#### Aan de slag ........................ 5

[De telefoon in elkaar zetten, SIM-kaart, batterij,](#page-4-1)  inschakelen, opstartscherm, bellen.

#### [De functies van de telefoon . . . . . . . 11](#page-10-0)

[Overzicht van de telefoon, pictogrammen, de menu's](#page-10-1)  gebruiken, letters invoeren, bestandsbeheer.

#### [Bellen . . . . . . . . . . . . . . . . . . . . . . . . . 21](#page-20-0)

[Gesprekken, contacten, spraakbesturing,](#page-20-1)  gespreksopties.

#### [Berichten . . . . . . . . . . . . . . . . . . . . . . 36](#page-35-0)

[SMS-berichten, MMS-berichten, spraakberichten,](#page-35-1)  e-mailberichten, Mijn vrienden.

#### [Afbeeldingen . . . . . . . . . . . . . . . . . . . 48](#page-47-0)

[Camera, videorecorder, foto's.](#page-47-1)

#### [Entertainment . . . . . . . . . . . . . . . . . . 53](#page-52-0)

WALKMAN<sup>TM</sup>, radio, PlayNow<sup>TM</sup>, ringtones, MusicDJ<sup>™</sup>, VideoDJ™, spellen en nog veel meer.

# Inhoudsopgave Sony Ericsson W550i

[Verbindingen . . . . . . . . . . . . . . . . . . . 64](#page-63-0) [Instellingen voor internet en e-mail, synchroniseren,](#page-63-1)  Bluetooth, infrarood, USB-kabel, updateservice.

[Meer functies . . . . . . . . . . . . . . . . . . . 74](#page-73-0) Wekker, kalender, taken, profielen, tijd en datum, SIM-kaartvergrendeling, enzovoort.

Problemen oplossen ............. 83 [Waarom doet de telefoon niet wat ik wil?](#page-82-1)

#### [Belangrijke informatie . . . . . . . . . . . . 89](#page-88-0)

Sony Ericsson Consumer-website, veilig en efficiënt gebruik, garantie, declaration of conformity.

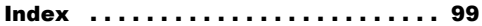

#### **Sony Ericsson**

#### GSM 900/1800/1900

Deze gebruikershandleiding is gepubliceerd door Sony Ericsson Mobile Communications AB, zonder enige garantie. Te allen tijde en zonder voorafgaande waarschuwing kunnen verbeteringen en wijzigingen door Sony Ericsson Mobile Communications AB worden aangebracht in deze gebruikershandleiding op grond van typografische fouten, onjuiste of achterhaalde gegevens of verbeteringen aan programmatuur en/of apparatuur. Dergelijke wijzigingen worden natuurlijk verwerkt in nieuwe uitgaven van deze gebruikershandleiding.

Alle rechten voorbehouden.

#### **©Sony Ericsson Mobile Communications AB, 2005**

Publicatienummer: NL/LZT 108 7808 R1A

Let op:

Enkele in deze gebruikershandleiding beschreven services worden niet door alle netwerken ondersteund. *Dit geldt ook voor het internationale GSMalarmnummer 112*.

Neem contact op met uw netwerkexploitant of serviceprovider als u twijfelt of u een bepaalde service al dan niet kunt gebruiken.

Lees de hoofdstukken *Richtlijnen voor veilig en efficiÎnt gebruik* en *Beperkte garantie* voordat u de mobiele telefoon gaat gebruiken.

Uw mobiele telefoon heeft de mogelijkheid om extra inhoud, bijvoorbeeld ringtones, te downloaden, op te slaan en door te sturen. Het gebruik van deze inhoud kan beperkt of verboden zijn als gevolg van rechten van derden, waaronder auteursrechten. U, niet Sony Ericsson, bent volledig verantwoordelijk voor extra inhoud die is gedownload of doorgestuurd vanaf uw mobiele telefoon. Controleer voordat u extra inhoud gebruikt, of het voorgenomen gebruik is toegestaan onder licentie of op andere wijze geautoriseerd is. Sony Ericsson biedt geen garantie omtrent de juistheid, integriteit of kwaliteit van extra inhoud of enige andere inhoud van derden. Sony Ericsson is onder geen enkele omstandigheid aansprakelijk voor onjuist gebruik door u van extra inhoud of andere inhoud van derden.

De Bluetooth woordmerken en logo's zijn eigendom van Bluetooth SIG, Inc. en gebruik van dergelijke merken door Sony Ericsson is onder licentie.

QuickShare, PlayNow, MusicDJ, PhotoDJ en VideoDJ zijn handelsmerken of gedeponeerde handelsmerken van Sony Ericsson Mobile Communications AB.

Het logo en symbool van WALKMAN zijn

gedeponeerde handelsmerken van Sony Corporation.

Microsoft, Windows en PowerPoint zijn gedeponeerde handelsmerken of handelsmerken van Microsoft Corporation in de Verenigde Staten en andere landen. Mac OS is een handelsmerk van Apple Computer, Inc., geregistreerd in de Verenigde Staten en andere landen. T9™ Text Input is een handelsmerk of een gedeponeerd handelsmerk van Tegic Communications. T9™ Text Input heeft een licentie onder een of meer van de volgende patenten: U.S. Pat. Nos. 5,818,437, 5,953,541, 5,187,480, 5,945,928, and 6,011,554; Canadian Pat. No. 1,331,057, United Kingdom Pat. No. 2238414B; Hongkong Standard Pat. No. HK0940329; Republic of Singapore Pat. No. 51383; Euro.Pat. No. 0 842 463(96927260.8) DE/DK, FI, FR, IT, NL, PT, ES, SE, GB; en aanvullende, hangende patenten wereldwijd. Java en alle op Java gebaseerde handelsmerken en logo's zijn handelsmerken of gedeponeerde handelsmerken van Sun Microsystems, Inc. in de Verenigde Staten en in andere landen.

Licentieovereenkomst voor eindgebruikers voor Sun™ Java™ J2ME™

- 1 Beperkingen: de Software is vertrouwelijke, auteursrechtelijk beschermde informatie van Sun en de eigendom van alle kopieën berust bij Sun en/of haar licentiegevers. De klant is niet gerechtigd om de Software te wijzigen, te decompileren, te ontleden, te decoderen, te extraheren of anderszins aan reverse-engineering te onderwerpen. De software mag niet als geheel of gedeeltelijk worden verhuurd, worden overgedragen of in onderlicentie worden gegeven.
	- **This is the Internet version of the user's guide. © Print only for private use.** <sup>3</sup> Department. 3 Beperkte rechten: het gebruik, het kopiëren en de openbaarmaking door de regering van de Verenigde Staten is onderhevig aan de beperkingen die worden uiteengezet in de Rights in Technical Data and Computer Software Clauses in DFARS 252.227-7013(c) (1) (ii) en FAR 52.227- 19(c) (2), voor zover van toepassing.
- 2 Exportvoorschriften: Software, inclusief technische gegevens, valt onder de Amerikaanse exportwetten, met inbegrip van de U.S. Export Administration Act en de daaraan verbonden bepalingen, en valt mogelijk ook onder de export- of importvoorschriften van andere landen. De klant komt overeen om strikt te voldoen aan dergelijke voorschriften en erkent de eigen verantwoordelijkheid voor het verkrijgen van vergunningen voor de export, wederuitvoer of import van Software. Software mag niet worden gedownload of anderszins worden geëxporteerd of wederuitgevoerd (i) naar, of naar een staatsburger of inwoner van, Cuba, Irak, Iran, Noord-Korea, Libië, Soedan, Syrië (met inachtneming van het feit dat deze opsomming van tijd tot tijd kan worden herzien) of naar enig(e) ander(e) land(en) waartegen de Verenigde Staten een handelsembargo heeft ingesteld; of (ii) naar iemand op de lijst van Specially Designated Nations van de U.S. Treasury Department of in de Table of Denial Orders van het U.S. Commerce

Een deel van de software van dit product valt onder het auteursrecht van © SyncML initiative Ltd.  $(1999 - 2002)$ . Alle rechten voorbehouden. Andere product- en bedrijfsnamen in dit document kunnen handelsmerken zijn van de respectieve eigenaars.

Alle rechten die hierin niet uitdrukkelijk worden verleend, zijn voorbehouden.

# <span id="page-4-0"></span>Aan de slag

<span id="page-4-1"></span>*De telefoon in elkaar zetten, SIM-kaart, batterij, inschakelen, opstartscherm, bellen.*

Meer informatie en downloadbestanden zijn beschikbaar op *[www.SonyEricsson.com/support](http://www.SonyEricsson.com/support)*.

# Instructiesymbolen

In deze gebruikershandleiding worden de volgende instructiesymbolen gebruikt:

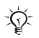

- Hiermee wordt aangegeven dat een service  $|\tilde{\mathbb{p}}\rangle$ of functie afhankelijk is van het gebruikte netwerk of abonnement. Neem contact op met uw netwerkexploitant voor meer informatie.
	- Verwijst naar meer informatie op een andere pagina.
	- } Gebruik een selectietoets of de navigatietoets om te bladeren en selecteer **■** [12 Toetsen en knoppen](#page-11-0).
- $\circledcirc$ Druk op het midden van de navigatietoets.
- ⊚ Druk de navigatietoets omhoog.
- ◎ Druk de navigatietoets omlaag.
- ◉ Druk de navigatietoets naar links.
- Druk de navigatietoets naar rechts.  $^{\circ}$

# De telefoon in elkaar zetten

U kunt de telefoon pas gebruiken, als u:

- de SIM-kaart in de telefoon hebt geplaatst:
- $\cdot$  de batterij hebt aangesloten en opgeladen.

#### SIM-kaart en batterijgegevens

Wanneer u zich bij een netwerkexploitant aanmeldt als abonnee, krijgt u een SIM-kaart (Subscriber Identity Module). De SIM-kaart bevat een chip met gegevens over onder meer uw telefoonnummer, de services die bij uw abonnement inbegrepen Opmerking<br>Zijn en namen en nummers van uw contacten.

> *Als u een SIM-kaart in een andere telefoon hebt gebruikt, moet u de gegevens opslaan op de SIM-kaart voordat u deze uit de andere telefoon verwijdert. Er kunnen bijvoorbeeld contacten zijn opgeslagen in het telefoongeheugen.*

#### Aan de slag

#### *De SIM-kaart en de batterij plaatsen*

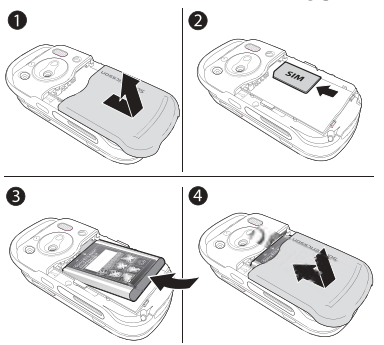

- 1 Schuif het batterijklepje weg zoals wordt aangegeven in de afbeelding.
- 2 Plaats de SIM-kaart in de uitsparing (schuine hoek eerst) met de goudkleurige contacten naar beneden.
- 3 Plaats de batterij met het label omhoog en de twee connectors tegenover elkaar.
- 4 Schuif het batterijklepje terug op zijn plaats.

# *De batterij opladen* ⋒ ≈ 30 min.  $\bullet$ ≈ 2,5 uur

- 1 Sluit de oplader aan op de telefoon. Het symbool op de stekker van de oplader moet naar boven wijzen.
- 2 Het kan tot 30 minuten duren voordat het batterijpictogram wordt weergegeven op het scherm.
- 3 Wacht ongeveer 2,5 uur of tot het batterijpictogram aangeeft dat de batterij volledig is opgeladen. Druk op een toets om het scherm te activeren.
- 4 Trek de oplader uit de telefoon.

#### *De SIM-kaart uitnemen*

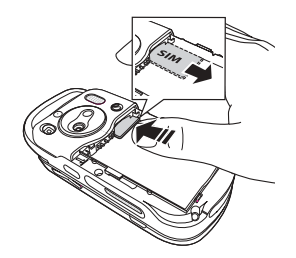

Druk op de rand van de SIM-kaart om deze uit de uitsparing te halen.

#### PIN-code

U hebt mogelijk een pincode (PIN) nodig om de services in uw telefoon te activeren. De PIN-code is gekoppeld aan de SIM-kaart en niet aan de telefoon. U ontvangt de pincode van uw netwerkoperator. Als u de PIN-code invoert, wordt elk cijfer weergegeven als \*, tenzij de PIN-code begint met dezelfde cijfers als een alarmnummer, zoals 112. Zodoende kunt u een alarmnummer bellen zonder een PIN-code in te voeren.

Als u tijdens het invoeren van uw pincode een vergissing maakt, verwijdert u het teken door op  $\bigcap$  te drukken.

*Als u drie keer achter elkaar de verkeerde PIN-code invoert, wordt de SIM-kaart geblokkeerd en wordt het bericht 'PIN geblokkrd' weergegeven. U heft de blokkering op door uw PUK-code (Personal Unblocking Key) in te voeren*  $\rightarrow$  [80 SIM](#page-79-0)*[kaartblokkering](#page-79-0)*.

#### **Batterii**

Sommige functies verbruiken meer energie dan andere, waardoor u de batterij vaker moet opladen. Als de spreektijd of de stand-bytijd aanmerkelijk korter wordt, is het misschien tijd om de batterij te vervangen. Gebruik alleen batterijen die door Sony Ericsson zijn goedgekeurd  $\rightarrow$  92 Gebruik *[en onderhoud van de batterij](#page-91-0)*.

## <span id="page-6-0"></span>De telefoon aanzetten en gesprekken voeren

Zorg ervoor dat de telefoon is opgeladen en de SIM-kaart is geplaatst voordat u de telefoon aanzet. Wanneer u de telefoon hebt aangezet, kunt u deze met de Setup wizard snel en gemakkelijk voorbereiden voor gebruik.

#### *De telefoon aanzetten*

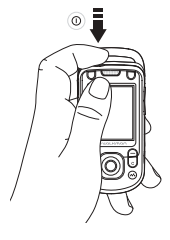

- **1** Houd de toets  $\circ$  ingedrukt.
- 2 Selecteer of u alle functies of alleen de WALKMAN<sup>TM</sup>-speler op de telefoon wilt gaan gebruiken  $\rightarrow$  9 *[Opstartscherm](#page-8-0)*.
- 3 Voer de PIN-code van de SIM-kaart in wanneer hierom wordt gevraagd.
- 4 De eerste keer dat u de telefoon aanzet, selecteert u de taal waarin de menu's op de telefoon worden weergegeven.
- 5 } **Ja** om met de Setup wizard aan de slag te gaan en volg de instructies op het scherm. U kunt de wizard op elk gewenst moment starten vanuit het menusysteem, } **Instellingen** } het tabblad **Algemeen** } **Setup wizard**.

#### *De telefoon openen en sluiten*

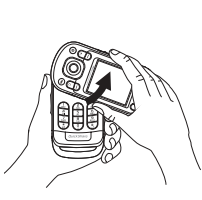

 $\cdot$  Open de telefoon door  $\cdot$ het bovenste gedeelte omhoog te draaien totdat u een klik hoort.

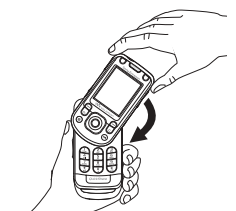

Sluit de telefoon door het bovenste gedeelte in de tegenovergestelde richting omlaag te draaien.

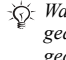

*Wanneer u de telefoon opent, draait u het bovenste gedeelte 180 graden naar rechts of links. Draai dit gedeelte niet meer dan 180 graden. Als u dit wel doet (in beide richtingen), beschadigt u de telefoon.*

#### <span id="page-8-0"></span>Opstartscherm

Steeds wanneer u de telefoon aanzet, wordt het opstartscherm weergegeven en kunt u ervoor kiezen alleen naar muziek te luisteren in plaats van de telefoon met alle functies te gebruiken. Dit betekent dat alle zenders van de telefoon worden uitgeschakeld, hetgeen storing van gevoelige apparatuur, in bijvoorbeeld vliegtuigen of ziekenhuizen, voorkomt. U kunt de telefoon dan niet gebruiken om gesprekken te voeren, berichten te verzenden, enz. U kunt alleen de WALKMANspeler gebruiken. Als u **Alleen muziek** hebt geselecteerd, kunt u nog steeds kalender- en taakherinneringen ontvangen. Ook is het bijbehorende herinneringssignaal nog te horen.

*Houd u altijd aan de regels en volg de instructies van cabinepersoneel over het gebruik van elektronische apparatuur aan boord van een vliegtuig op.*

#### *Het opstartscherm uitschakelen*

- 1 } **Instellingen** } het tabblad **Algemeen** } **Modus Radio UIT**.
- 2 Selecteer **Nooit weerg.**

#### *Bellen en gesprekken ontvangen*

U kunt gesprekken beginnen en ontvangen als de telefoon open of gesloten is.

- 1 Wanneer de telefoon open is, voert u het telefoonnummer in (indien nodig met het internationale toegangsnummer en het netnummer) } **Bellen** om het gesprek te beginnen. ► Beëindig om het gesprek te beëindigen.
- 2 Wanneer de telefoon open of gesloten is, } **Telefoonboek** en selecteer het contact dat u wilt bellen. Gebruik  $\circledcirc$  of  $\circledcirc$ om een nummer te selecteren } **Bellen**.
- 3 Wanneer de telefoon overgaat, } **Beantw.** of } **Bezet** om het gesprek te weigeren. U kunt dit doen als de telefoon open of gesloten is.

#### Aan de slag

## Handsfree stereoheadset

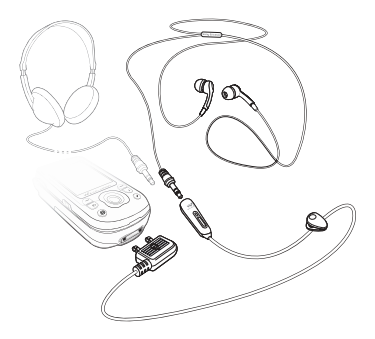

Compatibele accessoires, bijvoorbeeld een hoofdtelefoon, kunnen op de handsfree stereoheadset worden aangesloten met een plug van 3,5 mm.

 $\overrightarrow{\Omega}$  Wanneer andere compatibele accessoires worden *gebruikt, kunt u nog steeds gesprekken beantwoorden en de microfoon gebruiken.*

# <span id="page-10-0"></span>De functies van de telefoon

<span id="page-10-1"></span>*Overzicht van de telefoon, pictogrammen, de menu's gebruiken, letters invoeren, bestandsbeheer.*

# Overzicht van de telefoon

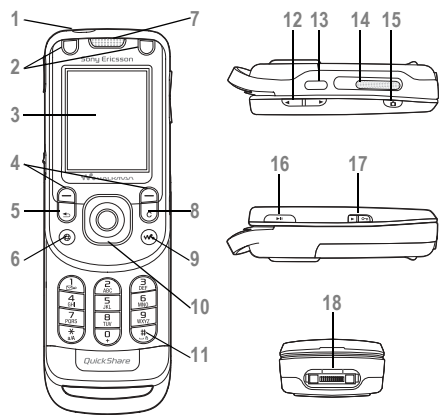

- Knop Aan/uit
- Knoppen spel A en spel B
- Scherm
- 4 (= Selectietoetsen
- Terug
- Internetknop
	- Oorspeaker
- Wissen
- 9 **WALKMAN<sup>TM</sup>-toets**
- Navigatietoets
- 11  $(\overline{\text{#}} \overline{\text{#}})$  Toets voor modus Stil
- **12**  $\overline{\bigoplus}$  Knoppen voor volume, camera en zoomen
- **I**: Infraroodpoort
- Externe speaker
- Cameraknop
- **II** Toets Afspelen/Pauze
- 17  $\leftarrow \rightarrow$  Vergrendelknop  $\rightarrow$  82 *[Toetsenvergrendeling](#page-81-0)*
- Connector voor stereoheadset en oplader

Meer informatie vindt u in *♦ 12 [Toetsen en knoppen](#page-11-0)*.

# <span id="page-11-1"></span>**Navigatie**

De hoofdmenu's worden als pictogrammen op het bureaublad weergegeven. Sommige submenu's hebben ook tabbladen die op het scherm worden weergegeven. U kunt naar een tabblad gaan door op de navigatietoets links of rechts te drukken en een optie te selecteren.

#### Door de menu's navigeren

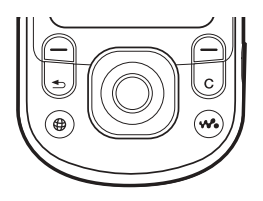

- Druk op (avigatietoets) om naar het bureaublad te gaan of om gemarkeerde items te selecteren.
- Druk op  $\circledcirc \circledcirc \circledcirc$  om door de menu's te bladeren.
- Druk op  $\circledcirc$   $\circledcirc$  om door de tabbladen te bladeren.
- Druk op  $\left( \right)$  om de opties te selecteren die direct boven deze toetsen op het scherm worden weergegeven.
- Druk op  $\circ$  om één level terug te gaan in een menu. Houd deze toets ingedrukt om terug te gaan naar stand-by of om een functie te beëindigen.

# <span id="page-11-0"></span>Toetsen en knoppen

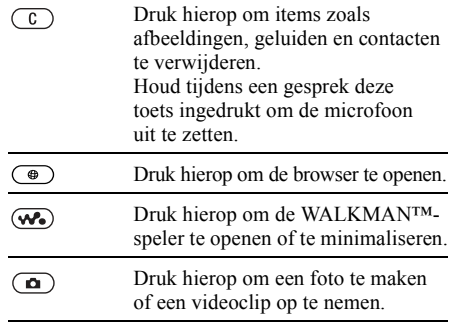

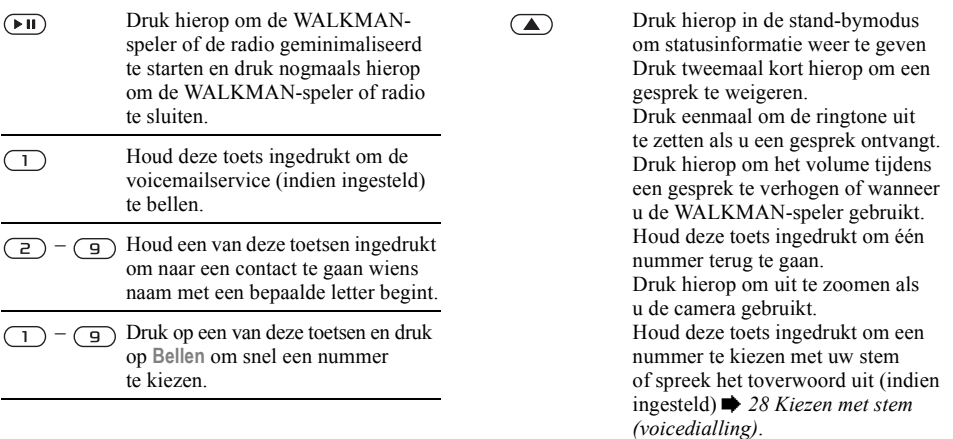

 $(+ - 5)$ 

Houd deze toets ingedrukt om de telefoon op Stil te zetten. De wekker gaat ook af als u de telefoon op Stil hebt gezet. Druk eenmaal om de ringtone uit

te zetten als u een gesprek ontvangt.

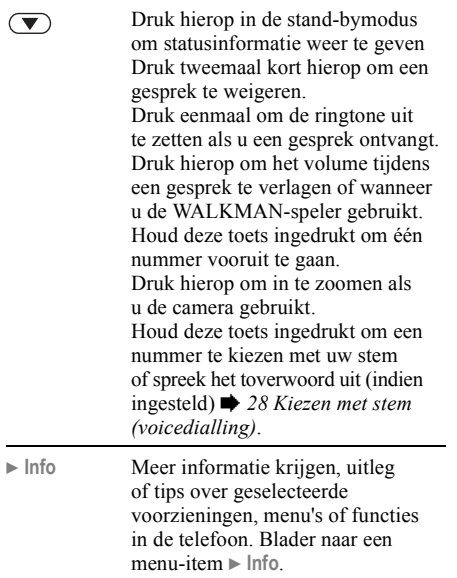

► Meer Een lijst met opties openen. De lijst met opties kan verschillende alternatieven bevatten, afhankelijk van waar u zich bevindt in de menu's.

#### De functies van de telefoon

#### Menuoverzicht

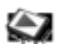

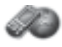

**Camera Berichten**

**PlayNow**<sup>™\*</sup> Internetservices<sup>\*</sup> Entertainment

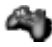

On line services\* Games VideoDJ™ **PhotoDJIM** MusicDJ<sup>TM</sup> Afstandsbediening Geluid opnemen Demo tour

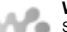

**WALKMAN** Speelt nu af...

Artiesten **Tracks** Playlists Video's

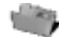

#### **Bestandsbeheer**

Afbeeldingen Video's Geluiden Thema's Webpagina's Games Applicaties Overig

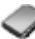

#### **Telefoonboek\*\* Opties**

Nieuw bericht Postvak IN Miin vrienden\* E-mail Voicemail bellen Concepten Postvak UIT Verzonden items Opgeslag. items Sjablonen Instellingen

Snelkeuze Mijn visitekaartje Groepen SIM-nummers Speciale nummers Geavanceerd **Nieuw contact**

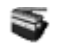

**Radio**

#### De functies van de telefoon

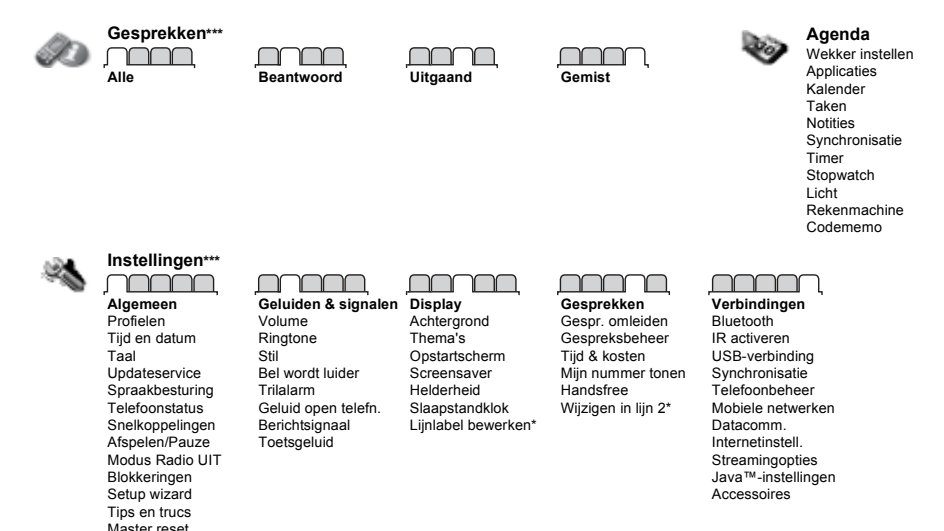

#### *Opmerking*

*\* Sommige menu's zijn afhankelijk van uw netwerkexploitant, netwerk en abonnement.*

*\*\* Opties als de telefooncontacten standaard zijn ingesteld. De opties zijn anders als de SIM-contacten standaard zijn ingesteld.*

*\*\*\* Blader met de navigatietoets door de tabbladen in submenu's. Meer informatie vindt u in* % *[12 Navigatie](#page-11-1).*

# Stand-bypictogrammen Snelkoppelingen

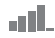

Geeft de sterkte van het GSM-netwerksignaal aan.

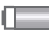

Geeft de status van de batterij aan.

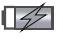

Geeft de status van de batterij aan die wordt opgeladen.

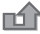

U hebt een inkomend gesprek gemist.

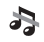

Oproep- en berichtsignalen zijn uitgeschakeld, de wekker staat nog aan.

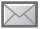

U hebt een SMS-bericht ontvangen.

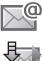

U hebt een e-mailbericht ontvangen.

De telefoon ontvangt een MMS-bericht.

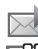

R 懄 笝 U hebt een MMS-bericht ontvangen.

- U hebt een spraakbericht ontvangen.
- U bent een gesprek aan het voeren.
- U wordt aan een afspraak herinnerd.
- U wordt aan een taak herinnerd.
- Het toverwoord is geactiveerd.

Met de snelkoppelingen kunt u snel een menu openen. Met de vooraf gedefinieerde snelkoppelingen met de navigatietoets kunt u snel naar bepaalde functies gaan. U kunt de snelkoppelingen met de navigatietoets aanpassen aan uw eigen wensen.

#### Snelkoppelingen gebruiken

Open de menu's door op  $\circledcirc$  te drukken en geef vervolgens het nummer op van het menu dat u wilt gebruiken. Als u bijvoorbeeld naar het vijfde menu-item wilt gaan, drukt u op  $\left(5\right)$ . Als u naar het tiende, elfde of twaalfde menu-item wilt gaan, drukt u op  $(\overline{A} \circ A)$ ,  $(\overline{D} + )$  of  $(\overline{A} - \overline{B})$ . Houd  $(\overline{B})$ ingedrukt om terug te gaan naar de stand-bymodus.

#### Snelkoppelingen met de navigatietoets gebruiken

Druk in stand-by op  $\circledcirc$ ,  $\circledcirc$ ,  $\circledcirc$  of  $\circledcirc$  om naar een menu met snelkoppelingen of direct naar een bepaalde functie te gaan.

#### *Een snelkoppeling bewerken met de navigatietoets*

- } **Instellingen** } het tabblad **Algemeen**
- ► Snelkoppelingen en selecteer de snelkoppeling die u wilt bewerken } **Bewerken**.

# Taal van de telefoon

Selecteer de taal voor telefoonmenu's of de talen die u bij het schrijven wilt gebruiken.

#### *De taal van de telefoon wijzigen*

- ï } **Instellingen** } het tabblad **Algemeen** } **Taal E** Telefoontaal. Selecteer een taal.
- In stand-by kunt u ook drukken op: 8888 voor automatische taalkeuze (SIM)  $\circledcirc$  0000  $\circledcirc$  voor Engels.

*Bij de meeste SIM-kaarten wordt de menutaal automatisch ingesteld op de taal van het land waar u de SIM-kaart hebt gekocht. Als dit niet het geval is, is de standaardtaal Engels.*

#### *Een schrijftaal selecteren*

- 1 } **Instellingen** } het tabblad **Algemeen** } **Taal** } **Invoertaal**.
- 2 Ga naar de taal die u wilt gebruiken en markeer deze. } **Opslaan** om het menu af te sluiten.

# <span id="page-17-0"></span>Letters en symbolen invoeren

U kunt op twee manieren letters en symbolen invoeren om berichten of notities te schrijven:

- multitoetsmethode voor tekstinvoer
- T9TM-tekstinvoer

#### *Letters invoeren met de multitoetsmethode voor tekstinvoer*

- Druk meerdere keren op  $\left(\overline{z}\right) \left(\overline{z}\right)$  totdat het gewenste teken op het scherm wordt weergegeven.
- Druk op  $(*a)$  om te wisselen tussen hoofdletters en kleine letters.
- Houd  $(\overline{0}) (\overline{9})$  ingedrukt om cijfers in te voeren.
- Druk op  $\circ$  om letters en cijfers te wissen.
- Druk op  $\overline{1}$  voor de meest gebruikte interpunctietekens.
- Druk op  $(\overline{t-3})$  om een spatie toe te voegen.

#### TQ™-tekstinvoer

De T9<sup>TM</sup>-invoermethode gebruikt een in de telefoon ingebouwd woordenboek. Dit woordenboek herkent het meestgebruikte woord voor iedere reeks toetsaanslagen. Op die manier hoeft u een toets slechts één keer in te drukken, zelfs als de gewenste letter niet de eerste letter onder die toets is.

**This is the Internet version of the user's guide. © Print only for private use.** <sup>18</sup>

#### *Letters invoeren met T9-tekstinvoer*

- 1 Als u bijvoorbeeld het woord 'Jane' wilt schrijven, drukt u op  $(5)$ ,  $(2)$ ,  $(6)$ ,  $(3)$ .
- 2 Als het weergegeven woord het woord is dat u bedoelt, drukt u op  $(\overline{u} - \overline{s})$  om het te accepteren en een spatie toe te voegen. Druk op  $\circledcirc$  om een woord te accepteren zonder een spatie toe te voegen. Als het weergegeven woord niet het woord is dat u bedoelt, drukt u meerdere malen op  $\circledcirc$  of  $\circledcirc$  om alternatieve woorden weer te geven. Als u een woord wilt accepteren en een spatie wilt toevoegen, drukt u op  $(\overline{u} - \overline{x})$ .
- 3 Schrijf de rest van uw bericht. Als u een punt of een ander leesteken wilt invoeren, drukt u op  $\left(\begin{matrix}1\end{matrix}\right)$  en vervolgens herhaaldelijk op  $\otimes$ of  $\circledcirc$ . Accepteer een leesteken door op  $(\overline{H} - \overline{S})$ te drukken.

#### *Woorden toevoegen aan het T9-tekstinvoerwoordenboek*

- 1 Tijdens het invoeren van letters } **Meer** } **Woord bewerken**.
- 2 Bewerk het woord met multitoetsinvoer. Gebruik  $\circledcirc$  en  $\circledcirc$  om tussen de letters te navigeren. Druk op  $\circ$  om een teken te verwijderen. Houd  $\circled{c}$  ingedrukt om het hele woord te verwijderen.

Als u het woord hebt bewerkt } **Invoegen**. Het woord wordt toegevoegd aan het T9 tekstinvoerwoordenboek. De volgende keer dat u dit woord invoert met T9-tekstinvoer, wordt het weergegeven als een van de alternatieve woorden.

#### *Een andere invoermethode selecteren*

Houd voor of tijdens het invoeren van letters  $(\overline{\star}_{a/k})$ ingedrukt om een andere invoermethode te selecteren.

#### Opties bij het invoeren van letters

► Meer om een lijst met opties in te voeren met verschillende alternatieven als u een bericht schrijft.

## Bestandsbeheer

Bestanden als **Afbeeldingen**, **Video's**, **Geluiden**, **Thema's Games** en **Applicaties** worden in de mappen in het telefoongeheugen opgeslagen. Submappen maken waarnaar u bestanden verplaatst of kopieert. Bestanden die niet worden herkend, worden opgeslagen in de map Overig.

U kunt meerdere of alle bestanden tegelijk selecteren bij het verwerken van de bestanden.

#### *Een bestand in Bestandsbeheer gebruiken*

- 1 Selecteer een bestand in **Afbeeldingen** of **Geluiden**.
- **2** ► Meer ► Gebruiken en selecteer een optie.

#### *Bestanden verplaatsen naar een map*

- 1 } **Bestandsbeheer** en open een map.
- 2 Blader naar een bestand, bijvoorbeeld naar een afbeelding die u wilt verplaatsen } **Meer ▶ Beheer bestanden** ▶ Verplaatsen.
- 3 Selecteer de map waarnaar u het bestand wilt verplaatsen of selecteer **Nieuwe map** en geef de map een naam } **OK**.

#### *Een submap maken*

- 1 } **Bestandsbeheer** en open een map.
- **2** ► Meer ► Nieuwe map en voer een naam in voor de map.
- 3 } **OK** om de map op te slaan.

#### *Meerdere bestanden selecteren*

- 1 } **Bestandsbeheer** en selecteer een bestand
	- } **Meer** } **Selecteren** } **Diverse select.** om meerdere bestanden te selecteren.
- 2 Blader en selecteer meer bestanden door op **Selecteer** te drukken.
- 3 } **Meer** } **Deselecteer alles** om de selectie te verwijderen.

#### *Alle bestanden in een map selecteren*

- 1 } **Bestandsbeheer** en selecteer een bestand } **Meer** } **Selecteren** } **Alles selecteren** om alle bestanden te selecteren.
- 2 } **Meer** } **Deselecteer alles** om de selectie te verwijderen.

#### **Bestanden verplaatsen of kopiëren** *naar een pc*

% *[72 Bestanden overdragen met de USB-kabel](#page-71-0)*.

#### Bestandsgegevens

Op items die u hebt gedownload of ontvangen via een van de beschikbare overdrachtsmethodes kunnen auteursrechten rusten. Als er auteursrechten rusten op een bestand, kunt u het bestand mogelijk niet kopiëren of verzenden. U kunt ervoor kiezen informatie over het bestand weer te geven.

<span id="page-20-1"></span><span id="page-20-0"></span>*Gesprekken, contacten, spraakbesturing, gespreksopties.*

# Bellen

U kunt pas bellen en gesprekken ontvangen als u de telefoon hebt aangezet en u zich binnen het bereik van een netwerk bevindt. % *[7 De telefoon](#page-6-0)  [aanzetten en gesprekken voeren](#page-6-0)*.

#### <span id="page-20-2"></span>Netwerken

Wanneer u de telefoon aanzet, wordt automatisch uw eigen netwerk geselecteerd als dit binnen bereik is. Als dit niet binnen bereik is, kunt u een ander netwerk gebruiken, op voorwaarde dat uw netwerkoperator voor dit gastgebruik een overeenkomst heeft gesloten met het andere netwerk. Deze service wordt ook wel roamen genoemd.

U kunt het netwerk selecteren dat u wilt gebruiken of u kunt een netwerk toevoegen uit de lijst met voorkeurnetwerken. U kunt ook de volgorde wijzigen waarin netwerken worden geselecteerd wanneer automatisch naar netwerken wordt gezocht.

### *Beschikbare netwerkopties bekijken*

**▶ Instellingen en gebruik ⊚ of ⊚ om naar** het tabblad **Verbindingen** te bladeren } **Mobiele netwerken**.

#### *Bellen*

- 1 Toets het netnummer en het telefoonnummer in.
- 2 **Bellen** om te bellen.
- $3 \rightarrow$  Beëindig om het gesprek te beëindigen.

#### *Internationale nummers bellen*

- 1 Houd  $\overline{(\Box)}$  ingedrukt tot een plusteken  $(+)$ verschijnt.
- 2 Voer het landnummer, het netnummer (zonder voorafgaande nul) en het telefoonnummer in } **Bellen**.

#### *Een nummer opnieuw kiezen*

Als de verbinding van het gesprek is mislukt en Opnieuw? wordt weergegeven, ► Ja.

*Houd de telefoon tijdens het wachten niet bij uw oor. Wanneer het gesprek wordt verbonden, hoort u een luid signaal.*

#### *Een gesprek aannemen of weigeren* **▶ Beantw. of ▶ Bezet.**

#### Gemiste gesprekken

Als u een gesprek hebt gemist, wordt **Gemiste gesprekken:** weergegeven in stand-by en wordt het aantal gemiste gesprekken aangegeven. ► Ja om de gemiste gesprekken in de gesprekkenlijst te bekijken. Als u de gemiste gesprekken later wilt bekijken } **Nee**.

#### *Gemiste gesprekken controleren*

- 1 In stand-by  $\triangleright$  Gesprek en gebruik  $\circledcirc$  of  $\circledcirc$ om naar het tabblad **Gemist** te bladeren.
- 2 Blader naar  $(\circled{0})$  of  $(\circled{0})$  en  $\triangleright$  Bellen om een nummer te bellen.

#### *De microfoon uitzetten*

- $1$  Houd  $\circ$  ingedrukt om de microfoon tijdens een gesprek uit te zetten.
- **2** Houd  $\overline{c}$  nogmaals ingedrukt om het gesprek te hervatten.

#### *De speaker gebruiken tijdens een gesprek*

- } **Meer** } **Speaker AAN** of **Speaker UIT**.
- *Houd de telefoon niet bij uw oor als u de luidspreker gebruikt. Dit kan uw gehoor beschadigen.*

#### *Het volume van de oorspeaker aanpassen*

Druk op  $\left(\sqrt{\phantom{a}}\right)$  om het geluid van de oorspeaker tijdens een gesprek harder of  $\left(\nabla\right)$  zachter te zetten.

## **Alarmnummers**

De internationale alarmnummers, bijvoorbeeld 112, 911 en 08, worden door de telefoon ondersteund. Dit houdt in dat u vanuit elk land te allen tijde een alarmnummer kunt bellen, met of zonder SIMkaart in het toestel, zolang u zich binnen bereik van een GSM-netwerk bevindt.

*In bepaalde landen kunnen ook andere alarmnummers worden aangeboden. Uw netwerkexploitant heeft daarom mogelijk extra lokale alarmnummers op de SIM-kaart opgeslagen.*

#### *Een alarmnummer bellen*

Toets bijvoorbeeld 112 in } **Bellen**.

#### *Lokale alarmnummers bekijken*

- } **Telefoonboek** } **Opties** } **Speciale nummers**
- } **Alarmnummers**.

# Contacten

U kunt uw contactgegevens in de vorm van contacten opslaan in het telefoongeheugen of in de vorm van namen en nummers op de SIM-kaart. U kunt kiezen welk telefoonboek (**Contacten** of **SIM-nummers**) standaard wordt weergegeven. Zie voor nuttige informatie en instellingen } **Telefoonboek** } **Opties**.

#### Standaardcontact

Als u wilt dat **Contacten** standaard wordt gebruikt, worden alle gegevens van contacten weergegeven die zijn opgeslagen in **Contacten**. Als u wilt dat **SIM-nummers** standaard wordt gebruikt, worden alleen namen en nummers weergegeven die zijn opgeslagen op de SIM-kaart.

#### *Een standaardcontacten selecteren*

- 1 } **Telefoonboek** } **Opties** } **Geavanceerd** ▶ Stand.telefoonb.
- 2 Selecteer **Contacten** of **SIM-nummers**.

#### SIM-contacten

U kunt contacten op de SIM-kaart opslaan met naam en nummer.

#### *Een SIM-contact toevoegen*

- 1 } **Telefoonboek** } **Nieuw contact** } **Toevoeg.**
- 2 Voer de naam in } **OK**.
- 3 Voer het nummer in } **OK** } **Opslaan**.

#### Contacten

U kunt contacten op de telefoon opslaan met namen, telefoonnummers en persoonlijke gegevens. U kunt ook afbeeldingen en ringtones aan contacten toevoegen. Ga met  $\circledcirc$ ,  $\circledcirc$ ,  $\circledcirc$  en  $\circledcirc$  van tabblad naar tabblad en naar de informatievelden.

#### *Een telefooncontact toevoegen*

- 1 } **Telefoonboek** } **Nieuw contact** } **Toevoeg.**
- 2 Voer de naam in } **OK**.
- 3 Voer het nummer in } **OK**.
- 4 Selecteer een nummersoort.
- 5 Blader tussen de tabbladen en selecteer velden waarin u meer informatie wilt opgeven. Als u symbolen als  $\omega$  wilt invoeren,  $\blacktriangleright$  Meer } **Symbool toev.** en selecteer het symbool } **Invoegen**.
- 6 Wanneer u alle gewenste gegevens hebt ingevoerd, } **Opslaan**.

#### *Een contact verwijderen*

} **Telefoonboek** en blader naar een contact en druk op  $\overline{C}$ .

#### *Alle telefooncontacten verwijderen*

} **Telefoonboek** } **Opties** } **Geavanceerd ▶ Alle cont. verwijd. ▶ Ja en ▶ Ja. Namen** en nummers op de SIM-kaart worden niet verwijderd.

#### *Namen en telefoonnummers automatisch op de SIM-kaart opslaan*

} **Telefoonboek** } **Opties** } **Geavanceerd**

} **Auto. opsl. op SIM** en selecteer **Aan**.

## **Geheugenstatus**

Hoeveel contacten u op de telefoon of op de SIMkaart kunt opslaan, hangt van het beschikbare geheugen af.

- } **Telefoonboek** } **Opties** } **Geavanceerd**
- } **Geheugenstatus**.

# Contacten gebruiken

U kunt contacten op vele manieren gebruiken. Hieronder ziet u hoe u:

- $\cdot$  telefoon- en SIM-contacten belt.
- ï contacten naar een ander apparaat verzendt.
- ï contacten naar de telefoon en de SIM-kaart kopieert.
- een afbeelding of ringtone aan een telefooncontact toevoegt.
- contacten bewerkt.
- uw contacten synchroniseert.

### *Een telefooncontact bellen*

- 1 } **Telefoonboek** en selecteer het contact dat u wilt bellen.
- 2 Gebruik  $\circledcirc$  of  $\circledcirc$  om een nummer te selecteren } **Bellen**.

#### *Een SIM-contact bellen*

- ï Als **SIM-nummers** standaard is } **Telefoonboek** en selecteer de naam en het nummer in de lijst } **Bellen**.
- ï Als **Contacten** standaard is } **Telefoonboek ▶ Opties ▶ SIM-nummers en selecteer de naam** en het nummer in de lijst } **Bellen**.

## *Een telefooncontact verzenden*

- **▶ Telefoonboek en selecteer een contact ▶ Meer**
- **▶ Contact verz. en selecteer een overdrachtsmethode.**

#### *Alle telefooncontacten verzenden*

} **Telefoonboek** } **Opties** } **Geavanceerd** } **Alle contact. verz.** en selecteer een overdrachtsmethode.

#### *Namen en nummers naar*  de SIM-kaart kopiëren

- 1 } **Telefoonboek** } **Opties** } **Geavanceerd** ► Kopiëren naar SIM.
- 2 Selecteer een van de alternatieven.
- *Wanneer u alle contacten van de telefoon naar de SIM-kaart kopieert, worden alle bestaande gegevens op de SIM-kaart vervangen.*

#### *Namen en nummers naar telefooncontacten kopiÎren*

- 1 } **Telefoonboek** } **Opties** } **Geavanceerd** ► Kopiëren van SIM.
- 2 Selecteer een van de alternatieven.

#### *Een afbeelding of ringtone toevoegen aan een telefooncontact*

- 1 } **Telefoonboek** en selecteer het contact waaraan u een afbeelding of persoonlijke ringtone wilt toevoegen } **Meer** } **Bewerk contact**.
- 2 Selecteer het desbetreffende tabblad en selecteer **Afbeelding** of **Ringtone** en } **Toevoeg.**
- 3 Selecteer een afbeelding of geluid en } **Opslaan**.

#### *Een telefooncontact bewerken*

- 1 } **Telefoonboek** en selecteer een contact } **Meer Bewerk contact.**
- 2 Ga naar het desbetreffende tabblad en selecteer het veld dat u wilt bewerken en } **Bewerken**.
- 3 Bewerk de informatie en } **Opslaan**.

#### *Een SIM-contact bewerken*

- 1 Als SIM-contacten standaard zijn ingesteld } **Telefoonboek** en selecteer de naam en het nummer die u wilt bewerken. Als telefooncontacten als standaard zijn ingesteld, } **Telefoonboek** } **Opties** } **SIM-nummers** en selecteer de naam en het nummer die u wilt bewerken.
- 2 } **Meer** } **Bewerken** en bewerk de naam en het nummer.

# Contacten synchroniseren

U kunt contacten kopiëren en synchroniseren met een contactenapplicatie op het web. Neem contact op met uw serviceprovider voor meer informatie.

#### *Contacten synchroniseren*

- 1 } **Telefoonboek** } **Opties** } **Contactp. synch.**
- 2 Als u meerdere accounts hebt, selecteert u het account dat u wilt gebruiken } **Kiezen →** 67 *[Synchroniseren](#page-66-0)* voor meer informatie.

# Gesprekkenlijst

Informatie over de laatst gebelde nummers, beantwoorde en gemiste oproepen wordt op afzonderlijke tabbladen gegeven.

#### *Een nummer uit de gesprekkenlijst bellen*

- 1 } **Gesprek** in stand-bymodus en selecteer een relevant tabblad.
- 2 Ga naar de naam of het nummer dat u wilt bellen } **Bellen**.

#### *Een nummer uit de gesprekkenlijst toevoegen aan de contacten*

- 1 } **Gesprek** in stand-bymodus en selecteer een tabblad.
- 2 Ga naar het nummer dat u wilt toevoegen ▶ Meer ▶ Nummer opslaan.
- 3 } **Nieuw contact** om een nieuw contact te maken of een bestaand contact te selecteren als u het nummer aan dit contact wilt toevoegen.

### *De gesprekkenlijst wissen*

- } **Gesprek** en selecteer het tabblad **Alle** } **Meer**
- } **Alles verwijderen**.

# Snelkiezen

Telefoonnummers die u snel wilt kunnen bellen, kunt u opslaan onder de nummers  $1 - 9$  op de telefoon.

#### *Snelkiezen*

Voer vanuit stand-by het positienummer in } **Bellen**.

#### *Snelkiesnummers bewerken*

- 1 } **Telefoonboek** } **Opties** } **Snelkeuze**.
- 2 Ga naar de positie  $\triangleright$  Toevoeg. of  $\triangleright$  Vervang.

# Voicemail

Als in uw abonnement een antwoorddienst is opgenomen, kunnen bellers een voicemailbericht achterlaten als u een gesprek niet kunt aannemen.

*Vraag uw netwerkexploitant om het voicemailnummer of om meer informatie.*

#### *Uw voicemailservice bellen*

Houd de toets  $\overline{1}$  ingedrukt. Als u geen voicemailnummer hebt ingevoerd, } **Ja** en voer het nummer in.

#### *Uw voicemailnummer bewerken*

**▶ Berichten ▶ Instellingen ▶ Voicemailnummer.** 

# Spraakbesturing

Gesprekken beheren met uw stem door spraakopdrachten te maken voor de volgende functies:

- kiezen met uw stem, d.w.z. iemand bellen door de naam te zeggen;
- ï spraakbesturing activeren door een 'toverwoord' te zeggen;
- ï gesprekken aannemen en weigeren wanneer u een handsfree-apparaat gebruikt.

#### Voordat u met uw stem een nummer kiest (voicedialling)

Activeer de functie voor kiezen met stem (voicedialling) en neem de spraakopdrachten op. Naast een telefoonnummer met een spraakopdracht wordt een pictogram weergegeven.

#### *Kiezen met stem activeren en namen opnemen*

- 1 } **Instellingen** } het tabblad **Algemeen** } **Spraakbesturing** } **Kiezen met stem** ▶ Activeren ▶ Ja ▶ Nieuw. spraakopdr. en selecteer een contact.
- 2 Als het contact meerdere nummers heeft, kunt u deze met  $\circledcirc$  en  $\circledcirc$  weergeven. Selecteer het nummer waaraan u de spraakopdracht wilt toevoegen. Een spraakopdracht opnemen zoals 'Jan mobiel'.
- 3 Er worden instructies weergegeven. Wacht op de toon en zeg de opdracht die u wilt opnemen. De spraakopdracht wordt afgespeeld.
- 4 Als de opname goed klinkt  $\blacktriangleright$  Ja. Als dat niet zo is } **Nee** en herhaal stap 3.

Als u een andere spraakopdracht wilt opnemen voor een contact, gaat u nogmaals naar

▶ Nieuw. spraakopdr. ▶ Toevoeg. en herhaalt u stap 2 tot en met 4 hierboven.

#### De naam van de beller

U kunt de opgenomen naam van het contact horen als er een gesprek van het desbetreffende contact binnenkomt.

#### *De naam van de beller in- of uitschakelen*

} **Instellingen** } het tabblad **Algemeen**

▶ Spraakbesturing ▶ Naam beller afspel.

## <span id="page-27-0"></span>Kiezen met stem (voicedialling)

U kunt Kiezen met stem starten vanuit stand-by met de telefoon, een draagbare handsfree, een Bluetooth headset of door het toverwoord uit te spreken.

#### *Bellen*

- 1 Houd vanuit stand-by een van de volumeknoppen ingedrukt.
- 2 Wacht op de toon en zeg de naam die u hebt opgenomen, bijvoorbeeld 'Jan mobiel'. De naam wordt afgespeeld en er wordt verbinding gemaakt.

#### *Bellen met een handsfree-product*

Druk vanuit stand-by op de handsfree-knop of de knop van de Bluetooth headset  $\rightarrow$  70 Een *[Bluetooth handsfree-apparaat toevoegen](#page-69-0)*.

#### Het toverwoord

U kunt een spraakopdracht opnemen en als toverwoord gebruiken om spraakbesturing te activeren zonder de toetsen te gebruiken. U kunt het toverwoord alleen gebruiken met een handsfree-apparaat of met een Bluetooth headset.

*Kies een lang, ongebruikelijk woord (of woordgroep) dat gemakkelijk te onderscheiden is van normale achtergrondgeluiden.*

#### *Het toverwoord activeren en opnemen*

- 1 } **Instellingen** } het tabblad **Algemeen ▶ Spraakbesturing ▶ Toverwoord ▶ Activeren.**
- 2 Er worden instructies weergegeven. } **Doorgaan**. Wacht op de toon en zeg het toverwoord.
- 3 } **Ja** om de opname te accepteren of } **Nee** voor een nieuwe opname.
- 4 Er worden instructies weergegeven. } **Doorgaan** en selecteer de omgevingen waarin u het toverwoord wilt activeren.

#### Aannemen met stem

Als u een handsfree-apparaat gebruikt, kunt u inkomende gesprekken beantwoorden of weigeren met uw stem.

*Als u gesprekken met uw stem wilt aannemen, kunt u alleen MIDI-, WAV- (16 kHz), EMY- en IMY-bestanden gebruiken als ringtone.*

#### *De functie Aannemen met stem aanzetten en spraakopdrachten opnemen*

- 1 } **Instellingen** } het tabblad **Algemeen**
	- ▶ Spraakbesturing ▶ Aannemen m. stem } **Activeren**.
- 2 Er worden instructies weergegeven. } **Doorgaan**. Wacht op de toon en zeg 'Opnemen' of een ander woord.
- 3 } **Ja** om de opname te accepteren of } **Nee** voor een nieuwe opname.
- 4 Er worden instructies weergegeven } **Doorgaan**. Wacht op de toon en zeg 'Bezet' of een ander woord.
- $\overline{5}$   $\rightarrow$  Ja om de opname te accepteren of  $\rightarrow$  Nee voor een nieuwe opname.
- 6 Er worden instructies weergegeven. } **Doorgaan** en selecteer de omgevingen waarin u wilt dat het aannemen met stem wordt geactiveerd.

#### *Een gesprek aannemen of weigeren met spraakopdrachten*

Wanneer de telefoon overgaat, zegt u:

- ï 'Aannemen' om het gesprek aan te nemen of
- ï 'Bezet' om het gesprek te weigeren.

#### *Spraakopdrachten bewerken*

} **Telefoonboek** selecteer het contact } **Meer**

} **Bewerk contact**. Ga naar het desbetreffende tabblad.

#### *Een spraakopdracht opnieuw opnemen*

- 1 } **Instellingen** } het tabblad **Algemeen**
	- **▶ Spraakbesturing ▶ Kiezen met stem**
	- } **Namen bewerken**.
- 2 Selecteer een opdracht } **Meer** } **Spraak verv.**
- 3 Wacht op de toon en zeg de opdracht.

# Gesprekken omleiden

U kunt gesprekken bijvoorbeeld omleiden naar een antwoorddienst.

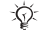

*Als de functie Gespr. beperken is geactiveerd, zijn enkele opties voor Omleiden niet beschikbaar.*   $\rightarrow$  [33 Gesprekken beperken](#page-32-0).

Op uw telefoon zijn de volgende opties aanwezig:

- Altijd omleiden alle gesprekken.
- $\cdot$  Indien bezet als er een gesprek gaande is.
- Niet bereikbaar als het toestel uitgeschakeld of onbereikbaar is.
- Geen antwoord als niet wordt opgenomen binnen een bepaalde tijd.

### *Een omleiding activeren*

- 1 } **Instellingen** } het tabblad **Gesprekken** } **Gespr. omleiden**.
- 2 Selecteer een gesprekstype en een omleidoptie **Activeren**
- 3 Voer het telefoonnummer in waarnaar uw gesprekken moeten worden omgeleid of druk op **Opzoeken** om een contact te zoeken } **OK**.

#### *Een omleiding deactiveren*

Ga naar de omleidingsoptie } **Deactiveren**.

# Meer dan één gesprek

Meerdere gesprekken tegelijk voeren.

#### Gesprek in wacht

Als de service is ingeschakeld, hoort u een pieptoon als u tijdens een actief gesprek een tweede gesprek ontvangt.

#### *De dienst Gesprek in wacht in- of uitschakelen*

} **Instellingen** } het tabblad **Gesprekken** met of **◎ en ► Gespreksbeheer** ► Gesprek in wacht.

#### *Een tweede gesprek voeren*

- 1 } **Meer** } **In wacht** om het lopende gesprek in de wachtstand te zetten.
- 2 Voer het nummer in dat u wilt bellen } **Meer** } **Bellen**.

#### Een tweede gesprek ontvangen

Als u een tweede gesprek ontvangt, kunt u het volgende doen:

- ï } **Aannemen** en het lopende gesprek in de wachtstand zetten.
- ï } **Bezet** als u het tweede gesprek wilt weigeren en het lopende gesprek wilt voortzetten.
- ï } **Ander actief gespr.** als u het tweede gesprek wilt aannemen en het lopende gesprek wilt beëindigen.

#### Twee gesprekken tegelijk afhandelen

Als u één actief gesprek hebt en één gesprek in de wachtstand, kunt u een van de volgende dingen doen:

- **Meer** » Wisselen om tussen de twee gesprekken te schakelen.
- ï } **Meer** } **Gespr. koppelen** om de twee gesprekken in een conferentiegesprek samen te voegen.
- ï } **Meer** } **Doorschakelen** om de twee gesprekken te verbinden. Uw verbinding met de twee gesprekken wordt verbroken.
- **Beëindig en ► Ja om het gesprek in de wacht** terug te halen.
- **Beendig** tweemaal om beide gesprekken te beëindigen (afhankelijk van operator).

U kunt geen derde gesprek aannemen zonder een van de twee eerste gesprekken te beëindigen of ze in een conferentiegesprek samen te voegen.

# Conferentiegesprekken

U kunt een conferentiegesprek starten door een actief gesprek samen te voegen met een gesprek in de wachtstand. Daarna kunt u de conferentie in de wachtstand zetten en maximaal vijf deelnemers toevoegen of gewoon een ander gesprek voeren.

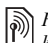

*Het is mogelijk dat een conferentiegesprek extra kosten met zich meebrengt. Neem contact op met de klantenservice van uw netwerkoperator voor meer informatie.*

#### *De twee gesprekken koppelen om een conferentiegesprek tot stand te brengen*

▶ Meer ▶ Gespr. koppelen.

#### *Een nieuwe deelnemer toevoegen*

- 1 } **Meer** } **In wacht** om de samengevoegde gesprekken in de wachtstand te zetten.
- 2 } **Meer** } **2e gesprek** en bel de volgende persoon die u aan de conferentie wilt laten deelnemen.
- 3 } **Meer** } **Gespr. koppelen**.
- 4 Herhaal de stappen 1 tot en met 3 als u meer deelnemers wilt toevoegen.

#### *Een deelnemer vrijgeven*

► Meer ► Deelname beëind.: en selecteer de deelnemer die u uit de conferentie wilt vrijgeven.

#### *Een privÈ-gesprek voeren*

- 1 } **Meer** } **Bellen met** en selecteer de deelnemer met wie u wilt praten.
- 2 } **Meer** } **Gespr. koppelen** om het conferentiegesprek te hervatten.

# $\ket{\widetilde{\text{c}}}$  Twee telefoonlijnen

Als u een abonnement hebt dat twee lijnen ondersteunt, heeft uw telefoon mogelijk twee telefoonlijnen met verschillende telefoonnummers.

#### *Een lijn selecteren voor uitgaande gesprekken*

**► Instellingen en gebruik ⊚ of ⊚ om naar het** tabblad **Gesprekken** te gaan en selecteer lijn 1 of 2.

#### *De naam van een lijn wijzigen*

**► Instellingen en gebruik ⊚ of ⊚ om naar het** tabblad **Display** te gaan } **Lijnlabel bewerken** en selecteer de lijn die u wilt bewerken.

# Mijn nummers

U kunt uw eigen telefoonnummers bekijken, toevoegen en bewerken.

#### *Uw eigen telefoonnummers controleren*

- } **Telefoonboek** } **Opties** } **Speciale nummers**
- ► Mijn nummers en selecteer een van de opties.

# <span id="page-31-0"></span>Gesprekken accepteren

U kunt instellen dat u alleen gesprekken van bepaalde telefoonnummers wilt aannemen. Als de optie Gesprekken omleiden **Indien bezet** is geactiveerd, worden gesprekken omgeleid.

#### *Nummers toevoegen aan de lijst met toegestane bellers*

- **1** ► Instellingen en gebruik ⊚ of ⊚ om naar het tabblad **Gesprekken** te gaan } **Gespreksbeheer**
	- **► Gesprekken acc.** ► Alleen van lijst
	- **▶ Bewerken ▶ Toevoeg. Selecteer een contact.**
- 2 Als u een groep contacten wilt toevoegen aan de lijst met geaccepteerde bellers: } **Groepen**  $\rightarrow$  35 *[Groepen](#page-34-0)*.

#### *Alle gesprekken accepteren*

- } **Instellingen** } het tabblad **Gesprekken**
- **▶ Gespreksbeheer ▶ Gesprekken acc. ▶ Alle bellers.**

<span id="page-32-0"></span>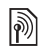

# **Sesprekken beperken**

U kunt uitgaande en inkomende gesprekken beperken. Hiervoor hebt u een wachtwoord van uw serviceprovider nodig.

*Als u inkomende gesprekken omleidt, zijn bepaalde* 

De volgende gesprekken kunnen worden geblokkeerd:

- $\bullet$  Alle uitgaande  $-$  Alle uitgaande gesprekken.
- Uitg. internat. Alle uitgaande internationale gesprekken.
- Uitgnd intl roaming Alle uitgaande internationale gesprekken met uitzondering van die naar uw eigen land.
- Alle inkomende Alle inkomende gesprekken.
- Ink. indien roaming Alle inkomende gesprekken wanneer u zich in het buitenland bevindt % *21 [Netwerken](#page-20-2)*.

#### *Een beperkt gesprek activeren of deactiveren*

- **► Instellingen en gebruik ⊚ of ⊚ om naar het** tabblad **Gesprekken** te gaan } **Gespreksbeheer ► Gespr. beperken en selecteer een optie.**
- 2 Selecteer **Activeren** of **Deactiveren**, voer uw wachtwoord in  $\triangleright$  OK.

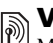

# **Waste nummers**

Met de functie Vaste nummers kunt u alleen bellen naar bepaalde nummers die op de SIM-kaart zijn opgeslagen. De vaste nummers worden beveiligd door de PIN2-code.

 $\overleftrightarrow{Q}$ *. U kunt nog steeds het internationale alarmnummer 112 bellen, zelfs als de functie voor vaste nummers is geactiveerd.*

U kunt delen van nummers opslaan. Wanneer u bijvoorbeeld 0123456 opslaat, kunt u bellen naar alle nummers die met 0123456 beginnen.

*Als de functie voor vaste nummers is geactiveerd, kunt u telefoonnummers die op de SIM-kaart zijn opgeslagen niet bekijken of beheren.*

#### *Vaste nummers activeren of deactiveren*

- 1 } **Telefoonboek** } **Opties** } **Speciale nummers** } **Vaste belservice** en selecteer **Activeren** of **Deactiveren**.
- 2 Voer uw PIN2-code in  $\triangleright$  OK en nogmaals  $\triangleright$  OK om te bevestigen.

#### *Een vast nummer opslaan*

- } **Telefoonboek** } **Opties** } **Speciale nummers**
- } **Vaste belservice** } **Vaste nummers:**
- } **Nieuw nummer** en voer de informatie in.

## Gesprekstijd en -kosten

Tijdens een gesprek wordt de duur van het gesprek weergegeven op het scherm. U kunt de tijdsduur van uw laatste gesprek, uitgaande gesprekken en de totale tijdsduur controleren.

#### *De gesprekstijd controleren*

**► Instellingen en gebruik ⊚ of ⊚ om naar het** tabblad **Gesprekken** te gaan } **Tijd & kosten** } **Gesprekstimers**.

# Aanvullende belfuncties

## Toetstonen

U kunt diensten voor telebankieren gebruiken of een antwoordapparaat bedienen door het verzenden van toetstoonsignalen tijdens een gesprek.

- Druk op de toetsen  $(\overline{0+}) (\overline{9})$ ,  $(\overline{*}_{a/A})$  of  $(\overline{t-a})$ om de tonen te verzenden.
- Druk op  $\overline{c}$  als u het scherm wilt wissen nadat het gesprek is beëindigd.
- ï Als u tijdens een gesprek de tonen in of uit wilt schakelen, } **Meer** } **Tonen UIT** of **Tonen AAN**.

#### Notitieblok

U kunt tijdens een gesprek een telefoonnummer invoeren. Wanneer u het gesprek beëindigt, blijft het nummer op het scherm staan zodat u het kunt bellen of in het telefoonboek kunt opslaan.

} **Bellen** om het nummer te bellen. } **Meer** } **Nummer opslaan** en selecteer een contact om het nummer op te slaan. Als u een nieuw contact wilt maken en het nummer wilt opslaan: } **Nieuw contact**.

#### Uw eigen nummer weergeven en verbergen

Als in uw abonnement nummerweergave is inbegrepen, kunt u uw telefoonnummer verbergen wanneer u belt.

#### *Uw eigen nummer altijd verbergen of weergeven*

- 1 } **Instellingen** } het tabblad **Gesprekken** } **Mijn nummer tonen**.
- 2 Selecteer **Nummerweerg.**, **Nummer verbrg.** of **Netw. standaard**.

# <span id="page-34-0"></span>Groepen

U kunt een groep met nummers en e-mailadressen maken om berichten naar meerdere geadresseerden tegelijk te verzenden: % *[36 Berichten](#page-35-0)*. U kunt ook groepen (met nummers) gebruiken wanneer u lijsten met geaccepteerde bellers maakt:

 $\rightarrow$  [32 Gesprekken accepteren](#page-31-0).

#### *Een groep met nummers en e-mailadressen maken*

- 1 } **Telefoonboek** } **Opties** } **Groepen** ▶ Nieuwe groep ▶ Toevoeg.
- 2 Voer een naam voor de groep in } **Doorgaan**.
- 3 } **Nieuw** } **Toevoeg.** om het nummer van een contact te zoeken en te selecteren.
- 4 Herhaal stap 3 om meer nummers toe te voegen. } **Gereed**.

# Visitekaartjes

U kunt uw eigen visitekaartje toevoegen.

#### *Uw eigen visitekaartje toevoegen*

} **Telefoonboek** } **Opties** } **Mijn visitekaartje** en voeg gegevens voor het visitekaartje toe } **Opslaan**.

#### *Uw visitekaartje verzenden*

} **Telefoonboek** } **Opties** } **Mijn visitekaartje** } **Kaartje verzenden** en selecteer een overdrachtsmethode.

#### <span id="page-35-0"></span>Berichten

# Berichten

<span id="page-35-1"></span>*SMS-berichten, MMS-berichten, spraakberichten, e-mailberichten, Mijn vrienden.*

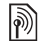

*De telefoon ondersteunt verschillende berichtenservices. Neem contact op met uw serviceprovider voor informatie over de diensten die u kunt gebruiken of ga naar [www.SonyEricsson.com/support](http://www.SonyEricsson.com/support) voor meer informatie.*

# Tekstberichten (SMS)

SMS-berichten kunnen eenvoudige afbeeldingen, geluidseffecten, animaties en melodieën bevatten. U kunt ook sjablonen voor uw berichten maken en gebruiken.

*Als u een SMS-bericht naar een groep verzendt, worden voor elk lid van de groep kosten in rekening gebracht.*

#### Voordat u begint

U krijgt van uw netwerkexploitant een nummer van een servicecentrum voor het verzenden en ontvangen van SMS-berichten. Mogelijk is dit nummer al op de SIM-kaart ingesteld, maar u kunt het ook zelf toevoegen.

#### *Het nummer van het servicecentrum instellen*

- 1 } **Berichten** } **Instellingen** } **SMS** } **Servicecentrum**.
- 2 Het juiste nummer voor het servicecentrum wordt weergegeven, maar als het veld leeg is of als u een nieuw nummer wilt toevoegen, ▶ Nieuw servicecntr. en voer het nummer in, inclusief het internationale voorvoegsel (+) en de landcode } **Opslaan**.

#### SMS-berichten verzenden

Voor meer informatie over het invoeren van letters, % *[18 Letters en symbolen invoeren](#page-17-0)*.

*Sommige taalspecifieke tekens nemen meer ruimte in beslag. Voor sommige talen kunt u* **Nationale tekens** *uitschakelen om ruimte te besparen.*

#### *Een SMS-bericht schrijven en verzenden*

- 1 } **Berichten** } **Nieuw bericht** } **SMS**.
- 2 Schrijf uw bericht } **Doorgaan**.
- 3 } **Telefoonnummer** voor het telefoonnummer van een geadresseerde of } **Contacten zoeken** voor een nummer of groep in Contacten
of selecteer een geadresseerde in de lijst met laatst gebruikte nummers onder de verzendopties } **Verzend**.

4 Als u het bericht tot later wilt bewaren, drukt  $u$  op  $\left(\rightarrow\right)$  en  $\triangleright$  Ja om het in Concepten op te slaan.

*Als u een e-mailadres wilt opgeven, moet u eerst e-mailinstellingen opgeven.* % *64 [Instellingen](#page-63-0).*

#### <span id="page-36-0"></span>**Tekst in een bericht kopiëren** *en plakken*

- 1 Tijdens het schrijven van het bericht } **Meer ▶ Bewerken ▶ Alles kopiëren om alle tekst** in het bericht te kopiëren of ► Tekst kopiëren ► Begin en gebruik de navigatietoets om door de tekst in het bericht te bladeren en tekst te selecteren } **Einde**.
- 2 } **Meer** } **Bewerken** } **Plakken** om de tekst te plakken.

#### *Een item in een SMS-bericht invoegen*

- 1 Tijdens het schrijven van het bericht } **Meer** } **Item toevoegen**.
- 2 Selecteer een type item in de lijst die wordt weergegeven en vervolgens een item.

*U kunt het SMS-bericht in een MMS-bericht omzetten. Tijdens het schrijven van het bericht* } **Meer** } **Naar MMS** *en ga door met het maken van een MMSbericht. Meer informatie over MMS-berichten vindt u* in **→** 39 *MMS-berichten* 

#### SMS-berichten ontvangen

} **Ja** om het bericht te lezen of } **Nee** als u het bericht later wilt lezen. Wanneer u het SMS-bericht hebt gelezen } **Meer** om een lijst met opties te bekijken of druk op  $\circledcirc$  om het bericht te sluiten.

#### *Een nummer in een SMS-bericht bellen*

Selecteer het telefoonnummer in het bericht } **Bellen**.

#### <span id="page-36-1"></span>SMS-berichten opslaan en verwijderen

Ontvangen SMS-berichten worden in het telefoongeheugen opgeslagen. Wanneer het geheugen van de telefoon vol is, moet u berichten verwijderen of naar de SIM-kaart verplaatsen om nieuwe berichten te kunnen ontvangen. Berichten die u op de SIM-kaart hebt opgeslagen, blijven daar totdat u ze verwijdert.

#### Berichten

### <span id="page-37-0"></span>*Een bericht opslaan*

- 1 } **Berichten** } **Postvak IN** en selecteer het bericht dat u wilt opslaan.
- **2** ▶ Meer ▶ Bericht opslaan.
- 3 } **Opgeslagen items** om het bericht op de SIMkaart op te slaan of } **Sjablonen** om het bericht als sjabloon op de telefoon op te slaan.

### <span id="page-37-1"></span>*Een item uit een SMS-bericht opslaan*

- 1 Selecteer uit het bericht het telefoonnummer, de afbeelding of het webadres dat u wilt opslaan } **Meer**.
- 2 } **Gebruiken** (het geselecteerde telefoonnummer wordt weergegeven) om het nummer op te slaan of } **Afb. opslaan** om een afbeelding op te slaan of } **Favoriet opslaan** om een favoriet op te slaan.

### *Een bericht verwijderen*

- 1 } **Berichten** en selecteer een map.
- 2 Selecteer het bericht dat u wilt verwijderen en druk op  $\left(\begin{array}{c} 0 \end{array}\right)$ .

#### *Meerdere berichten opslaan of verwijderen*

- 1 } **Berichten** en selecteer een map.
- 2 Selecteer een bericht } **Meer**

► Alle ber. verwijd. om alle berichten in de map te verwijderen of ► Diverse select. selecteer berichten door op **Selecteer** of **Deselect.** te drukken.

3 } **Meer** } **Berichten opslaan** om berichten in het telefoongeheugen of op de SIM-kaart op te slaan of } **Berichten verw.**

### Lange berichten

Hoeveel tekens in een SMS-bericht zijn toegestaan, hangt af van de taal die u gebruikt voor het schrijven van het bericht. U kunt langere berichten verzenden als u meerdere berichten aan elkaar koppelt. Alle berichten in het gekoppelde bericht worden afzonderlijk in rekening gebracht. Bij een lang bericht ontvangt u het bericht mogelijk niet in één keer.

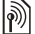

*Vraag bij uw serviceprovider hoeveel berichten maximaal aan elkaar kunnen worden gekoppeld.*

#### *Lange berichten inschakelen*

- } **Berichten** } **Instellingen** } **SMS**
- } **Max. berichtlengte** } **Max. beschikb.**

### Sjablonen voor SMS-berichten

U kunt een nieuwe sjabloon toevoegen of een bericht als sjabloon op uw telefoon opslaan  $\rightarrow$  **[38 Een bericht opslaan](#page-37-0)**.

### *Sjablonen toevoegen of gebruiken*

- 1 } **Berichten** } **Sjablonen** } **Nieuwe sjabloon** of selecteer een sjabloon in de lijst } **Tekst**.
- 2 Schrijf het bericht } **OK**.
- 3 Voer een titel voor het bericht in } **OK**.

#### Berichtopties

U kunt een standaardwaarde instellen voor verschillende berichtopties of u kunt elke keer dat u een bericht verzendt de gewenste instellingen kiezen.

#### *Een standaardoptie voor een SMS-bericht instellen*

} **Berichten** } **Instellingen** } **SMS** en selecteer de opties die u wilt wijzigen.

#### *Berichtopties instellen voor een specifiek bericht*

- 1 Nadat u het bericht hebt geschreven en een geadresseerde hebt geselecteerd } **Meer** } **Geavanceerd**.
- 2 Selecteer een optie die u wilt wijzigen } **Bewerken** en selecteer een nieuwe instelling } **Gereed**.

#### *De bezorgstatus van een verzonden bericht controleren*

**▶ Berichten ▶ Verzonden items en selecteer** een SMS-bericht } **Bekijken** } **Meer** } **Details**.

# <span id="page-38-0"></span>MMS-berichten

MMS-berichten kunnen afbeeldingen van de camera, tekst, geluid, videoclips, geluidsopnamen en handtekeningen bevatten. U kunt MMS-berichten naar een mobiele telefoon of een e-mailadres verzenden.

*De afzender en ontvanger van MMS-berichten moeten beiden een abonnement hebben dat dergelijke berichten ondersteunt.*

#### Berichten

#### Voordat u begint

Als er nog geen instellingen in uw telefoon zijn opgegeven % *[64 Instellingen](#page-63-0)*.

#### MMS-berichten maken en verzenden

U kunt tekst en items aan MMS-berichten toevoegen. U kunt pagina's toevoegen en verwijderen en bijvoorbeeld de geldigheidsduur en achtergrondkleur van uw bericht aanpassen. U kunt het bericht ook eerst bekijken voordat u het verzendt.

#### *MMS-berichten maken en verzenden*

- 1 } **Berichten** } **Nieuw bericht** } **MMS**.
- 2 Als u tekst wilt toevoegen, begint u met schrijven. } **Meer** om een item te selecteren in de lijst die wordt weergegeven.
- 3 Als u meer tekst wilt toevoegen, gaat u door met schrijven. } **Meer** om meer items aan het bericht toe te voegen of om opties te bekijken voor de items die u al hebt toegevoegd.
- 4 Als u klaar bent met het maken van het bericht } **Doorgaan**.
- 5 } **E-mailadres** voor het e-mailadres van een geadresseerde of } **Telefoonnummer** voor het telefoonnummer van een geadresseerde of } **Contacten zoeken** voor een nummer of groep in Contacten of selecteer een geadresseerde in de lijst met laatst gebruikte nummers onder de verzendopties } **Verzend**.
- *Wanneer u MMS-berichten maakt en bewerkt, kunt u de kopieer- en plakfunctie gebruiken* 
	- $\bigoplus$  **37** *Tekst in een bericht kopiëren en plakken***.**

#### *Standaardopties voor MMS-berichten instellen*

**▶ Berichten ▶ Instellingen ▶ MMS-instell.** en selecteer de opties die u wilt wijzigen.

### Aanvullende verzendopties

U kunt een leesbevestiging of ontvangstbevestiging vragen en een prioriteit voor een bepaald bericht instellen. U kunt ook meer geadresseerden toevoegen aan het bericht.

#### *Aanvullende verzendopties selecteren*

- 1 Nadat u het bericht hebt geschreven en een geadresseerde hebt geselecteerd } **Meer**.
- 2 } **Geadress. toev.** om geadresseerden toe te voegen of ► Geadresseerden om geadresseerden te bewerken en toe te voegen. } **Onderwerp bew.** om het onderwerp van het bericht te wijzigen of ► Geavanceerd om aanvullende verzendopties te selecteren.

#### MMS-berichten ontvangen

U kunt selecteren hoe u uw MMS-berichten wilt downloaden en hoe u items uit MMS-berichten opslaat.

### *Automatisch downloaden instellen*

- **▶ Berichten ▶ Instellingen ▶ MMS-instell.**
- } **Auto. downloaden** om een van de volgende opties te bekijken en te selecteren:
- Altijd automatisch downloaden.
- Vragen bij roam. vragen om te downloaden.
- Nooit in roaming niet downloaden.
- Altijd vragen altijd vragen om te downloaden.
- Uit nieuwe berichten worden weergegeven in **Postvak IN**. Selecteer het bericht en } **Bekijken** om te downloaden.

### *MMS-berichten ontvangen*

- $\blacktriangleright$  Ja om het bericht te lezen of af te spelen.
- } **Stoppen** om het afspelen of lezen van het bericht te stoppen, } **Beantw.** om onmiddellijk te antwoorden of ► Meer om een lijst met opties
- te bekijken. Druk op  $\circled{\rightarrow}$  om het bericht te sluiten.

### <span id="page-40-0"></span>*Een item uit een MMS-bericht opslaan*

Als u een MMS-bericht bekijkt } **Meer** } **Items opslaan** en selecteer in de lijst die wordt weergegeven een item om op te slaan.

### MMS-berichten verwijderen

MMS-berichten worden in het telefoongeheugen opgeslagen. Wanneer het telefoongeheugen vol is, moet u berichten verwijderen om nieuwe berichten te kunnen ontvangen **→** 37 SMS-berichten opslaan *[en verwijderen](#page-36-1)*.

### Sjablonen voor MMS-berichten

U kunt een nieuwe sjabloon toevoegen of een van de bestaande sjablonen gebruiken.

### *Een sjabloon toevoegen*

- 1 } **Berichten** } **Sjablonen**
	- ▶ Nieuwe siabloon ▶ MMS.
- **2** ► Meer om nieuwe items toe te voegen.

#### Berichten

- 3 } **Opslaan**, voer een titel in } **OK** om de sjabloon op te slaan.
- 4 Selecteer een sjabloon in de lijst } **Gebruiken** } **Doorgaan** en selecteer een geadresseerde aan wie u het bericht wilt verzenden.

#### *Een bestaande sjabloon gebruiken*

- 1 } **Berichten** } **Sjablonen** en selecteer een sjabloon in de lijst } **Gebruiken** om de sjabloon direct te gebruiken of ► Meer } **Sjabloon bewerken** om de sjabloon te bewerken, } **Opslaan**, voer een titel in } **OK** om de wijzigingen op te slaan.
- 2 } **Doorgaan** en selecteer een geadresseerde om het bericht aan te verzenden of selecteer een sjabloon in de lijst } **Gebruiken** } **Doorgaan** als u de sjabloon hebt bewerkt.

# Spraakberichten

U kunt een geluidsopname als spraakbericht verzenden en ontvangen.

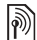

*De afzender en ontvanger moeten beiden een abonnement hebben dat MMS-berichten ondersteunt.*

#### *Een spraakbericht opnemen en verzenden*

- 1 } **Berichten** } **Nieuw bericht** } **Spraakbericht**.
- 2 Neem het bericht op. } **Stoppen** om te beëindigen.
- 3 } **Verzenden** om het bericht te verzenden.
- 4 } **E-mailadres** voor een geadresseerde van een e-mailbericht of } **Telefoonnummer** voor het telefoonnummer van een geadresseerde of } **Contacten zoeken** voor een nummer of groep in Contacten of selecteer een geadresseerde in de lijst met laatst gebruikte geadresseerden onder de verzendopties. } **Verzend**.

### Spraakberichten ontvangen

 $\blacktriangleright$  Ja om het bericht af te spelen of  $\blacktriangleright$  Nee als u het bericht later wilt afspelen. Wanneer u het spraakbericht hebt beluisterd } **Meer** om een lijst met opties te bekijken. Druk op  $\circ$ om het bericht te sluiten.

**This is the Internet version of the user's guide. © Print only for private use.** <sup>42</sup>

# $\textcolor{blue}{\textcircled{\tiny{\textsf{R}}}}$ E-mail

U kunt uw telefoon gebruiken om verbinding te maken met een POP3- of IMAP-mailserver om e-mailberichten te verzenden en te ontvangen. U kunt voor uw telefoon dezelfde e-mailinstellingen gebruiken als de instellingen van uw e-mailprogramma.

### Voordat u begint

Uw telefoonabonnement moet internet ondersteunen, evenals e-mail en datatransmissie (GPRS) en u moet zijn geregistreerd als e-mailgebruiker en een e-mailaccount hebben ingesteld op uw telefoon. % *[64 Instellingen](#page-63-0)*.

*Meer informatie over het instellen van uw e-mail kunt u krijgen bij uw netwerkexploitant of u kunt een bezoek brengen aan [www.SonyEricsson.com/support.](http://www.SonyEricsson.com/support)*

### Een e-mailaccount maken

U kunt desgewenst handmatig een e-mailaccount maken. Houd de instellingen voor uw e-mailaccount bij de hand. Deze hebt u van uw e-mailprovider gekregen.

Sommige instellingen zijn verplicht en andere zijn optioneel.

#### *Verplichte e-mailaccountinstellingen invoeren*

- 1 } **Berichten** } **E-mail** } **Instellingen** ▶ Accountinstellingen ▶ Nieuw account.
- 2 Voer een naam in voor het account  $\triangleright$  OK
- 3 Druk op  $\circledcirc$  om E-mailadres te selecteren, voer het e-mailadres in } **OK**.
- 4 Druk op om **Verbinden via** te selecteren en selecteer een data-account (die hebt u van uw netwerkexploitant of serviceprovider gekregen).
- 5 Druk op  $\circledcirc$  om Type verbinding te selecteren (POP3 of IMAP).
- 6 Druk op om **Inkomende server** te selecteren, voer de servernaam of het IP-adres in } **OK**.
- 7 Druk op  $\circledcirc$  om Gebruikersnaam te selecteren, voer de gebruikersnaam voor het e-mailaccount  $in \mathbb{R}$   $\cap$  K.
- 8 Druk op  $\circledcirc$  om Wachtwoord te selecteren, voer het wachtwoord voor het e-mailaccount in } **OK**.
- 9 Druk op en bladeren naar **Uitgaande server** om te selecteren en voer de servernaam of het IP-adres in  $\triangleright$  OK.

#### Berichten

#### *Optionele e-mailaccountinstellingen invoeren*

Druk op  $\circledcirc$  of  $\circledcirc$  om te bladeren en selecteer de gewenste optionele instellingen voor uw e-mailaccount, zoals **Controle-interval**.

#### Standaard-e-mailaccount

Als u meerdere e-mailaccounts hebt, kunt u er een als standaardaccount instellen.

#### *Een standaard-e-mailaccount instellen*

- **▶ Berichten ▶ E-mail ▶ Instellingen**
- ► Accountinstellingen en selecteer een account.

#### *Een e-mailbericht schrijven en verzenden*

- 1 } **Berichten** } **E-mail** } **Nieuw bericht**.
- 2 } **Toevoeg.** om het veld voor de geadresseerde in te vullen } **E-mailadres** om een e-mailadres in te voeren } **OK** of } **Contacten zoeken** om een geadresseerde te selecteren in Contacten ► Kiezen of selecteer een e-mailadres in de lijst met laatst gebruikte geadresseerden onder de verzendopties } **Kiezen**.
- 3 Selecteer **Aan**, **Cc** of **Bcc** en selecteer geadresseerden als u meer geadresseerden wilt toevoegen. Nadat u de gewenste geadresseerden hebt geselecteerd, } **Gereed**.
- 4 Druk op  $\circledcirc$  om het onderwerpveld te selecteren, typ een onderwerp voor uw e-mailbericht } **OK**. Als u het onderwerp wilt bewerken, } **Bewerken**.
- 5 Druk op  $\circledcirc$  om het tekstveld te selecteren, schrijf het bericht } **OK**. Als u het bericht wilt bewerken, } **Bewerken**.
- 6 Druk op  $\circledcirc$  om het bijlageveld te selecteren. ► Toevoeg. en kies het type bijlage dat u wilt toevoegen, bijvoorbeeld een afbeelding of geluid, } **Kiezen** om de bijlage te selecteren die u wilt toevoegen } **Meer** } **Gereed** of **Nieuwe bijlage** om meer bijlagen toe te voegen.

7 } **Doorgaan** } **Verzend**.

- *Wanneer u e-mailberichten maakt en bewerkt,* 
	- *kunt u de kopieer- en plakfunctie gebruiken*
	- $\rightarrow$  37 Tekst in een bericht kopiëren en plakken.

### *E-mailberichten ontvangen en lezen*

1 } **Berichten** } **E-mail** } **Postvak IN** } **Verz&ont** wanneer het Postvak IN leeg is of ► Berichten **► E-mail ► Postvak IN ► Meer** 

} **Verzenden&ontv.** om nieuwe berichten te downloaden.

2 Selecteer een bericht in het Postvak IN } **Bekijken** om het te lezen.

#### *Een e-mailbericht beantwoorden*

- 1 Selecteer het bericht in het Postvak IN dat u wilt beantwoorden } **Meer** } **Beantwoorden** of open het bericht } **Beantw.**
- 2 } **Inclusief bericht** om het oorspronkelijke bericht toe te voegen aan uw antwoord of } **Nieuw bericht** om het oorspronkelijke bericht weg te laten.
- 3 Schrijf het bericht in het tekstveld } **OK**. Als u het bericht wilt bewerken, } **Bewerken**.
- 4 } **Doorgaan** } **Verzend**.

#### *Een e-mailadres, een webadres of een telefoonnummer in een e-mailbericht opslaan*

- 1 Open het bericht en selecteer een e-mailadres, telefoonnummer of webadres.
- 2 } **Meer** } **Adres opslaan** om een e-mailadres op te slaan of } **Meer** } **Favoriet opslaan** om een webadres op te slaan of } **Meer ► Gebruiken** ► Nummer opslaan om een telefoonnummer op te slaan.

#### <span id="page-44-0"></span>*Een item in een e-mailbericht bekijken of opslaan*

Selecteer een bericht } **Meer** } **Bijlagen opslaan**  en selecteer een item. } **Opslaan** om het item op te slaan of } **Meer** } **Bekijken** om het item te bekijken.

### *Een e-mailbericht opslaan*

Selecteer een bericht } **Meer** } **Bericht opslaan** } **Opgesl. e-mail**.

*Hoeveel e-mailberichten op de telefoon kunnen worden opgeslagen, hangt van het beschikbare geheugen af. Wanneer het telefoongeheugen vol is, moet u berichten verwijderen om nieuwe berichten te kunnen ontvangen* % *[37 SMS-berichten opslaan en verwijderen](#page-36-1)*.

#### *Meerdere e-mailberichten opslaan*

- 1 } **Berichten** } **E-mail** } **Postvak IN.**
- **2** ▶ Meer ▶ Diverse select. en ga naar en selecteer berichten door op **Selecteer** of **Deselect.** te drukken.
- **3** ▶ Meer ▶ Berichten opslaan.

#### Berichten

### *Een e-mailbericht verwijderen (POP3)*

- 1 } **Berichten** } **E-mail** } **Postvak IN** } **Meer**.
- 2 } **Verwijderen** of } **Diverse select.** en ga naar en selecteer berichten door op } **Selecteer** of **Deselect.** te drukken. Gemarkeerde berichten worden verwijderd zodra u weer verbinding maakt met de server.

### *Een e-mailbericht verwijderen (IMAP4)*

- 1 } **Berichten** } **E-mail** } **Postvak IN** } **Meer**.
- 2 } **Verwijderen** of } **Diverse select.** } **Selecteer** of **Deselect.**
- 3 } **Meer** } **Postv. IN wissen**. } **Bij verz. & ontv.** of **Geen verz.&ontv.** om berichten te verwijderen.

# Mijn vrienden

Maak verbinding met de server van Mijn vrienden en meld u aan om online te communiceren met uw favoriete contacten. Als uw abonnement services voor expresberichten ondersteunt, kunt u de online status van uw contacten zien en expresberichten verzenden en ontvangen.

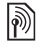

*Neem contact op met uw netwerkoperator voor meer informatie.*

#### *Aanmelden bij de server voor Mijn vrienden*

▶ Berichten ▶ Miin vrienden ▶ Aanmeld.

#### *Een contact aan de lijst toevoegen*

**▶ Berichten ▶ Miin vrienden** ▶ het tabblad **Contacten**, **Meer** } **Contact toevoeg.**

#### *Een chatbericht verzenden vanuit Mijn vrienden*

- 1 } **Berichten** } **Mijn vrienden** } het tabblad **Contacten** en selecteer een contact in de lijst.
- $2 \rightarrow$  Chatten en typ uw bericht  $\triangleright$  Verzend.
- *U kunt ook een chat beginnen vanaf het tabblad*  **Gesprekken***. Hier worden de chats die u bent begonnen ook weergegeven.*

### **Status**

Uw online status alleen aan uw contacten laten zien of aan alle gebruikers op de server voor Mijn vrienden.

### *Uw eigen status wijzigen*

**▶ Berichten ▶ Mijn vrienden** ▶ het tabblad **Mijn status** en wijzig uw statusinformatie. Gebruik of om van statusveld naar statusveld te gaan.

### Chatgroep

Een chatgroep kan door uw serviceprovider, door een gebruiker van Mijn vrienden of door uzelf worden gestart. U kunt chatgroepen opslaan door een uitnodiging voor een chatsessie op te slaan of door te zoeken naar een bepaalde chatgroep.

#### *Een chatgroep starten*

- 1 } **Berichten** } **Mijn vrienden** } het tabblad **Chatgroepen** } **Meer** } **Chatgroep toev.** } **Nieuw chatgroep**.
- 2 Selecteer in de lijst met contacten de contacten die u wilt uitnodigen voor de chatgroep } **Doorgaan**.
- 3 Voer een korte uitnodigingstekst in } **Doorgaan ▶ Verzend**

#### *Een chatgroep toevoegen*

- 1 } **Berichten** } **Mijn vrienden** } het tabblad **Chatgroepen** } **Meer** } **Chatgroep toev.**
- 2 } **Met groeps-ID** om direct een chatgroep-ID in te voeren of } **Zoeken** om een chatgroep te zoeken.
- *De chatgeschiedenis wordt tussen het aan- en afmelden opgeslagen zodat u oude chatberichten opnieuw kunt bekijken.*

# Regio-info

Aan alle netwerkabonnees binnen een bepaalde regio kunnen informatieberichten worden verzonden.

### *Regio-info in- of uitschakelen*

**▶ Berichten ▶ Instellingen ▶ Regio-info ▶ Ontvangst** of **Infoservice**.

#### Afbeeldingen

# Afbeeldingen

*Camera, videorecorder, foto's.*

# Camera en videorecorder

U kunt foto's maken en videoclips opnemen om te bekijken, op te slaan of als MMS-bericht of e-mailbijlage te verzenden. Als er nog geen instellingen voor MMS- of e-mailberichten in uw telefoon zijn opgegeven, % *[64 Instellingen](#page-63-0)*.

*Kijk niet rechtstreeks met een vergrootglas of vergelijkbaar instrument in de dioden van de cameraverlichting. Als u dat toch doet, kunt u uw ogen beschadigen.*

### *De camera activeren*

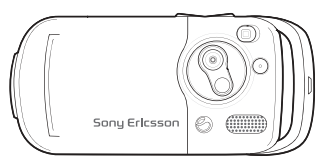

- 1 Sluit de telefoon.
- 2 Houd vanuit stand-by  $\overline{a}$  ingedrukt om de camera te activeren.

#### *Foto's en videoclips maken*

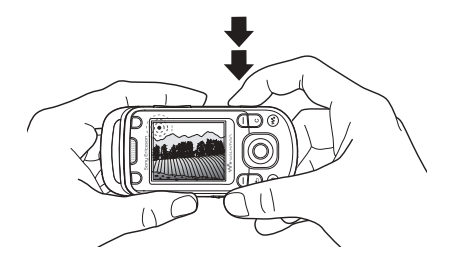

- 1 Gebruik de navigatietoets om tussen de camera en de videorecorder te schakelen.
- 2 Druk op  $\overline{a}$  om een foto te maken of de opname te starten.
- 3 Druk nogmaals op de toets om de video-opname te beëindigen.
- 4 Druk op  $\circledcirc$  om één level terug te gaan in een menu en de camera uit te schakelen. Houd deze knop ingedrukt om terug te gaan naar stand-by.
- *Als u de camera wilt gebruiken in een ruimte waar een sterke lichtbron zoals direct zonlicht of een lamp aanwezig is, kan het scherm zwart worden of kan er vervorming optreden.*

### *De zoomfunctie gebruiken*

Gebruik de volumeknoppen voor het in- en uitzoomen.

#### *Helderheid aanpassen*

Gebruik de navigatietoets om de helderheid te verhogen of te verlagen.

### *De fotoverlichting inschakelen*

Schuif  $(\overline{\bullet} \rightarrow)$  om de fotoverlichting aan en uit te zetten.

### Opties voor camera en video

Wanneer de camera of video is geactiveerd

- **Instellingen** voor de volgende opties:
- Naar videocamera een videoclip opnemen of Wisselen naar fotocam – een foto maken.
- Fotomodus (camera) kies uit:
	- ▶ Normaal geen kader
	- $\blacktriangleright$  Panorama meerdere foto's samenvoegen
	- $\blacktriangleright$  Kaders om een lijst toe te voegen aan uw foto
	- $\blacktriangleright$  Burst om snel achter elkaar meerdere foto's te nemen.
- Opnamemodus (video) kies uit: **Voor MMS** of **Video m. hoge kwalit.**
- **Fotoformaat Groot 1280 x 1024. Middel 640 x 480** of **Klein 160 x 120**.
- $\cdot$  Videoformaat Groot 176x144 of Klein 128x96
- Nachtmodus insch. om de lichtomstandigheden te verbeteren.
- **·** Licht inschakelen meer licht in slechte lichtomstandigheden.
- Zelfontspanner insch. een foto maken enkele seconden nadat u de cameraknop hebt ingedrukt.
- **Effecten** = kies uit:
	- $\blacktriangleright$  Uit geen effect
	- $\blacktriangleright$  Zwart-wit geen kleur
	- $\triangleright$  Negatief kleuren in negatief
	- $\triangleright$  Sepia  $-$  bruinachtige tint
	- $\triangleright$  Solariseren overbelichting.
- Witbalans de kleuren van de foto aanpassen aan de lichtomstandigheden.
- Fotokwaliteit kies uit: **Normaal** of **Fijn** beeldkwaliteit.
- Sluitergeluid maak een keuze uit verschillende sluitergeluiden.
- **•** Tijd en datum insch. voeg tijd en datum toe.

### Foto's en videoclips opslaan

U kunt een foto te maken of een videoclip opnemen. Bestanden worden automatisch in het telefoongeheugen opgeslagen

% *[19 Bestandsbeheer](#page-18-0)*.

#### Afbeeldingen

#### *Een zelfportret maken*

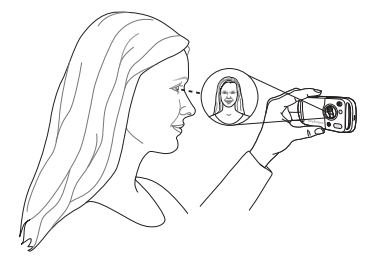

Houd de telefoon vast zoals in de illustratie zodat u zichzelf kunt zien in het spiegeltje naast de lens. Druk op de cameraknop om de foto te maken.

### Foto's en videoclips verzenden

Foto's en videoclips die op de telefoon zijn opgeslagen, kunnen als MMS-berichten worden verzonden. % *[51 Afbeeldingen uitwisselen](#page-50-0)* als u foto's en videoclips wilt uitwisselen met andere overdrachtsmethoden.

### *Een foto of videoclip verzenden*

Maak een foto of neem een videoclip op } **Verzend** } **Doorgaan** en voeg een geadresseerde toe.

### *Een videoclip of foto beheren*

Neem een videoclip op of maak een foto ► Meer en selecteer een optie.

#### Foto's overdragen naar de computer

U kunt foto's van de camera naar een computer slepen via de USB-kabel **→** 72 Bestanden *[overdragen met de USB-kabel](#page-71-0)*.

# Afbeeldingen

De telefoon is voorzien van een aantal afbeeldingen en animaties. U kunt deze afbeeldingen verwijderen als u geheugen wilt vrijmaken. Afbeeldingen worden opgeslagen in **Bestandsbeheer** } **Afbeeldingen**. U beschikt ook over de volgende mogelijkheden:

- U kunt een afbeelding als achtergrond of screensaver gebruiken.
- Een afbeelding toewijzen aan een contact % *25 Een afbeelding of [ringtone toevoegen](#page-24-0)  aan [een telefooncontact](#page-24-0)*.
- Afbeeldingen uitwisselen via een overdrachtsmethode.

#### Werken met afbeeldingen

U kunt afbeeldingen bekijken, toevoegen, bewerken en verwijderen in **Bestandsbeheer**. Hoeveel afbeeldingen u kunt opslaan, hangt af van het beschikbare geheugen op de telefoon. Ondersteunde bestandstypen zijn bijvoorbeeld GIF, JPEG, WBMP, BMP, PNG en SVG-Tiny.

### *Afbeeldingen bekijken*

- 1 } **Bestandsbeheer** } **Afbeeldingen**, er worden miniaturen weergegeven.
- **2** ▶ Bekijken voor een volledig overzicht of } **Meer** voor opties.

#### *Afbeeldingen in een diavoorstelling weergeven*

- 1 } **Bestandsbeheer** } **Afbeeldingen** en selecteer een afbeelding.
- 2 } **Bekijken** } **Meer** } **Diavoorstelling**.

### *Informatie over een bestand bekijken*

- 1 } **Bestandsbeheer** } **Afbeeldingen** of **Video's**, selecteer een bestand.
- 2 } **Meer** } **Informatie**.

### Afbeeldingen gebruiken

U kunt een afbeelding aan een contact toevoegen, bij het opstarten weergeven, als achtergrond in stand-bymodus of als screensaver gebruiken.

#### **Screensaver**

De screensaver wordt automatisch geactiveerd als de telefoon enkele seconden niet wordt gebruikt. De screensaver schakelt na enkele seconden over op de spaarstand om stroom te besparen. Druk op een toets om het scherm weer te activeren.

### *Een afbeelding gebruiken*

- 1 } **Bestandsbeheer** } **Afbeeldingen** en selecteer een afbeelding.
- **2** ▶ Meer ▶ Gebruiken en selecteer een optie.

### Afbeeldingen bewerken

 $\bigcirc$  61 PhotoDJ<sup>TM</sup>

### <span id="page-50-0"></span>Afbeeldingen uitwisselen

U kunt afbeeldingen uitwisselen via een van de volgende beschikbare overdrachtsmethodes. U mag geen materialen uitwisselen die auteursrechtelijk zijn beschermd. Voor meer informatie over het verzenden en ontvangen van afbeeldingen in berichten,  $\rightarrow$  [36 Berichten](#page-35-0).

#### Afbeeldingen

#### *Een afbeelding verzenden*

**▶ Bestandsbeheer ▶ Afbeeldingen en selecteer** een afbeelding } **Meer** } **Verzenden** en selecteer een overdrachtsmethode.

#### *Een afbeelding via een overdrachtsmethode ontvangen*

Selecteer een overdrachtsmethode en volg de instructies op het scherm.

Sommige telefoons met ondersteuning voor afbeeldingen *kunnen geen afbeeldingen ontvangen die groter zijn dan 160x120. Als u de afbeelding wilt weergeven op een computer, is de grootte 1280x1024 het meest geschikt.*

### *Een afbeelding in een bericht opslaan*

 $\rightarrow$  **[38 Een item uit een SMS-bericht opslaan](#page-37-1)** of % *[41 Een item uit een MMS-bericht opslaan](#page-40-0)* of % *[45 Een item in een e-mailbericht bekijken](#page-44-0)  [of opslaan](#page-44-0)*.

#### Extern scherm

U kunt afbeeldingen op een extern scherm, zoals een tv, bekijken met een compatibele Bluetooth accessoire. Dergelijke accessoires worden niet bij de telefoon meegeleverd. Ga voor een complete lijst et compatibele accessoires naar *[www.SonyEricsson.com/support](http://www.SonyEricsson.com/support)*.

#### *Verbinding maken met een extern scherm*

**▶ Bestandsbeheer ▶ Afbeeldingen ▶ Bekijken** 

▶ Meer ▶ Extern scherm **▶ 69 Een apparaat** *[toevoegen aan de telefoon](#page-68-0)*.

# Entertainment

WALKMAN<sup>TM</sup>, radio, PlayNow<sup>TM</sup>, ringtones, *MusicDJ*™, *VideoDJ*™, *spellen en nog veel meer.* 

# **WALKMAN™-speler**

Muziek en videoclips afspelen. De volgende bestandstypen worden ondersteund: MP3, MP4, 3GP, AAC, AMR, MIDI, IMY, EMY en WAV (met een maximale samplesnelheid van 16 kHz). U kunt ook gestreamde bestanden gebruiken die geschikt zijn voor 3GPP.

*AMR- en MIDI-bestanden kunnen alleen op de WALKMAN-speler worden weergegeven en afgespeeld als deze DRM-beveiligd zijn. U kunt echter wel naar andere AMR- en MIDI-bestanden luisteren met behulp van bestandsbeheer.*

#### *Muziek en video's afspelen*

- 1 } **WALKMAN**. De browser van de WALKMANspeler wordt geopend.
- 2 U kunt muziek terugvinden op artiest of nummer, of in playlists. U kunt ook door een lijst met videoclips bladeren. Selecteer een lijst
	- } **Openen**.
- 3 Markeer een titel } **Afspelen**.

### Bediening van WALKMAN-speler

- $\cdot$  Druk op  $\overline{(\mathbf{w})}$  om de WALKMAN-speler te openen of om de WALKMAN-speler tijdens het afspelen te minimaliseren.
- Druk op  $(\overline{\bullet \bullet})$  om het afspelen te onderbreken. Druk nogmaals om het afspelen te hervatten.
- Druk op  $\circledcirc$  om naar het volgende nummer of de volgende videoclip te gaan.
- $\cdot$  Druk op  $\circledcirc$  om naar het vorige nummer of de vorige videoclip te gaan.
- $\cdot$  Houd  $\circledcirc$  of  $\circledcirc$  ingedrukt om muzieknummers of videoclips vooruit of achteruit te spoelen.
- $\cdot$  Druk op  $\circledcirc$  of  $\circledcirc$  om tijdens het afspelen de huidige muzieklijst nummer voor nummer te bekijken.
- Druk op  $\circledcirc$  of  $\circledcirc$  om tijdens het afspelen door de playlist te lopen. Geselecteerde bestanden worden pas gekozen als u op **Afspelen** drukt.
- ï Tijdens het afspelen van een videoclip kunt u op drukken om een video vertraagd af te spelen. Teruggaan naar de normale afspeelsnelheid, } **Afspelen**.
- ï Wanneer u een video hebt onderbroken, drukt u op  $\circledcirc$  om de videoclip beeld voor beeld af te spelen.

#### Entertainment

- Druk op  $\circ$  om naar de browser van de WALKMAN-speler te gaan in **Speelt nu af...**-weergave.
- $\cdot$  Houd  $\circ$  ingedrukt om de WALKMAN-speler uit te schakelen in **Speelt nu af...**-weergave.

### Toets Afspelen/Pauze

Houd  $(\overline{\bullet \mathbf{u}})$  ingedrukt om de muziek af te spelen of te onderbreken. U kunt kiezen of u deze knop wilt gebruiken voor de WALKMAN<sup>TM</sup>-speler of de **Radio**, of voor de laatst gebruikte van beide functies.

#### *De instelling van de knop afspelen/pauze wijzigen*

- } **Instellingen** } het tabblad **Algemeen**
- } **Afspelen/Pauze**.

### Door bestanden browsen

Via de browser van de WALKMAN-speler kunt u muziek en video's terugvinden in lijsten:

- Artiesten lijsten met beschikbare artiesten.
- Tracks lijst met alle muziekbestanden (geen ringtones) in uw telefoon.
- Playlists hiermee kunt u uw eigen lijsten met geluidsbestanden maken of afspelen.
- Video's lijst met alle videoclips in uw telefoon.

### **Playlists**

U kunt playlists maken om de mediabestanden die zijn opgeslagen in **Bestandsbeheer** te ordenen. Bestanden in een playlist kunnen worden gesorteerd op artiest, titel of op de volgorde waarin de bestanden zijn toegevoegd aan de playlist. U kunt een bestand aan verschillende playlists toevoegen. Wanneer u een bestand uit een playlist verwijdert, wordt het bestand niet permanent uit het telefoongeheugen verwijderd. U kunt het bestand aan een andere playlist toevoegen.

### *Een playlist maken*

- 1 } **WALKMAN** } **Playlists** } **Nieuwe playlist** } **Toevoeg.** voer de naam van de playlist  $in \mathbb{R}$   $\cap$  K.
- 2 Maak een selectie uit de bestanden die beschikbaar zijn in **Bestandsbeheer**. U kunt meerdere bestanden tegelijkertijd toevoegen en u kunt ook mappen toevoegen. Alle bestanden in de geselecteerde mappen worden toegevoegd aan de playlist.

#### *Bestanden toevoegen aan een playlist*

- 1 } **WALKMAN** } **Playlists** selecteer een playlist } **Openen** } **Meer** } **Media toevoegen**.
- 2 Maak een selectie uit de bestanden die beschikbaar zijn in **Bestandsbeheer**.

#### *Bestanden verwijderen uit een playlist*

- 1 } **WALKMAN** } **Playlists** selecteer een playlist } **Openen**.
- 2 Selecteer het bestand en druk op .

### *Playlists verwijderen*

} **WALKMAN** } **Playlists** selecteer een playlist en druk op  $\mathbb{C}$ .

### Opties van de WALKMAN-speler

- ► Meer voor opties:
- Speelt nu af... ga naar het overzicht **Speelt nu af...**
- Media toevoegen bestanden of mappen toevoegen aan de playlist.
- Sorteren playlist sorteren op artiest, op titel of in de volgorde dat de bestanden zijn toegevoegd aan de playlist.
- Verwijderen een bestand uit de playlist verwijderen. In de playlists die uzelf hebt gemaakt, wordt het bestand alleen uit deze playlist verwijderd. In de lijst **Tracks** wordt het bestand permanent uit het geheugen verwijderd.
- $\bullet$  Naam wijzigen de naam van de playlist wijzigen. Dit is alleen mogelijk bij playlists die door de gebruiker zijn gemaakt.
- Playlist deleten de playlist verwijderen. Alleen de playlist wordt verwijderd; de bestanden blijven aanwezig in **Bestandsbeheer**. Dit is alleen mogelijk bij playlists die door de gebruiker zijn gemaakt.
- Informatie informatie weergeven over het huidige nummer of de huidige video.
- Afspeelmodus de afspeelvolgorde van muziek en video's veranderen. Selecteer **Shuffle** om de bestanden in de playlist in willekeurige volgorde af te spelen of **Loop** om de playlist opnieuw te starten als het laatste bestand is afgespeeld.
- Stereo-widening maak een keuze uit aan of uit.
- **Equalizer** de instellingen van de hoge en lage tonen wijzigen tijdens het afspelen van muziek op de WALKMAN-speler.
- Verzenden een geluids- of videoclip verzenden.

#### Entertainment

- Inzoomen inzoomen op een videoclip.
- Frame vastleggen terwijl een videoclip is onderbroken, kunt u een beeld uit de videoclip vastleggen.

#### Online muziek en video's

Video's bekijken en naar muziek luisteren door deze van internet naar uw telefoon te streamen. Als er nog geen instellingen in uw telefoon zijn opgegeven % *[64 Instellingen](#page-63-0)*. Neem voor meer informatie contact op met uw netwerkexploitant of ga naar *[www.SonyEricsson.com/support](http://www.SonyEricsson.com/support)*.

#### *Een data-account selecteren voor streamen*

} **Instellingen** } het tabblad **Verbindingen**

► Streamingopties en selecteer het data-account dat u wilt gebruiken.

#### *Video en audio streamen*

- 1 } **Internetservices** } **Meer** } **Voer URL in**.
- 2 Kies het adres van een webpagina of voer dit in en selecteer een link vanwaar u wilt streamen. De WALKMAN-speler wordt automatisch geopend wanneer een link wordt geselecteerd.

#### *Opgeslagen muziek en video's streamen*

- 1 } **Internetservices** } **Meer** } **Favorieten**.
- 2 Selecteer een te streamen konneling. De WALKMAN-speler wordt geopend en de muziek of video wordt afgespeeld.

# Radio

Naar FM-radio luisteren met RDS-functionaliteit (Radio Data System). Het handsfree-apparaat werkt als een antenne, dus u moet dit op uw telefoon aansluiten. De radio kan ook worden gebruikt als wekker % *[74 Wekker](#page-73-0)*.

#### *Naar de radio luisteren*

Sluit de handsfree aan op de telefoon } **Radio**.

### Radiobediening

- **▶ Zoeken om een zendfrequentie te zoeken.**
- Druk op  $\circledcirc$  of  $\circledcirc$  om 0,1 MHz verder te gaan.
- Druk op  $\circledcirc$  of  $\circledcirc$  om voorkeuzekanalen te selecteren.
- **Meer** om opties te bekijken.

#### Radiokanalen opslaan

U kunt maximaal 20 voorkeuzekanalen opslaan.

#### *Radiokanalen opslaan*

**► Radio stel de frequentie in ► Meer ► Opslaan** of houd  $(\overline{0}) - (\overline{9})$  ingedrukt om op te slaan op positie 1 tot en met 10.

#### *Radiokanalen selecteren*

Gebruik de navigatietoets of druk op  $(\overline{0+}) - (\overline{9})$ om een van de opgeslagen kanalen op positie 1 tot en met 10 te selecteren.

#### Radio-opties

- ► Meer voor de volgende opties:
- $\cdot$  UIT  $=$  de radio uitzetten.
- Minimaliseren teruggaan naar stand-by om tijdens het luisteren andere functies te gebruiken.
- Opslaan de huidige frequentie opslaan op een positie.
- Kanalen een voorkeuzekanaal selecteren, een andere naam geven, vervangen of verwijderen.
- Speaker AAN de luidsprekers gebruiken.
- Auto. opslaan afgestemde kanalen opslaan op positie 1 tot en met 20. Eerder opgeslagen kanalen worden vervangen.
- Frequentie inst. handmatig een frequentie invoeren. Druk op  $(\overline{t-s})$  om direct naar **Frequentie inst.** te gaan.
- RDS opties instellen voor alternatieve frequentie-(AF) en zenderinformatie.
- $\cdot$  Mono AAN  $-$  mono geluid inschakelen.

### *Het volume aanpassen*

 $\blacktriangleright$  (A) of  $\blacktriangledown$ .

# PlayNow™

U kunt muziek beluisteren voordat u deze koopt en naar uw telefoon downloadt.

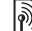

*Deze functie is afhankelijk van het netwerk of de operator. Neem contact op met uw netwerkexploitant*  voor informatie over uw abonnement en PlayNow<sup>TM</sup>. *In sommige landen kunt u muziek aanschaffen van's werelds beste artiesten.*

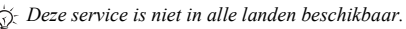

### Voordat u begint

Als er nog geen instellingen in uw telefoon zijn opgegeven % *[64 Instellingen](#page-63-0)*.

### *PlayNowô-muziek beluisteren*

**▶ PlayNow**<sup>™</sup> en selecteer muziek in een lijst.

#### Downloaden van PlayNow™

De totale prijs wordt weergegeven wanneer u een muziekbestand selecteert om te downloaden en op te slaan. Wanneer een aankoop wordt geaccepteerd, wordt dit op uw telefoonrekening bijgeschreven of van uw prepay-kaart afgeschreven. In het telefoonpakket vindt u de voorwaarden.

### *Een muziekbestand downloaden*

- 1 Wanneer u een muziekbestand hebt beluisterd en de voorwaarden hebt geaccepteerd } **Ja** om te downloaden.
- 2 U krijgt een SMS-bericht om de betaling te bevestigen en het bestand wordt beschikbaar gemaakt om te downloaden. Muziek wordt opgeslagen in **Bestandsbeheer** } **Geluiden**.

# Ringtones en melodieën

Op uw telefoon staan melodieën die als ringtones kunnen worden gebruikt. U kunt melodieën uitwisselen via een van de volgende beschikbare overdrachtsmethodes. U kunt geen materiaal wijzigen waarop auteursrechten rusten.

*Als u een MP3-bestand selecteert als ringtone, kunt u de functie Aannemen met stem niet gebruiken* % *29 [Aannemen met stem](#page-28-0).*

#### *Een ringtone selecteren*

} **Instellingen** } het tabblad **Geluiden & signalen** ▶ Ringtone.

### *De ringtone aan- of uitzetten*

Houd vanuit stand-by  $(\overline{H - 8})$  ingedrukt. Alle signalen, met uitzondering van het wekkersignaal, worden aan- of uitgezet.

### *Het volume van de ringtone instellen*

- $1 \rightarrow$  Instellingen  $\rightarrow$  het tabblad **Geluiden & signalen** ► Volume en druk op ©.  $\circledcirc$ ,  $\circledcirc$  of  $\circledcirc$  om het geluid harder of zachter te zetten.
- **2** ► Opslaan om de instelling op te slaan.

### Persoonlijke ringtones voor bellers

Als in uw abonnement nummerweergave is inbegrepen, kunt u voor bellers persoonlijke ringtones instellen, % *[25 Een afbeelding](#page-24-0)  [of ringtone toevoegen aan een telefooncontact](#page-24-0)*.

#### Opties voor geluiden en signalen

U kunt het trilsignaal of geluiden selecteren.

#### *Het trilalarm instellen*

- } **Instellingen** } het tabblad **Geluiden & signalen**
- $\blacktriangleright$  Trilalarm en selecteer een van de volgende opties:
- Aan altijd.
- Aan indien stil als het belvolume uit staat of als de telefoon op stil staat.
- $\bullet$  Uit  $-$  altijd.

#### *Een berichtsignaal instellen*

- } **Instellingen** } het tabblad **Geluiden & signalen**
- **► Berichtsignaal en selecteer een optie.**

### Het toetsgeluid instellen

- } **Instellingen** } het tabblad **Geluiden & signalen**
- $\blacktriangleright$  Toetsgeluid en selecteer een optie.

# **MusicDJ™**

U kunt zelf melodieën componeren en bewerken en als ringtones gebruiken. Een melodie bestaat uit vier sporen ñ **Drums**, **Bassen**, **Akkoorden** en **Accenten**. Een spoor bevat een aantal muziekblokken. De blokken bestaan uit vooraf gearrangeerde geluiden met verschillende

eigenschappen. De blokken zijn onderverdeeld in de groepen **Intro**, **Couplet**, **Refrein** en **Rust**. U componeert een melodie door muziekblokken toe te voegen aan de sporen.

### *Een melodie componeren*

- **1 ► Entertainment ► MusicDJ**<sup>™</sup>
- **2** ▶ Invoegen, Kopiëren of Plakken blokken. Schakel tussen de blokken met  $\textcircled{\odot}$ ,  $\textcircled{\odot}$ ,  $\textcircled{\odot}$  of  $\textcircled{\odot}$ . Druk op  $\circ$  om een blok te verwijderen. ► Meer om meer opties te bekijken.

### *Een MusicDJô-melodie bewerken*

} **Bestandsbeheer** } **Geluiden** en selecteer de melodie } **Meer** } **Bewerken**.

### MusicDJ™-melodieën uitwisselen

U kunt melodieÎn verzenden en ontvangen via een van de volgende beschikbare overdrachtsmethodes. U kunt geen materiaal wijzigen waarop auteursrechten rusten.

*U kunt geen polyfone melodie of MP3-bestanden verzenden in een SMS-bericht.*

#### Entertainment

#### *Een melodie verzenden*

- 1 } **Bestandsbeheer** } **Geluiden** en selecteer een melodie.
- 2 } **Meer** } **Verzenden** en selecteer een overdrachtsmethode.

#### *Een melodie via een overdrachtsmethode ontvangen*

Selecteer een overdrachtsmethode en volg de instructies op het scherm.

# VideoDJ™

U kunt uw eigen videoclips maken en bewerken met videoclips, afbeeldingen en tekst. U kunt ook een videoclip inkorten door ongewenste delen eruit te knippen.

### *Een videoclip maken*

- **1** ▶ Entertainment ▶ VideoDJ™
- 2 } **Toevoeg.** } **Videoclip**, **Afbeelding**, **Tekst** of **Camera** } **Kiezen**.
- 3 Als u meer items wilt toevoegen, drukt u op **◎ ►** Toevoeg.

### *Een geselecteerde videoclip bewerken*

- **Bewerken** voor opties:
- Trimmen om de videoclip in te korten.
- $\cdot$  Tekst toevoegen om tekst aan de videoclip toe te voegen.
- Vervangen om een nieuwe videoclip te selecteren.
- Verwijderen om de videoclip te verwijderen.
- Verplaatsen om de videoclip naar een andere positie te verplaatsen.

#### *Een geselecteerde afbeelding bewerken*

- **Bewerken** voor opties:
- Vervangen om een nieuwe afbeelding te selecteren.
- Duur om de weergavetijd voor de afbeelding te selecteren.
- Verwijderen om de afbeelding te verwijderen.
- Verplaatsen om de afbeelding naar een andere positie te verplaatsen.

### *Geselecteerde tekst bewerken*

- **Bewerken** voor opties:
- **Bewerken** om de tekst te wijzigen.
- Achtergrond om de achtergrond in te stellen.
- Tekstkleur om de letterkleur in te stellen.
- Duur om de weergavetijd voor de tekst te selecteren.
- Verwijderen om de tekst te verwijderen.
- Verplaatsen om de tekst naar een andere positie te verplaatsen.

### Opties voor VideoDJ™

- ► Meer voor opties:
- Afspelen om de videoclip te bekijken.
- Verzenden om de videoclip te verzenden.
- $\cdot$  Soundtrack om een soundtrack aan de videoclip toe te voegen.
- Overgangen om overgangen in te stellen tussen videoclips, afbeeldingen en tekst.
- Opslaan om de videoclip op te slaan.
- Invoegen om een nieuwe videoclip, afbeelding of tekst in te voegen.
- Nieuwe video om een nieuwe videoclip te maken.

#### *Videoclips bewerken in Bestandsbeheer*

- 1 } **Bestandsbeheer** } **Video's** } **Openen** en selecteer een bestand.
- 2 } **Meer** } **VideoDJô** } **Bewerken**.

#### Videoclips verzenden

U kunt een videoclip verzenden via een van de beschikbare overdrachtsmethodes. Korte videoclips kunnen worden verzonden via MMS. Als een videoclip te lang is, kunt u de functie **Trimmen** gebruiken om de clip in te korten.

### *Een videoclip editen*

- 1 Selecteer een videoclip op het storyboard } **Bewerken** } **Trimmen**.
- $\geq$   $\blacktriangleright$  Instellen om het beginpunt in te stellen en } **Begin**.
- 3 } **Instellen** om het eindpunt in te stellen en } **Einde**.
- 4 Herhaal stap 2 en 3 of } **Gereed**.

# <span id="page-60-0"></span>**PhotoDJ**™

Bestanden bewerken met PhotoDJIM of tijdens het bekijken van bestanden.

### *Een bestand bewerken en opslaan*

**1** ▶ Entertainment ▶ PhotoDJ<sup>™</sup> of } **Bestandsbeheer** } **Afbeeldingen** en selecteer een bestand } **Bekijken** } **Meer** } **Bewerken**.

#### Entertainment

- 2 } **Gereeds.** en selecteer een optie.
- 3 Nadat u de geselecteerde afbeelding hebt bewerkt } **Meer** } **Afb. opslaan**.

# Geluidsrecorder

Met Geluidsrecorder kunt u memo's of gesprekken opnemen. Opgenomen geluiden kunnen ook als ringtones worden gebruikt. Wanneer u een gesprek opneemt, wordt de opname beëindigd zodra een van de deelnemers het gesprek beëindigt. Wanneer u een geluid opneemt, wordt de opname automatisch beëindigd zodra u een gesprek ontvangt.

*In bepaalde landen of staten bent u wettelijk verplicht personen vooraf te informeren dat u het gesprek gaat opnemen.*

### *Een geluid opnemen*

- 1 } **Entertainment** } **Geluid opnemen**.
- 2 Wacht tot u een toon hoort. Wanneer de opname start, **Bezig met opnemen** en wordt een timer weergegeven.
- **3** ▶ Opslaan om te beëindigen, ▶ Afspelen om te luisteren of } **Meer** voor opties: **Nieuwe opname**, **Verzenden**, **Naam wijzigen**, **Verwijderen**, **Opgenomen geluid**.

### *Een opname beluisteren*

} **Bestandsbeheer** } **Geluiden** en selecteer een opname ► Afspelen of ► Stoppen.

# Thema's

U kunt het uiterlijk van het scherm, zoals de kleuren en de achtergrond, wijzigen door een bepaald thema in te stellen. Op uw telefoon staan kant-en-klare thema's die soms beveiligd zijn en dan niet kunnen worden verwijderd. U kunt nieuwe thema's maken en deze naar uw telefoon downloaden. Ga naar *[www.SonyEricsson.com](http://www.SonyEricsson.com)* voor meer informatie.

### *Een thema selecteren of wijzigen*

} **Bestandsbeheer** } **Thema's** en selecteer een thema.

### Thema's uitwisselen

Thema's uitwisselen via een overdrachtsmethode.

### *Een thema verzenden*

- 1 } **Bestandsbeheer** } **Thema's** en selecteer een thema.
- 2 } **Meer** } **Verzenden** en selecteer een overdrachtsmethode.

#### *Een thema ontvangen en opslaan*

- 1 Gebruik een overdrachtsmethode en open het bericht waarin u het thema hebt ontvangen.
- 2 Volg de instructies op het scherm.

# Games

De telefoon bevat diverse games. U kunt ook rechtstreeks games en toepassingen downloaden naar de mappen in uw telefoon. Voor de meeste games zijn Help-teksten beschikbaar.

### **Een game starten en beëindigen**

- 1 } **Entertainment** } **Games**, selecteer een game } **Kiezen**.
- 2 Houd  $\textcircled{1}$  ingedrukt om de game te beëindigen.

# Applicaties

U kunt Java™-applicaties downloaden en uitvoeren. U kunt informatie bekijken of verschillende toegangsniveaus instellen.

#### *Informatie over Java™-applicaties bekijken*

- 1 } **Bestandsbeheer** } **Applicaties** of } **Games**.
- 2 Selecteer een applicatie of een game } **Meer** } **Informatie**.

#### **Rechten toekennen aan Java™***applicaties*

- 1 } **Bestandsbeheer** } **Applicaties** of } **Games**.
- 2 Selecteer een applicatie of game  $\blacktriangleright$  Meer **► Rechten en stel opties in.**

### Schermgrootte van Java-applicaties

Sommige Java-applicaties zijn gemaakt voor een specifiek schermformaat en passen mogelijk niet op uw telefoonscherm. Vraag de leverancier van de applicatie om meer informatie.

#### *Het schermformaat voor een Java™-applicatie instellen*

- 1 } **Bestandsbeheer** } **Applicaties** of } **Games**.
- 2 Selecteer een applicatie of een game } **Meer** ▶ Schermarootte.
- 3 Selecteer een optie, bijvoorbeeld **Door gebr. gedefin.** } **Breedte:** en **Hoogte:** om waarden te bewerken.

# Verbindingen

*Instellingen voor internet en e-mail, synchroniseren, Bluetooth, infrarood, USB-kabel, updateservice.*

# <span id="page-63-0"></span>Instellingen

Voordat u internet, expresberichten, Mijn vrienden of PlayNow™ gaat gebruiken, moet u een aantal instellingen in uw telefoon hebben.

Deze instellingen kunnen al zijn ingevoerd wanneer u de telefoon koopt. Als dat niet het geval is, controleert u eerst of uw abonnement datatransmissie (GPRS) ondersteunt.

### Instellingen invoeren

U kunt de volgende instellingen opgeven:

- U kunt instellingen van uw netwerkexploitant of serviceprovider krijgen of van *[www.SonyEricsson.com/support](http://www.SonyEricsson.com/support)*.
- ï Voer alle instellingen handmatig in en zorg ervoor dat u de instellingen van uw netwerkexploitant of serviceprovider bij de hand hebt.

*Neem voor meer informatie contact op met uw netwerkexploitant of ga naar [www.SonyEricsson.com/support.](http://www.SonyEricsson.com/support)*

### Internet gebruiken

Surfen op internet met HTTP (Hyper Text Transfer Protocol).

#### *Een internetprofiel selecteren*

} **Instellingen** } het tabblad **Verbindingen** } **Internetinstell.** } **Internetprofielen** en selecteer een profiel.

#### *Beginnen met browsen*

 $\blacktriangleright$  Internetservices en selecteer een service of } **Internetservices** } **Meer** om opties te bekijken.

#### *Stoppen met surfen*

} **Meer** } **Browser afsluiten**.

### Opties tijdens het browsen

} **Meer** om opties te bekijken. Het menu bevat de volgende opties, maar dit kan afhankelijk zijn van de webpagina die u bekijkt:

*Als u een e-mailadres selecteert tijdens het surfen op een website, kunt u een bericht naar dat adres verzenden.*

- ► Ga naar voor opties:
- Sony Ericsson naar de homepage voor het huidige profiel gaan.
- $\cdot$  Favorieten favorieten maken, gebruiken of bewerken.
- Voer URL in het adres aan een webpagina toevoegen.
- Geschiedenis de lijst met eerder bezochte webpagina's weergeven.
- **Extra** voor opties:
- Favoriet toevoeg. een nieuwe favoriet toevoegen.
- Afb. opslaan een afbeelding opslaan.
- $\cdot$  Pagina opslaan de huidige webpagina opslaan.
- · Pagina vernieuw. de huidige webpagina vernieuwen.
- Adres verzenden een link naar de huidige webpagina verzenden.
- Bellen bellen tijdens het browsen op internet. ► Meer ► Beëindigen om het gesprek te beëindigen en door te gaan met browsen.
- ► Weergave voor opties:
- Volledig scherm normaal of volledig scherm selecteren.
- Alleen tekst volledige inhoud of alleen tekst selecteren.
- $\cdot$   $\ln$  en uitzoomen  $\sin$  of uitzoomen op de webpagina.
- $\overline{\phantom{a}}$  **Zoom tot normaal** zoomen als standaard instellen.
- ► Geavanceerd om instellingen voor de browser in te voeren.

} **Browser afsluiten** om de verbinding te verbreken en naar stand-by te gaan.

### Favorieten gebruiken

U kunt favorieten voor de browser gebruiken, maken en bewerken.

### *Werken met favorieten*

- 1 } **Internetservices** } **Meer** } **Ga naar ▶ Favorieten en selecteer een favoriet ▶ Meer.**
- 2 Selecteer een optie.

### Downloaden

U kunt bestanden van webpagina's downloaden, zoals afbeeldingen, thema's, games en ringtones.

#### *Downloaden van de webpagina van Sony Ericsson*

- 1 } **Internetservices** } **Sony Ericsson**.
- 2 U kunt op de webpagina browsen, een bestand voor downloaden selecteren en de instructies op het scherm volgen.

#### Internetprofiel voor Java™applicaties

Sommige Java-applicaties moeten verbinding maken met internet om informatie te ontvangen. Denk bijvoorbeeld aan games waarvoor nieuwe niveaus van een gameserver moeten worden gedownload.

### Voordat u begint

Als er nog geen instellingen in uw telefoon zijn opgegeven % *[64 Instellingen](#page-63-0)*.

### *Een profiel voor Java selecteren*

} **Instellingen** } het tabblad **Verbindingen ▶ Java<sup>™</sup>-instellingen en selecteer** een internetprofiel.

### Opgeslagen informatie

U kunt tijdens het browsen informatie opslaan.

*U wordt geadviseerd gevoelige informatie over eerder bezochte internetservices te wissen. Zo vermijdt u beveiligingsrisico's wanneer u de telefoon kwijtraakt of verliest, of wanneer de telefoon wordt gestolen.*

De volgende informatie kan worden opgeslagen:

- Cookies verbetert de toegang tot de webpagina.
- Wachtwoorden verbetert de toegang tot de server.

### *Cookies toestaan*

- } **Internetservices** } **Meer** } **Geavanceerd**
- **▶ het tabblad Browsen ▶ Cookies toestaan ▶ Aan.**

### *Cookies wissen*

- } **Internetservices** } **Meer** } **Geavanceerd**
- **▶ het tabblad Overige ▶ Cookies wissen ▶ Ja.**

### *De wachtwoordenlijst wissen*

- ▶ Internetservices ▶ Meer ▶ Geavanceerd
- ► het tabblad Overige ► Wachtw. wissen ► Ja.

### Internetbeveiliging

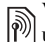

Veilig browsen wordt ondersteund. Wanneer u een internetprofiel gebruikt, kunt u uw telefoon beveiligen.

### Vertrouwde certificaten

Voor bepaalde internetservices, zoals telebankieren, zijn certificaten nodig op uw telefoon. Mogelijk zijn deze certificaten al bij aankoop in uw telefoon aanwezig, maar u kunt ook nieuwe certificaten downloaden.

#### *De certificaten in uw telefoon controleren*

- } **Instellingen** } het tabblad **Verbindingen**
- } **Internetinstell.** } **Beveiliging** } **Certificaten**.

# <span id="page-66-0"></span>Synchroniseren

U kunt contacten, afspraken, taken en notities synchroniseren via Bluetooth, de infraroodpoort, internetservices of de USB-kabel die bij de telefoon wordt meegeleverd.

U kunt synchronisatiesoftware voor uw computer vinden op de cd die bij de telefoon wordt geleverd. U kunt ook naar *[www.SonyEricsson.com/support](http://www.SonyEricsson.com/support)* gaan om de software of handleidingen voor synchronisatie te downloaden.

#### *De synchronisatievolgorde voor contacten selecteren*

- } **Telefoonboek** } **Opties** } **Geavanceerd**
- ► Synchr.volgorde en selecteer of er op voor-
- of achternaam moet worden gesorteerd.

#### Synchronisatie met apparaten die vlakbij staan

Installeer de synchronisatiesoftware op de computer vanaf de cd-rom die bij de telefoon wordt geleverd of download de software van *[www.SonyEricsson.com/support](http://www.SonyEricsson.com/support)*. Bij de software vindt u ook Help-informatie.

### Externe synchronisatie via internet

U kunt online synchroniseren via een internetservice.

### Voordat u begint

- Als er nog geen instellingen in uw telefoon zijn opgegeven % *64 [Instellingen](#page-63-0)*.
- ï Registreer online een synchronisatieaccount.
- ï Voer externe synchronisatie-instellingen in.

#### *De externe synchronisatieinstellingen invoeren*

- 1 } **Agenda** } **Synchronisatie** } **Nieuw account**  $\blacktriangleright$  Ja om een nieuw account te maken.
- 2 Voer een naam in voor het nieuwe account } **Doorgaan**.
- 3 Voer de volgende gegevens in:
	- **·** Serveradres server-URL.
	- Gebruikersnaam gebruikersnaam voor het account.
	- Wachtwoord wachtwoord voor het account.
	- Verbinding een internetprofiel selecteren.
	- Applicaties applicaties markeren voor synchroniseren.
	- Applicatie- instell. een applicatie selecteren en een databasenaam invoeren, evenals gebruikersnaam en wachtwoord, indien nodig.
	- Sync.-interval instellen hoe vaak moet worden gesynchroniseerd.
	- Initial. op afstand altijd accepteren, nooit accepteren of altijd vragen wanneer u het synchroniseren vanuit een service start.
	- **Ext. beveiliging** een server-ID en een serverwachtwoord invoegen.
- 4 } **Opslaan** om het nieuwe account op te slaan.

*De externe synchronisatie starten*

} **Agenda** } **Synchronisatie** en selecteer een account } **Starten**.

# Bluetooth™ draadloze technologie

Met Bluetooth kunt u draadloos een verbinding tot stand brengen met andere Bluetooth apparaten. U beschikt over de volgende mogelijkheden:

- $\cdot$  met meerdere apparaten tegelijk verbinden.
- $\cdot$  informatie met andere apparaten synchroniseren.
- $\cdot$  de afstandsbedieningsfunctionaliteit gebruiken.
- een extern scherm gebruiken.
- $\cdot$  items uitwisselen en multiplayer games spelen.

*Voor communicatie via Bluetooth wordt een bereik tot maximaal 10 meter aanbevolen, waarbij er geen massieve objecten tussen de apparaten moeten staan.*

### Voordat u begint

- ï Stel Bluetooth in op communicatie met andere apparaten.
- Voeg de Bluetooth apparaten waarmee u wilt communiceren aan uw telefoon toe.

*Controleer of plaatselijke wetten en/of regelgeving het gebruik van Bluetooth beperken. Als Bluetooth niet is toegestaan, moet u de Bluetooth functie uitschakelen. Het maximaal toegestane Bluetooth radiouitgangsvermogen in de telefoon wordt automatisch aan eventuele lokaal geldende restricties aangepast.*  Dit betekent dat het bereik kan variëren.

### *Bluetooth aanzetten*

- } **Instellingen** } het tabblad **Verbindingen**
- **▶ Bluetooth** ▶ Aanzetten

### Apparaten aan uw telefoon toevoegen

Voer een toegangscode in om een veilige verbinding tussen uw telefoon en het apparaat tot stand te brengen. Voer dezelfde toegangscode op het apparaat in als u daarom wordt gevraagd. Apparaten zonder gebruikersinterface, zoals een handsfree, hebben al een toegangscode. Lees de handleiding van het apparaat na voor meer informatie.

*Controleer of Bluetooth is geactiveerd op het apparaat dat u wilt toevoegen en dat het apparaat zichtbaar is.*

#### <span id="page-68-0"></span>*Een apparaat toevoegen aan de telefoon*

- 1 } **Instellingen** } het tabblad **Verbindingen ▶ Bluetooth ▶ Miin apparaten ▶ Nieuw apparaat** om beschikbare apparaten te zoeken.
- 2 Selecteer een apparaat in de lijst.
- 3 Voer zo nodig een toegangscode in.

### *De lijst met apparaten ordenen*

- 1 } **Instellingen** } het tabblad **Verbindingen ▶ Bluetooth ▶ Mijn apparaten en selecteer** een apparaat in de lijst.
- **2** ► Meer om een lijst met opties weer te geven.

### Stroom sparen

Met deze functie kunt u het stroomverbruik verminderen door uw telefoon te optimaliseren voor gebruik met één Bluetooth apparaat. Schakel de optie uit om met meerdere Bluetooth apparaten tegelijk een verbinding te hebben.

#### *Stroom sparen*

- } **Instellingen** } het tabblad **Verbindingen**
- ▶ Bluetooth ▶ Stroom besparen ▶ Aan.

#### Verbindingen

#### Telefoonnaam

Voer een naam voor uw telefoon in die voor andere apparaten zichtbaar is als uw telefoon wordt gevonden.

### *Een telefoonnaam invoeren*

- } **Instellingen** } het tabblad **Verbindingen**
- } **Bluetooth** } **Telefoonnaam**.

#### Zichtbaarheid

Selecteer of u uw telefoon zichtbaar maakt voor andere Bluetooth apparaten. Als u uw telefoon op verbergen zet, kunnen andere apparaten uw telefoon niet via Bluetooth vinden.

### <span id="page-69-0"></span>*Uw telefoon verbergen of weergeven*

} **Instellingen** } het tabblad **Verbindingen** } **Bluetooth** } **Zichtbaarheid** } **Telefoon tonen** of **Telef. verbergen**.

### Items uitwisselen

U kunt items verzenden of ontvangen via Bluetooth als overdrachtsmethode. Kies een apparaat in de lijst met gevonden apparaten.

#### *Een item verzenden*

- 1 Selecteer een item, bijvoorbeeld
	- **E** Telefoonboek en selecteer een contact
- 2 } **Meer** } **Contact verz.** } **Via Bluetooth**.
- 3 Selecteer het apparaat waarnaar u het item wilt verzenden } **Kiezen**.

#### *Een item ontvangen*

} **Instellingen** } het tabblad **Verbindingen ▶ Bluetooth ▶ Aanzetten** Controleer of de telefoon zichtbaar is, **→** *70 Uw telefoon verbergen [of weergeven](#page-69-0)*. Wanneer u een item ontvangt, volgt u de instructies op het scherm.

#### *Een Bluetooth handsfree-apparaat toevoegen*

- 1 } **Instellingen** } het tabblad **Verbindingen** } **Bluetooth** } **Handsfree**.
- **2** ► **Ja** als u een Bluetooth handsfree voor de eerste keer toevoegt of } **Mijn handsfree** } **Nieuwe handsfree** } **Toevoeg.** als u nog een Bluetooth handsfree toevoegt. Controleer of Bluetooth is ingeschakeld op de handsfree. Lees de handleiding van het apparaat na voor meer informatie.

### Geluid overdragen

Het geluid voor gesprekken overdragen als u een Bluetooth handsfree gebruikt. U kunt het geluid voor gesprekken ook overdragen via het toetsenblok.

#### *Geluid overdragen bij gebruik van een handsfree*

Tijdens een gesprek, } **Meer** } **Doorschakelen** en selecteer een apparaat.

#### Bepalen waar het geluid wordt weergegeven

Bepalen waar geluid wordt weergegeven als u een gesprek beantwoordt met de toetsen van de telefoon of de handsfree-knop.

#### *Bepalen waar het geluid wordt weergegeven wanneer u een gesprek beantwoordt met een handsfreeapparaat*

- 1 } **Instellingen** } het tabblad **Verbindingen** } **Bluetooth** } **Handsfree** } **Inkomend gesprek**.
- 2 } **In Telefoon** om het geluid naar de telefoon te sturen of } **In Handsfree** om het geluid naar de handsfree te sturen.

### Externe besturing

U kunt uw telefoon als externe besturing (afstandsbediening) gebruiken voor computerapplicaties, zoals een media player of presentaties in Microsoft<sup>®</sup> PowerPoint<sup>®</sup>. Uw computer moet ondersteuning bieden voor een Bluetooth HID-profiel.

### *Externe besturing selecteren*

- 1 } **Entertainment** } **Afstandsbediening**.
- 2 Selecteer een applicatie waarmee de computer verbinding moet maken.

### Bestandoverdracht

Gebruik een computer met Bluetooth om bestanden in bestandsbeheer te bekijken en over te dragen. Gebruik de sleepfunctie voor het volgende:

- $\cdot$  bestanden tussen telefoon en computer overbrengen.
- bestanden verplaatsen en ordenen.
- $\cdot$  bestanden verwijderen van de telefoon.

#### Verbindingen

### Infraroodpoort

Gebruik de infraroodpoort als overdrachtsmethode met apparaten die daarvoor geschikt zijn. U kunt bijvoorbeeld kalendergegevens synchroniseren,

 $\bullet$  67 *Synchroniseren*, en items als afbeeldingen verzenden.

*Lees eerst de documentatie van de computer als u verbinding met de computer wilt maken. Controleer of de infraroodsnelheid van de computer 115200 bps is.*

#### *De infraroodpoort aanzetten*

} **Instellingen** } het tabblad **Verbindingen** } **IR activeren** } **Aan** of } **10 minuten** om 10 minuten ingeschakeld te blijven.

#### *Twee apparaten verbinden*

- 1 Schakel op beide apparaten infrarood in.
- 2 Controleer of de infraroodpoort op de telefoon gericht is op de infraroodpoort op het andere apparaat en dat er maximaal 20 cm tussen de apparaten zit.

#### *Een item verzenden met de infraroodpoort (bijvoorbeeld een contact)*

- 1 Controleer of de infraroodfunctie op beide apparaten is ingeschakeld.
	- **▶ Telefoonboek** en selecteer een contact.
- 2 } **Meer** } **Contact verz.** } **Via infrarood**.

# <span id="page-71-0"></span>Bestanden overdragen met de USB-kabel

Bij uw telefoon is een USB-kabel meegeleverd. Wanneer u uw telefoon via de USB-kabel met een computer verbindt, wordt het telefoongeheugen als station op de computer weergegeven.

*Gebruik alleen de USB-kabel die bij de telefoon is meegeleverd en sluit deze rechtstreeks op de computer aan.*

Gebruik de sleepfunctie voor het volgende:

- $\cdot$  bestanden tussen telefoon en computer overbrengen.
- bestanden verplaatsen en ordenen.
- bestanden verwijderen van de telefoon.

*Gedurende de USB-verbindingen worden alle telefoonfuncties uitgeschakeld, behalve de alarmen en signalen.*
#### *Een USB-verbinding starten als de telefoon is ingeschakeld*

- 1 Maak met de USB-kabel een verbinding tussen de computer en de telefoon.
- $2 \rightarrow$  Instellingen en gebruik  $\circledcirc$  of  $\circledcirc$  om naar het tabblad **Verbindingen** te gaan.
- 3 } **USB-verbinding** } **Ja**.

#### *Een USB-verbinding starten als de telefoon is uitgeschakeld*

Maak met de USB-kabel een verbinding tussen de computer en de telefoon.

*Maak de USB-kabel niet los tijdens de bestandsoverdracht. Dit kan uw telefoongeheugen beschadigen*

# *Een USB-verbinding verbreken*

- 1 Verbreek de USB-verbinding op de computer. In Windows klikt u op het pictogram Hardware veilig verwijderen op de taakbalk en volgt u de instructies op het scherm.
- 2 Haal de USB-kabel uit de telefoon.

# <span id="page-72-0"></span>Update Service

Gebruik Update Service om uw telefoon van de nieuwste software te voorzien. Wanneer een nieuwe versie van de software beschikbaar is, kunt u deze downloaden en installeren zonder dat de inhoud van uw telefoon verandert.

Kies een van de volgende methoden om uw telefoon bij te werken.

- via de ether via uw telefoon of
- $\cdot$  online via de meegeleverde USB-kabel en een op internet aangesloten computer.

*Voor de Update Service hebt u datatoegang nodig (GPRS). U kunt een abonnement met datatoegang en de bijbehorende prijsinformatie krijgen bij uw netwerkexploitant.*

# Voordat u begint

Als er nog geen instellingen in uw telefoon zijn opgegeven  $\blacktriangleright$  64 *Instellingen*.

#### Meer functies

#### *De Update Service via de ether gebruiken*

- 1 } **Instellingen** } het tabblad **Algemeen** } **Updateservice**.
- 2 } **Zoeken nr update** om de nieuwste software te zoeken. Start het updateproces door de installatie-instructies uit te voeren, of ► Softwareversie om de nu geïnstalleerde software op uw telefoon weer te geven, of } **Herinnering** om in te stellen wanneer naar nieuwe software moet worden gezocht.

### *Update Service online gebruiken*

- 1 Maak met de USB-kabel een verbinding tussen de computer en de telefoon.
- 2 Bezoek *[www.SonyEricsson.com/support](http://www.SonyEricsson.com/support)*.
- 3 Selecteer een regio en een land.
- 4 Voer de productnaam in.
- 5 Selecteer Sony Ericsson Update Service en volg de weergegeven instructies.

# Meer functies

*Wekker, kalender, taken, profielen, tijd en datum, SIM-kaartvergrendeling, enzovoort.*

# <span id="page-73-0"></span>Wekker

U kunt een bepaalde wektijd instellen. U kunt de wekker ook op bepaalde vaste dagen laten afgaan. De wekker gaat ook af als u de telefoon op Stil hebt gezet of hebt uitgezet. De radio kan ook worden gebruikt als wekker.

*Als u Radio kiest als wekkersignaal, moet u ervoor zorgen dat de handsfree is aangesloten op de telefoon.*

# *De wekker gebruiken*

- **▶ Agenda** ▶ Wekker instellen en selecteer een optie:
- ï } **Wekker** stel een wektijd in } **Opslaan**.
- **▶ Herhaalde wekker. Stel een wektijd** in en selecteer dagen } **Selecteer** } **Gereed**.
- ï } **Wekkersignaal** } **Radio** of **Geluiden**.

#### *Sluimerstand inschakelen of de wekker uitzetten*

Als u de wekker wilt uitzetten als deze afgaat, drukt u op een willekeurige toets als u de radio als wekkersignaal hebt geselecteerd } **Sluimeren**. Als u het wekkersignaal niet wilt laten herhalen } **UIT**.

### *Een wektijd annuleren*

} **Agenda** } **Wekker instellen** } **Wekker** } **UIT**.

# <span id="page-74-1"></span>Kalender

Met de kalender kunt u belangrijke afspraken bijhouden. U kunt de kalender synchroniseren met een kalender op een computer of op het web,  $★ 67$  Synchroniseren.

# <span id="page-74-0"></span>Afspraken

U kunt nieuwe afspraken toevoegen of bestaande afspraken als sjablonen gebruiken. U kunt ook herinneringen voor afspraken instellen.

# *Een nieuwe afspraak toevoegen*

- 1 } **Agenda** } **Kalender** en selecteer een datum } **Kiezen** } **Nieuwe afspraak** } **Toevoeg.**
- 2 Voer de gegevens in en bevestig elke invoer.

# *Een afspraak bekijken*

- 1 } **Agenda** } **Kalender** en selecteer een dag (dagen met afspraken worden vet weergegeven).
- 2 Selecteer een afspraak } **Bekijken**.

### *Een kalenderweek bekijken*

} **Agenda** } **Kalender** } **Meer** } **Week bekijken**.

#### *Instellen wanneer een signaal voor herinnering wordt weergegeven*

- 1 } **Agenda** } **Kalender** } **Meer** } **Geavanceerd** } **Herinneringen**.
- **2** ► Altijd als u een herinneringssignaal wilt laten horen, zelfs als de telefoon uitstaat of op Stil is gezet. Wanneer het signaal afgaat, } **Ja** om de afspraak te lezen en } **Nee** om de herinnering uit te zetten. Een optie voor herinneringen die is ingesteld in de kalender is van invloed op een optie voor herinneringen die is ingesteld voor een taak.

### Navigeren in de kalender

Schakel met de navigatietoets tussen dagen en weken. In de maand- en weekweergave kunt u de toetsen als volgt gebruiken*.*

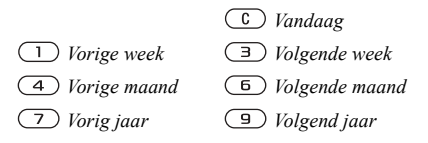

# Kalenderinstellingen

**▶ Agenda** ▶ Kalender ▶ Meer om een optie te selecteren:

- **•** Week bekijken afspraken van de hele week bekijken.
- Nieuwe afspraak een nieuwe afspraak toevoegen.
- Datum wijzigen naar een andere datum op de kalender gaan.
- Geavanceerd herinneringen vinden of instellen of de begindag van de week selecteren.
- Verwijderen afspraken verwijderen.

# Afspraken uitwisselen

Afspraken uitwisselen via een overdrachtsmethode. U kunt ook afspraken synchroniseren met een computer, % *[67 Synchroniseren](#page-66-0)*.

# <span id="page-75-2"></span><span id="page-75-0"></span>*Een afspraak verzenden*

Selecteer een afspraak in de lijst voor een bepaalde dag } **Meer** } **Verzenden** en selecteer een overdrachtsmethode.

# <span id="page-75-1"></span>Taken

U kunt nieuwe taken toevoegen of bestaande taken als sjablonen gebruiken. U kunt ook herinneringen voor taken instellen.

### *Een nieuwe taak toevoegen*

- 1 } **Agenda** } **Taken** } **Nieuwe taak** } **Toevoeg.**
- 2 } **Taak** of **Telefoongesprek**.
- 3 Voer de gegevens in en bevestig elke invoer.

# *Een taak bekijken*

**▶ Agenda** ▶ Taken en selecteer een taak ▶ Bekijken.

#### *Instellen wanneer een signaal voor herinnering wordt weergegeven*

- 1 } **Agenda** } **Taken** en selecteer een taak } **Meer** } **Herinneringen**.
- **2** ▶ Altijd als u een herinneringssignaal wilt laten horen, zelfs als de telefoon uitstaat of op Stil is gezet. Als de herinnering wordt afgespeeld } **Ja** om de taak te lezen of om het

telefoonnummer in een telefoontaak te bellen.

► Nee om de herinnering uit te zetten.

Een optie voor herinneringen die is ingesteld voor een taak is van invloed op een optie voor herinneringen die is ingesteld in de kalender.

### Taken uitwisselen

Taken uitwisselen via een overdrachtsmethode. U kunt ook taken synchroniseren met een computer,  $\rightarrow$  **[67 Synchroniseren](#page-66-0).** 

### <span id="page-76-1"></span>*Een taak verzenden*

Selecteer een taak in de lijst met taken voor een bepaalde dag } **Meer** } **Verzenden** en selecteer een overdrachtsmethode.

# <span id="page-76-0"></span>**Notities**

U kunt notities maken en in een lijst opslaan. U kunt ook notities weergeven in stand-by.

#### *Een notitie toevoegen*

} **Agenda** } **Notities** } **Nieuwe notitie** } **Toevoeg.** en voer de notitie in } **Opslaan**.

#### *Notities bewerken*

- 1 } **Agenda** } **Notities** en er wordt een lijst weergegeven.
- 2 Selecteer een notitie » Meer en selecteer een optie.

### Notities uitwisselen

Notities uitwisselen via een overdrachtsmethode. U kunt ook notities synchroniseren met een computer, **▶ [67 Synchroniseren](#page-66-0).** 

### <span id="page-76-2"></span>*Een notitie verzenden*

- } **Agenda** } **Notities** en selecteer een notitie } **Meer**
- } **Verzenden** en selecteer een overdrachtsmethode.

#### Meer functies

# <span id="page-77-2"></span>Timer

Uw telefoon heeft een timer. Wanneer het signaal klinkt, drukt u op een willekeurige toets om het uit te zetten.

# *De timer instellen*

} **Agenda** } **Timer** en stel de uren, minuten en seconden in voor het aftellen.

# <span id="page-77-1"></span>Stopwatch

De telefoon is voorzien van een stopwatch die een aantal ronden kan opslaan. De stopwatch loopt door wanneer u een inkomend gesprek beantwoordt.

# *De stopwatch gebruiken*

- 1 } **Agenda** } **Stopwatch** } **Starten**.
- 2 } **Stoppen** of } **Nw. ronde** als u een rondetijd wilt.
- 3 } **Resetten** om de stopwatch te resetten.

# <span id="page-77-3"></span>Verlichting

In het donker kunt u de verlichting van de telefoon als zaklamp gebruiken. De verlichting kan ook worden gebruikt als noodsignaal.

*Kijk niet rechtstreeks met een vergrootglas of vergelijkbaar instrument in de dioden van de cameraverlichting. Als u dat toch doet, kunt u uw ogen beschadigen.*

# *De verlichting gebruiken*

- 1 } **Agenda** } **Licht**.
- 2 Maak een keuze uit **1 minuut aan**, **Aan**, **Uit** of **SOS**.

# <span id="page-77-0"></span>Rekenmachine

De rekenmachine kan optellen, aftrekken, delen en vermenigvuldigen.

# *De rekenmachine gebruiken*

- } **Agenda** } **Rekenmachine**.
- Druk op  $\circledcirc$  of  $\circledcirc$  om  $\div x$   $\div \circledcirc$  = te selecteren;
- Druk op  $\left(\begin{array}{c} 0 \\ 0 \end{array}\right)$  om het getal te verwijderen;
- Druk op  $(\overline{a})$  om een decimaalteken in te voeren.

# <span id="page-78-1"></span>Codememo

In de codememo kunt u beveiligingscodes opslaan, bijvoorbeeld voor creditcards. U moet een toegangscode instellen om de codememo te openen.

# Controlewoord en beveiliging

Ter bevestiging van de juiste toegangscode, moet u een controlewoord invoeren.

Als u de toegangscode invoert om de codememo te openen, wordt dit controlewoord heel even weergegeven. Als de toegangscode klopt, worden de juiste codes weergegeven. Voert u echter een verkeerde toegangscode in, dan krijgt u ook een onjuist controlewoord en onjuiste codes te zien.

#### <span id="page-78-0"></span>*De codememo voor de eerste keer openen*

- 1 } **Agenda** } **Codememo**. Er wordt een bericht met instructies weergegeven } **Doorgaan**.
- 2 Voer een viercijferige toegangscode in } **Doorgaan**.
- 3 Voer de nieuwe toegangscode ter bevestiging nogmaals in.
- 4 Voer uw controlewoord in (maximaal 15 tekens) } **Gereed**. Het controlewoord mag uit letters en cijfers bestaan.

### *Een nieuwe code toevoegen*

- 1 } **Agenda** } **Codememo** en voer uw toegangscode in } **Nieuwe code** } **Toevoeg.**
- 2 Voer een naam in die wordt gekoppeld aan de code } **Doorgaan**.
- 3 Voer de code in } **Gereed**.

# *De toegangscode wijzigen*

- 1 } **Agenda** } **Codememo** en voer uw toegangscode in } **Meer** } **Code wijzigen**.
- 2 Voer een nieuwe toegangscode in } **Doorgaan**.
- 3 Voer de nieuwe toegangscode nogmaals in } **Doorgaan**.
- 4 Voer een controlewoord in } **Gereed**.

# Toegangscode vergeten?

Als u uw wachtwoord vergeet, moet u de codememo resetten.

# *De codememo resetten*

- 1 } **Agenda** } **Codememo** en voer uw toegangscode in } **Meer** } **Resetten**.
- 2 **Codememo resetten?** wordt weergegeven } **Ja**. De codememo wordt gereset en alle gegevens worden gewist. De volgende keer dat u de codememo invoert, moet u beginnen bij % *79 [De codememo voor de eerste](#page-78-0)  keer [openen](#page-78-0)*.

#### Meer functies

# <span id="page-79-3"></span>Profielen

De telefoon bevat vooraf gedefinieerde profielen die geschikt zijn voor een bepaalde omgeving. U kunt de instellingen van de telefoon opnieuw instellen op de fabrieksinstellingen die de telefoon had op het moment van aanschaf.

# *Een profiel selecteren*

} **Instellingen** } het tabblad **Algemeen** } **Profielen** en selecteer een profiel.

# *Een profiel bekijken en bewerken*

} **Instellingen** } het tabblad **Algemeen** } **Profielen**

} **Meer** } **Bekijk en bewerk**.

*U kunt de naam van het normale profiel niet wijzigen.*

# *Profielen opnieuw instellen*

} **Instellingen** } het tabblad **Algemeen** } **Profielen**

▶ Meer ▶ Prof. resetten.

# <span id="page-79-2"></span>Tijd en datum

De tijd wordt altijd weergegeven in de standbymodus.

- $\cdot$  Als u de tijd wilt instellen  $\blacktriangleright$  Instellingen  $\blacktriangleright$  het tabblad **Algemeen** } **Tijd en datum** } **Tijd**. Voer de tijd in } **Opslaan**.
- ï Ga naar } **Indeling** en selecteer een optie als u de tijdindeling wilt instellen.
- Als u de datum en de datumnotatie wilt instellen } **Instellingen** } het tabblad **Algemeen**
	- ▶ Tiid en datum ▶ Datum.

# <span id="page-79-4"></span><span id="page-79-1"></span><span id="page-79-0"></span>SIM-kaartblokkering

De SIM-kaartblokkering beveiligt alleen uw abonnement, maar niet de telefoon zelf tegen ongeoorloofd gebruik. Als u een andere SIM-kaart in uw telefoon plaatst, werkt uw telefoon ook met de nieuwe SIM-kaart.

De meeste SIM-kaarten zijn geblokkeerd op het moment van aanschaf. Als de SIM-kaartblokkering is geactiveerd, moet u telkens wanneer u de telefoon aanzet uw PIN-code (Personal Identity Number) invoeren.

Als u de PIN-code drie keer achter elkaar verkeerd invoert, wordt de SIM-kaart geblokkeerd. Dit wordt aangegeven door het bericht **PIN geblokkeerd**.

U heft de blokkering op door uw PUK-code (Personal Unblocking Key) in te voeren. U ontvangt de PIN- en PUK-code van uw netwerkoperator. U kunt de pincode bewerken en een nieuwe pincode van vier tot acht cijfers selecteren.

*Als het bericht* **Codes komen niet overeen** *wordt weergegeven, hebt u de nieuwe pincode niet goed ingevoerd.*

*Als het bericht* **PIN is onjuist** *wordt weergegeven, gevolgd door* **Oude PIN:***, hebt u de oude PIN-code niet goed ingevoerd.*

#### <span id="page-80-2"></span>*De blokkering van de SIM-kaart opheffen*

- <span id="page-80-5"></span>1 Wanneer **PIN geblokkeerd** wordt weergegeven, voert u uw PUK-code in } **OK**.
- 2 Voer een nieuwe PIN-code in van vier tot acht cijfers } **OK**.
- 3 Voer de nieuwe PIN-code ter bevestiging nogmaals in  $\triangleright$  OK.

# <span id="page-80-4"></span>*Uw PIN-code bewerken*

- 1 } **Instellingen** } het tabblad **Algemeen** } **Blokkeringen** } **SIM lock** } **PIN wijzigen**.
- 2 Voer uw PIN-code in } **OK**.
- 3 Voer een nieuwe PIN-code in van vier tot acht cijfers } **OK**.
- 4 Voer de nieuwe PIN-code ter bevestiging nogmaals in  $\triangleright$  OK.

#### <span id="page-80-1"></span>*De SIM-kaartblokkering aanof uitzetten*

- 1 } **Instellingen** } het tabblad **Algemeen ▶ Blokkeringen ▶ SIM lock ▶ Beveiliging** en selecteer **Aan** of **Uit**.
- 2 Voer uw PIN-code in  $\triangleright$  OK.

# <span id="page-80-3"></span><span id="page-80-0"></span>Telefoonblokkering

Beveilig uw telefoon tegen ongeoorloofd gebruik als deze wordt gestolen en er een andere SIM-kaart in wordt geplaatst. U kunt de code voor de telefoonblokkering (0000) wijzigen in een willekeurige persoonlijke code van vier tot acht cijfers.

#### Meer functies

# Automatische telefoonblokkering

Als de telefoonblokkering op Automatisch staat, hoeft u de code voor de telefoonblokkering pas weer in te voeren wanneer u een andere SIM-kaart in de telefoon plaatst.

*Het is van belang dat u de nieuwe code onthoudt. Als u deze vergeet, dient u de telefoon in te leveren bij uw plaatselijke Sony Ericsson-dealer.*

# <span id="page-81-1"></span>*De telefoonblokkering instellen*

- 1 } **Instellingen** } het tabblad **Algemeen ▶ Blokkeringen ▶ Tel. blokkeren ▶ Beveiliging** en selecteer een alternatief.
- 2 Voer de code voor telefoonblokkering in } **OK**.

### *De telefoonblokkering opheffen.*

Als de telefoon is geblokkeerd, voert u uw code  $in \mathbb{R}$   $\cap$  K.

#### *De code voor de telefoonblokkering bewerken*

- } **Instellingen** } het tabblad **Algemeen**
- } **Blokkeringen** } **Tel. blokkeren** } **Code wijzigen**.

# <span id="page-81-2"></span><span id="page-81-0"></span>Toetsenvergrendeling

U kunt de toetsen vergrendelen zodat u niet per ongeluk een nummer kunt kiezen.

*Zelfs wanneer de toetsen zijn vergrendeld, kunt u wel bellen naar het internationale alarmnummer 112.*

# Automatische toetsenvergrendeling

In stand-by zorgt de automatische toetsenvergrendeling ervoor dat de toetsen worden vergrendeld korte tijd nadat u voor het laatst op een toets hebt gedrukt.

#### *De automatische toetsenvergrendeling instellen*

- } **Instellingen** } het tabblad **Algemeen**
- } **Blokkeringen** } **Autom. blokkering**.

# *De toetsen handmatig vergrendelen*

Schuif de vergrendelknop of open de telefoon en druk op  $(\overline{a})$  Blok. AAN, U kunt nog steeds inkomende gesprekken beantwoorden. Na het gesprek worden de toetsen weer vergrendeld. De toetsen blijven vergrendeld totdat u ze handmatig weer ontgrendeld.

Als u de toetsen wilt ontgrendelen, schuift u de vergrendelknop of opent u de telefoon en drukt u op  $(\overline{u})$   $\triangleright$  Vrijgeven.

# <span id="page-82-1"></span>Opstartscherm

U kunt een opstartscherm selecteren dat wordt weergegeven wanneer u de telefoon aanzet.

### *Een opstartscherm selecteren*

- } **Instellingen** } het tabblad **Display**
- } **Opstartscherm** en selecteer een optie.

# <span id="page-82-0"></span>Helderheid

U kunt de helderheid van het scherm bijstellen.

# *De helderheid instellen*

**▶ Instellingen** ▶ het tabblad Display ▶ Helderheid.

# Problemen oplossen

#### *Waarom doet de telefoon niet wat ik wil?*

In dit hoofdstuk komt een aantal problemen aan de orde die zich kunnen voordoen tijdens gebruik van de telefoon. Voor het oplossen van bepaalde problemen dient u contact op te nemen met uw netwerkoperator, maar de meeste problemen kunt u eenvoudig zelf oplossen.

Houd er echter rekening mee dat, als u de telefoon moet inleveren ter reparatie, u informatie en inhoud kunt kwijtraken die u hebt opgeslagen in de telefoon. U wordt aangeraden een kopie te maken van dergelijke informatie voordat u de telefoon inlevert ter reparatie.

Ga voor meer ondersteuning naar *[www.SonyEricsson.com/support](http://www.SonyEricsson.com/support)*.

#### *Ik heb problemen met de geheugencapaciteit of de telefoon reageert traag*

*Mogelijke oorzaak*: Het telefoongeheugen is vol of de gegevens in het geheugen zijn niet goed geordend.

*Oplossing*: Start uw telefoon iedere dag opnieuw op om geheugen vrij te maken en om de

#### Problemen oplossen

geheugencapaciteit van de telefoon te vergroten. U kunt ook een **Master reset** uitvoeren. Als u dit doet, gaan sommige persoonlijke gegevens en instellingen verloren % *[86 Fabrieksinstellingen](#page-85-0)*.

#### *Er wordt geen batterijpictogram weergegeven als ik de telefoon oplaad*

*Mogelijke oorzaak*: De batterij is leeg of lange tijd niet gebruikt.

*Oplossing*: Het kan tot 30 minuten duren voordat het batterijpictogram wordt weergegeven op het scherm.

#### *Sommige menuopties worden mogelijk grijs weergegeven*

*Mogelijke oorzaak*: Een service is niet geactiveerd of de functie wordt niet ondersteund door uw abonnement.

*Oplossing*: Neem contact op met uw netwerkoperator.

*Mogelijke oorzaak*: Aangezien u geen thema's, afbeeldingen en geluiden mag verzenden die auteursrechtelijk zijn beschermd, is het menu **Verzenden** soms niet beschikbaar.

# <span id="page-83-0"></span>*De taal in de menu's is onbegrijpelijk*

*Mogelijke oorzaak*: De verkeerde taal is ingesteld in de telefoon.

*Oplossing*: Wijzig de taal,

 $\rightarrow$  **[18 Taal van de telefoon](#page-17-0)**.

# *Ik kan de telefoon niet inschakelen*

*Mogelijke oorzaak*: De batterij is leeg. *Oplossing*: Laad de batterij opnieuw op,

% *[6 De batterij opladen](#page-5-0)*.

*Oplossing*: Schakel de telefoon in terwijl de oplader is aangesloten. Als de telefoon start, verwijdert u de oplader en start u de telefoon opnieuw op.

#### *Ik kan de telefoon niet opladen of de batterijcapaciteit is laag*

*Mogelijke oorzaak*: De oplader is niet goed aangesloten op de telefoon. *Oplossing*: Controleer of de connector van de oplader goed vastklikt als deze wordt aangesloten % *[6 De batterij opladen](#page-5-0)*. *Mogelijke oorzaak*: Er is een slechte batterijverbinding.

*Oplossing*: Verwijder de batterij en maak de connectors schoon. Gebruik een zachte borstel, doek of een wattenstaafje gedrenkt in alcohol. Controleer of de batterij droog is voordat u deze weer plaatst. Controleer of de connectors van de batterij onbeschadigd zijn.

*Mogelijke oorzaak*: De batterij is versleten en moet worden vervangen.

*Oplossing*: Probeer een andere batterij en oplader die geschikt zijn voor het telefoonmodel of neem contact op met uw dealer om te laten controleren of de batterij en de oplader goed werken.

#### *De telefoons wordt vanzelf uitgeschakeld*

*Mogelijke oorzaak*: De knop ① is per ongeluk ingedrukt.

*Oplossing*: Schakel de automatische toetsenvergrendeling in of vergrendel de toetsen handmatig,  $\rightarrow$  [82 Toetsenvergrendeling](#page-81-0). *Mogelijke oorzaak*: Er is een slechte batterijverbinding. *Oplossing*: Controleer of de batterij goed is geplaatst, % *[6 De SIM-kaart en de batterij](#page-5-1)  [plaatsen](#page-5-1)*.

#### *Ik kan geen gebruik maken van de functie voor SMS-berichten op mijn telefoon*

*Mogelijke oorzaak*: De instellingen zijn niet ingevoerd of onjuist.

*Oplossing*: Neem contact op met uw netwerkexploitant voor de juiste instellingen voor het SMS-servicecentrum,

 $\rightarrow$  **[36 Tekstberichten \(SMS\)](#page-35-0).** 

#### *Ik kan geen gebruik maken van de functie voor MMS-berichten op mijn telefoon*

*Mogelijke oorzaak*: Uw abonnement biedt geen ondersteuning voor het verzenden en ontvangen van gegevens.

*Oplossing*: Neem contact op met

uw netwerkoperator.

*Mogelijke oorzaak*: De instellingen zijn niet ingevoerd of onjuist.

*Oplossing*: Ga naar *[www.SonyEricsson.com/support](http://www.SonyEricsson.com/support)*, kies uw telefoonmodel, kies 'Telefoonconfiguratie - MMS' en volg de instructies **→** 64 *Instellingen*.

#### *Ik kan geen gebruik maken van internet*

*Mogelijke oorzaak*: Uw abonnement biedt geen ondersteuning voor het verzenden en ontvangen van gegevens.

*Oplossing*: Neem contact op met uw netwerkoperator.

*Mogelijke oorzaak*: De internetinstellingen zijn niet ingevoerd of onjuist.

*Oplossing*: Ga naar *[www.SonyEricsson.com/support](http://www.SonyEricsson.com/support)*, kies uw telefoonmodel, kies 'Telefoonconfiguratie - WAP' en volg de instructies  $\rightarrow$  64 *Instellingen*.

#### *De telefoon kan niet via Bluetooth worden herkend door andere gebruikers*

*Mogelijke oorzaak*: U hebt Bluetooth niet ingeschakeld

*Oplossing*: Zorg ervoor dat Bluetooth

is ingeschakeld en dat de telefoon zichtbaar is voor andere gebruikers % *[70 Uw telefoon verbergen](#page-69-0)  [of weergeven](#page-69-0)*.

#### *Ik kan niet synchroniseren of gegevens overbrengen tussen mijn telefoon en computer als ik de meegeleverde USB-kabel gebruik*

*Mogelijke oorzaak*: De kabel is niet goed herkend en geïnstalleerd op uw computer.

De software die bij uw telefoon is geleverd, is niet juist geïnstalleerd op de computer.

*Oplossing*: Ga naar *[www.SonyEricsson.com/support](http://www.SonyEricsson.com/support)*, kies uw telefoonmodel, kies 'Productinformatie' - 'Beginnen'. In de handleiding 'Synchronizing the phone with a computer' vindt u installatieinstructies en oplossingen voor problemen. Hiermee kunt u het probleem mogelijk oplossen.

# <span id="page-85-1"></span><span id="page-85-0"></span>Fabrieksinstellingen

Eventuele wijzigingen in de instellingen en content die u hebt toegevoegd of bewerkt, wordt verwijderd.

- ï Als u **Instell. resetten** selecteert, worden de wijzigingen verwijderd die u hebt aangebracht in de instellingen.
- Als u Alles resetten selecteert, worden behalve de wijzigingen in de instellingen ook alle contacten, berichten, persoonlijke gegevens en content verwijderd die u hebt gedownload, ontvangen of bewerkt.

### *De telefoon resetten*

- 1 } **Instellingen** } het tabblad **Algemeen** } **Master reset**.
- 2 } **Instell. resetten** of } **Alles resetten**.
- 3 Wanneer instructies worden weergegeven } **Doorgaan**.

*Als u* **Alles resetten** *selecteert, wordt ook de content verwijderd die u hebt gedownload, ontvangen of bewerkt (bijvoorbeeld melodieÎn en afbeeldingen).*

# Foutberichten

#### **Plaats SIM-kaart**

*Mogelijke oorzaak*: Er zit geen SIM-kaart in de telefoon of u hebt deze niet goed aangebracht. *Oplossing*: Plaats een SIM-kaart in de telefoon % *[6 De SIM-kaart en de batterij plaatsen](#page-5-1)*. *Mogelijke oorzaak*: De connectors van de SIM-kaart moeten worden schoongemaakt. *Oplossing*: Verwijder de SIM-kaart en maak deze schoon. Controleer ook of de kaart niet zodanig is beschadigd dat dit verbinding met de telefoonconnectors verhindert. Neem in dat geval contact op met uw netwerkoperator voor een nieuwe SIM-kaart.

**Plaats de juiste SIM-kaart**

*Mogelijke oorzaak*: De telefoon werkt alleen met bepaalde SIM-kaarten. *Oplossing*: Controleer of u een SIM-kaart van

de juiste operator gebruikt in uw telefoon.

### **PIN is onjuist**/**PIN2 is onjuist**

*Mogelijke oorzaak*: U hebt een onjuiste PIN-code of PIN2-code ingevoerd. *Oplossing*: Voer de juiste PIN-code of PIN2-code in } **Ja** % *[80 SIM-kaartblokkering](#page-79-0)*.

**PIN geblokkeerd**/**PIN2 geblokkeerd**

*Mogelijke oorzaak*: U hebt uw PIN- of PIN2-code drie keer achter elkaar verkeerd ingevoerd. *Oplossing*: Voor opheffing van de blokkering, **<sup>■</sup> [80 SIM-kaartblokkering.](#page-79-0)** 

### **Codes komen niet overeen**

*Mogelijke oorzaak*: De twee codes die u hebt ingevoerd, komen niet overeen.

*Oplossing*: Als u een beveiligingscode wilt wijzigen (bijvoorbeeld uw PIN-code), dient u de nieuwe code te bevestigen door deze opnieuw in te voeren.

**<sup>■</sup> [80 SIM-kaartblokkering.](#page-79-0)** 

#### Problemen oplossen

#### **Gn netwerk besch.**

*Mogelijke oorzaak*: Uw telefoon heeft geen ontvangst of het ontvangen signaal is te zwak. *Oplossing*: Neem contact op met uw netwerkoperator en controleer of er dekking is voor uw netwerk op de locatie waar u zich bevindt. Als dit het geval is, voert u een nieuwe zoekopdracht uit. *Mogelijke oorzaak*: De SIM-kaart werkt niet correct. *Oplossing*: Plaats uw SIM-kaart in een andere telefoon. Als hetzelfde of een vergelijkbaar bericht wordt weergegeven, neemt u contact op met uw netwerkoperator.

*Mogelijke oorzaak*: De telefoon werkt niet correct. *Oplossing*: Plaats uw SIM-kaart in een andere telefoon. Als dit werkt, wordt het probleem waarschijnlijk veroorzaakt door de telefoon. Neem contact op met de plaatselijke Sony Ericsson-dealer.

#### **Alleen noodoproep.**

*Mogelijke oorzaak*: U bevindt zich binnen bereik van een netwerk, maar mag dit niet gebruiken. In geval van nood staan bepaalde netwerkoperators u echter toe het internationale alarmnummer 112 te bellen.

*Oplossing*: Ga naar een andere plek waar het signaal sterk genoeg is. Neem contact op met uw netwerkoperator en controleer of uw abonnement in orde is  $\Rightarrow$  [22 Alarmnummers.](#page-21-0)

#### **Telefoon geblokkeerd**

*Mogelijke oorzaak*: De telefoon is geblokkeerd. *Oplossing*: Als u de telefoonblokkering wilt opheffen, % *[81 Telefoonblokkering.](#page-80-0)*

#### **Blokkeringscode:**

*Mogelijke oorzaak*: De code voor telefoonblokkering is vereist.

*Oplossing*: Voer de code voor telefoonblokkering in. De standaardcode voor de telefoonblokkering is 0000 % *[81 Telefoonblokkering.](#page-80-0)*

### **PUK geblokkeerd**

*Mogelijke oorzaak*: U hebt de persoonlijke code voor het opheffen van blokkeringen (PUK-code) 10 keer achter elkaar verkeerd ingevoerd. *Oplossing*: Neem contact op met uw netwerkoperator.

**Bezig met opladen. Onbekende batterij.** *Mogelijke oorzaak*: De batterij die u gebruikt, is geen goedgekeurde batterij van Sony Ericsson. *Oplossing*: % *[92 Gebruik en onderhoud van](#page-91-0)  [de batterij](#page-91-0)*.

# Belangrijke informatie

*Sony Ericsson Consumer-website, veilig en efficiÎnt gebruik, garantie, declaration of conformity.*

#### Sony Ericsson-website voor consumenten

Op *[www.SonyEricsson.com](http://www.SonyEricsson.com)* vindt u een Supportsectie met Help-teksten en tips die u met enkele muisklikken kunt openen. Hier vindt u de laatste bijgewerkte computersoftwareversies en tips over efficiënter gebruik van de telefoon.

# <span id="page-88-0"></span>Richtlijnen voor veilig en efficiënt gebruik

Lees deze informatie voordat u de mobiele telefoon in gebruik neemt.

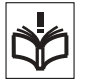

# Aanbevelingen

• Ga altijd voorzichtig met de mobiele telefoon om en bewaar deze op een schone en stofvrije plaats.

• Stel de mobiele telefoon niet bloot aan vloeistoffen, vocht of damp.

ï Stel de mobiele telefoon niet bloot aan extreem hoge of lage temperaturen.

• Breng de mobiele telefoon niet in contact met open vuur of brandende rookwaren.

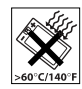

• Laat de mobiele telefoon niet vallen, gooi er niet mee en probeer deze niet te verbuigen.

• Sluit het product nooit als er een voorwerp vastzit tussen de toetsen en het scherm. Dit kan uw product beschadigen.

- Breng geen verf aan op de mobiele telefoon.
- Gebruik uw telefoon niet in de buurt van medische apparatuur zonder daarvoor toestemming te vragen.
- ï Gebruik de mobiele telefoon niet in en om vliegtuigen of in gebieden waar u wordt geadviseerd tweezijdige radioverbindingen uit te zetten.

ï Gebruik de mobiele telefoon niet in ontstekingsgebieden of explosieve omgevingen.

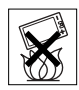

Plaats geen mobiele telefoon of andere draadloze apparatuur in de ruimte boven de airbag van uw auto.

• Probeer de mobiele telefoon niet uit elkaar te halen. Onderhoud dient uitsluitend te worden uitgevoerd door erkend personeel van Sony Ericsson.

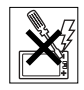

#### Antenne

Gebruik uitsluitend een originele Sony Ericssonantenne die specifiek voor uw mobiele telefoon is ontworpen. Gebruik van niet-goedgekeurde of aangepaste antennes kan schade aan de mobiele telefoon veroorzaken en kan inbreuk maken op reglementen, waardoor de prestatie verslechtert en SAR-levels (Specific Absorption Rate) boven de aanbevolen grenzen uit kunnen komen (zie verder).

# Efficiënt gebruik

Houd de mobiele telefoon vast zoals u elke andere telefoon zou vasthouden. Raak de antenne niet aan tijdens gebruik van de mobiele telefoon omdat dit de geluidskwaliteit beïnvloedt en ertoe kan leiden dat de mobiele telefoon meer energie verbruikt dan nodig is, hetgeen de spreek- en stand-bytijd verkort.

#### Blootstelling aan radiofrequentie en SAR

Uw mobiele telefoon is een lage-spanningsradiozender en -ontvanger. Wanneer de mobiele telefoon wordt aangezet, wordt een kleine hoeveelheid radiofrequentie-energie uitgezonden (ook bekend als radiogolven of radiofrequentievelden).

Overheden hebben wereldwijd uitgebreide internationale veiligheidsrichtlijnen aangenomen die door onafhankelijke wetenschappelijke organisaties, zoals de International Commission on Non-Ionizing

Radiation Protection (ICNIRP) en het Institute of Electrical and Electronics Engineers Inc. (IEEE), zijn ontwikkeld op basis van periodieke en grondige evaluatie van wetenschappelijke onderzoeken. Deze richtlijnen leggen aanbevolen niveaus voor blootstelling van het publiek aan radiogolven vast. De grenzen voorzien in een ruime veiligheidsmarge die de veiligheid van alle personen garandeert, ongeacht leeftijd en gezondheid, en die rekening houdt met alle mogelijke variaties voortvloeiend uit afwijkende meetmethoden.

Specific Absorption Rate (SAR) is de meeteenheid voor de hoeveelheid radiofrequentie-energie die door het lichaam wordt geabsorbeerd tijdens het gebruik van een mobiele telefoon. De SAR-waarde wordt bepaald door het hoogste gecertificeerde energieniveau gemeten in laboratoria. Wanneer u de telefoon gebruikt, ligt de werkelijke SAR-waarde van de telefoon echter ver onder deze waarde.

Dit komt doordat de mobiele telefoon is ontworpen om de minimaal benodigde hoeveelheid stroom te gebruiken om het netwerk te bereiken.

Verschillen in SAR beneden de normen voor blootstelling aan radiofrequentie betekenen niet dat er verschillen in veiligheid zijn. Hoewel de mobiele telefoonmodellen verschillende SAR-levels hebben, zijn alle mobiele telefoonmodellen van Sony Ericsson ontworpen om aan deze richtlijnen te voldoen.

Bij deze mobiele telefoon is een afzonderlijke folder met SAR-informatie over dit model mobiele telefoon meegeleverd. U vindt deze informatie en andere informatie over blootstelling aan radiogolven en SAR ook op *[www.SonyEricsson.com](http://www.SonyEricsson.com)*.

### **Autoriiden**

Controleer of plaatselijke wetten en/of regelgeving het gebruik van mobiele telefoons beperken of het gebruik van handsfree-oplossingen verplichten. U wordt geadviseerd uitsluitend handsfree-oplossingen van Sony Ericsson te gebruiken die zijn bedoeld voor gebruik in combinatie met uw mobiele telefoon. Wegens de invloed die het gebruik van mobiele telefoons kan hebben op bepaalde elektronische systemen in motorvoertuigen, verbieden sommige autofabrikanten het gebruik van mobiele telefoons in hun voertuigen, tenzij daarbij gebruik wordt gemaakt van een handsfree-carkit met een externe antenne.

Houd uw aandacht bij het verkeer en ga als de situatie dit vereist van de weg af en parkeer voordat u een nummer kiest of een gesprek aanneemt.

#### Persoonlijke medische apparatuur

Mobiele telefoons kunnen invloed hebben op de werking van sommige pacemakers en andere geïmplanteerde medische apparatuur. Draag de mobiele telefoon niet ter hoogte van de pacemaker, bijvoorbeeld in een borstzak. Wanneer u de mobiele telefoon gebruikt, plaatst u deze aan het oor dat het verste van de pacemaker is verwijderd. Als er een afstand van minimaal 15 cm tussen de mobiele telefoon en de pacemaker wordt aangehouden, is de kans op interferentie beperkt. Als u reden hebt om te vermoeden dat er interferentie optreedt, moet u de mobiele telefoon onmiddellijk uitzetten. Neem voor meer informatie contact op met uw cardioloog.

Raadpleeg voor overige medische apparatuur de fabrikant van het apparaat.

### KINDEREN

LAAT KINDEREN NOOIT MET UW MOBIELE TELEFOON

OF DE BIJBEHORENDE ACCESSOIRES SPELEN. ZIJ KUNNEN BIJ ZICHZELF EN ANDEREN LETSEL VEROORZAKEN OF DE MOBIELE TELEFOON OF ACCESSOIRES BESCHADIGEN. DE MOBIELE TELEFOON OF DE ACCESSOIRES KUNNEN KLEINE ONDERDELEN BEVATTEN DIE LOS KUNNEN RAKEN EN VERSTIKKINGSGEVAAR MET ZICH MEE KUNNEN BRENGEN.

#### Verwijderen van oude elektrische en elektronische apparatuur

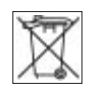

Dit symbool op het product

of de productverpakking geeft aan dat dit product niet als huishoudelijk afval mag worden verwijderd. In plaats daarvan dient het te worden ingeleverd bij het toepasselijke inzamelpunt voor de recycling van elektrische en elektronische apparatuur. Door te zorgen voor een correcte verwijdering van dit product helpt u mee eventuele schadelijke gevolgen voor het milieu en de volksgezondheid te voorkomen die kunnen ontstaan door verkeerde verwijdering van dit product. Recycling van materialen draagt bij aan het behoud van natuurlijke bronnen. Meer gedetailleerde informatie over recycling van dit product kunt u opvragen bij uw gemeente of uw afvalverwijderingsdienst of de winkel waar u het product hebt gekocht.

### Voeding

Sluit de stroomvoorziening (voeding) alleen aan op de daarvoor bestemde stroombronnen zoals aangegeven op de mobiele telefoon. Plaats het snoer zo, dat er geen druk op wordt uitgeoefend en dat het niet kan beschadigen. Koppel de eenheid los van de voeding voordat u deze reinigt om de kans op elektrische schokken te verkleinen. Gebruik de oplader niet buiten of in vochtige ruimten.

Breng geen wijzigingen aan in het snoer of de stekker. Laat een passend stopcontact installeren door een erkend elektricien wanneer de stekker niet in het stopcontact past.

#### **Alarmnummers**

Mobiele telefoons werken door middel van radiosignalen, waardoor u niet onder alle omstandigheden zeker kunt zijn van een verbinding. Daarom moet u voor essentiële communicatie (bijvoorbeeld medische hulp in noodgevallen) nooit uitsluitend op een mobiele telefoon vertrouwen.

Het kan zijn dat noodoproepen bij een aantal cellulaire netwerken of bij gebruik van bepaalde netwerkservices en/of mobiele telefoonfuncties niet mogelijk zijn. Voor meer informatie kunt u terecht bij uw plaatselijke serviceprovider.

### <span id="page-91-1"></span><span id="page-91-0"></span>Gebruik en onderhoud van de batterij

U wordt geadviseerd de batterij volledig op te laden voordat u deze voor het eerst gaat gebruiken. De batterij kan alleen worden opgeladen bij een temperatuur tussen de +5 °C en +45 °C.

Een nieuwe batterij, of een batterij die lang niet is gebruikt, heeft de eerste paar keer dat deze wordt gebruikt minder vermogen.

De spreek- en stand-bytijd hangen af van de daadwerkelijke zendomstandigheden op het moment dat u de mobiele telefoon gebruikt. Als de mobiele telefoon dichtbij een basisstation wordt gebruikt, is minder energie nodig en wordt de spreek- en stand-bytijd verlengd.

**• Waarschuwing.** De telefoon kan ontploffen wanneer deze in het vuur wordt gegooid.

• Gebruik alleen originele Sony Ericsson-batterijen en opladers die zijn bedoeld voor gebruik in combinatie met uw mobiele telefoon. Andere opladers laden mogelijk onvoldoende op of kunnen oververhit raken. Het gebruik van niet-originele batterijen en laders kan gevaarlijk zijn.

- Stel de batterij niet bloot aan een vloeistof.
- ï Zorg dat de metalen contacten op de batterij niet in aanraking komen met een ander metalen voorwerp. Dit kan kortsluiting veroorzaken en de batterij beschadigen.
- Probeer de batterij niet uit elkaar te halen of aan te passen.

• Stel de batterij nooit bloot aan extreme temperaturen (boven +60°C). Voor een maximaal batterijvermogen kunt u de batterij het beste bij kamertemperatuur gebruiken.

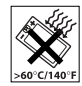

• Zet uw mobiele telefoon uit voordat u de batterij verwijdert.

**·** Buiten bereik van kinderen houden.

ï Gebruik de batterij alleen voor het doel waarvoor deze bestemd is.

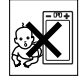

ï Zorg dat de batterij niet in de mond wordt genomen. De elektrolyten van

de batterij kunnen giftig zijn indien zij worden doorgeslikt.

# De batterij weggooien

Houd u aan de plaatselijke regelgeving voor het weggooien van batterijen of neem contact op met het regionale Sony Ericsson Call Center voor meer informatie.

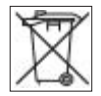

U mag de batterij nooit met het huisvuil weggooien. Maak indien aanwezig gebruik van de batterijinleverpunten.

# Gebruiksrechtovereenkomst

Dit draadloze apparaat ('Apparaat') bevat software die het eigendom is van Sony Ericsson Mobile Communications AB ('Sony Ericsson') en leveranciers en licentieverleners van Sony Ericsson ('Software').

Sony Ericsson verleent u als gebruiker van dit apparaat een niet-exclusieve, niet-overdraagbare, niettoewijsbare licentie voor het gebruik van de Software, doch uitsluitend in combinatie met het apparaat waarop deze is geïnstalleerd. Niets in deze

#### Belangrijke informatie

overeenkomst mag worden opgevat als een verkoop van de Software aan een gebruiker van dit Apparaat. U mag de broncode of onderdelen van de Software niet reproduceren, wijzigen, distribueren, decompileren of er reverse-engineering op toepassen, of de broncode of onderdelen van de Software op andere wijze achterhalen. Om twijfel te voorkomen hebt u te allen tijde het recht alle rechten en plichten in verband met de Software over te dragen aan een derde partij, doch uitsluitend samen met het Apparaat waarop u de Software hebt ontvangen en altijd op de voorwaarde dat deze derde partij schriftelijk met deze regels instemt.

Deze licentie wordt u verleend voor de volledige levensduur van dit Apparaat. Deze licentie kan worden beëindigd door al uw rechten in verband met het apparaat waarop u de Software hebt ontvangen schriftelijk over te dragen aan een derde partij. Indien u de in deze licentie vermelde bepalingen niet naleeft, wordt de licentie met onmiddellijke ingang beëindigd.

Sony Ericsson en de externe leveranciers en licentiegevers van Sony Ericsson zijn de enige en exclusieve eigenaars van de Software en behouden zich alle rechten, eigendomsrechten en belangen op en in de Software voor. Aan Sony Ericsson en, voor zover de Software materiaal of code van een derde partij bevat, een dergelijke derde partij wordt de titel verleend van derden-begunstigden van deze voorwaarden.

Op de geldigheid, constructie en prestaties van deze licentie is het recht van Zweden van toepassing. Het voorgaande is volledig van toepassing voor zover maximaal is toegestaan onder de wettelijke rechten van de consument.

# <span id="page-93-0"></span>Beperkte garantie

Sony Ericsson Mobile Communications AB, S-221 88 Lund, Zweden, (Sony Ericsson), verstrekt deze Beperkte garantie voor uw mobiele telefoon en elk origineel accessoire dat bij de mobiele telefoon is geleverd (hierna 'Product' te noemen).

Mocht het nodig zijn om gebruik te maken van de garantie op uw product, retourneer het product dan aan de leverancier bij wie u het product hebt gekocht of neem contact op met het regionale Sony Ericsson Call Center (hiervoor kunnen nationale tarieven in rekening worden gebracht) of bezoek *[www.SonyEricsson.com](http://www.SonyEricsson.com)* voor meer informatie.

### Onze garantie

Conform de bepalingen in deze beperkte garantie garandeert Sony Ericsson dat dit product vrij is van defecten in ontwerp, materiaal en arbeid op het moment van oorspronkelijke aanschaf door een consument, en tijdens de daarop volgende periode van één (1) jaar.

### Wat wij doen

Indien dit product gedurende de garantieperiode bij normaal gebruik en onderhoud niet functioneert vanwege ontwerp-, materiaal- of afwerkingsfouten, zullen dochterondernemingen van Sony Ericsson, bevoegde distributeurs, of servicepartners, in het land of de regio\* waar u het product hebt gekocht het product naar eigen keus repareren of vervangen conform de voorwaarden en bepalingen die in dit document zijn neergelegd.

Sony Ericsson en haar servicepartners behouden zich het recht voor een bedrag in rekening te brengen indien een geretourneerd product niet onder de garantie valt volgens de onderstaande voorwaarden.

Wanneer het product wordt gerepareerd of vervangen, kunnen persoonlijke instellingen, downloads en andere informatie verloren gaan. Op dit moment is het voor Sony Ericsson wettelijk, via andere regelgeving of vanwege technische beperkingen onmogelijk is om een kopie van bepaalde downloads te maken. Sony Ericsson is niet verantwoordelijk voor enige informatie die verloren gaat en biedt geen vergoeding voor een dergelijk verlies. Maak altijd een kopie van alle informatie op uw Sony Ericsson-product, zoals downloads, de kalender en contacten voordat u uw Sony Ericssonproduct aanbiedt ter reparatie of vervanging.

#### Voorwaarden

- 1 De garantie is alleen geldig indien de originele kwitantie die door de leverancier aan de oorspronkelijke koper is afgegeven door een, voor dit product, geautoriseerde Sony Ericsson dealer, met daarop de aankoopdatum en het serienummer\*\*, wordt overlegd samen met het product dat moet worden gerepareerd of vervangen. Sony Ericsson behoudt zich het recht voor om onderhoud uit hoofde van de garantie te weigeren indien deze gegevens zijn verwijderd of gewijzigd na de oorspronkelijke aanschaf van het product bij de leverancier.
- 2 Als Sony Ericsson de mobiele telefoon repareert of vervangt, geldt de resterende garantieperiode of gedurende negentig (90) dagen vanaf de datum van de reparatie, als dat langer is, voor het gerepareerde of vervangende product. Reparatie of vervanging kan door middel van functioneel equivalente soortgelijke producten plaatsvinden. Vervangen onderdelen worden eigendom van Sony Ericsson.
- 3 Deze garantie is niet van toepassing op tekortkomingen van het product ten gevolge van normale slijtage, misbruik (inclusief maar niet beperkt tot gebruik op een andere dan de normale en gebruikelijke wijze conform de instructies voor gebruik en onderhoud van het product), ongevallen, wijziging of aanpassing van software of hardware.

#### Belangrijke informatie

calamiteiten, of schade ten gevolge van vloeistoffen. Een oplaadbare batterij kan honderden keren worden opgeladen en ontladen. Uiteindelijk zal de batterij echter slijten, dit is geen defect. Wanneer de spreektijd of de stand-bytijd merkbaar korter is geworden, is het tijd de batterij te vervangen. Wij raden aan dat u alleen batterijen en opladers gebruikt die zijn goedgekeurd door Sony Ericsson. Er kunnen zich minieme verschillen voordoen in de helderheid en kleur van de display van verschillende telefoons. Er kunnen kleine heldere of donkere puntjes worden weergegeven op de display. Dit worden 'defecte pixels' genoemd. Dit verschijnsel doet zich voor als afzonderlijke punten defect zijn en niet kunnen worden hersteld. Als er twee defecte pixels zijn, wordt dit acceptabel geacht.

Er kunnen zich minieme verschillen voordoen in cameraweergave tussen verschillende telefoons. Dit is gebruikelijk en wordt niet gezien als een storing aan de cameramodule.

4 Aangezien het cellulaire systeem waarop het Product werkt niet wordt verstrekt door Sony Ericsson, is Sony Ericsson niet verantwoordelijk voor de werking, beschikbaarheid, dekking, service of het bereik van dat systeem.

- 5 Deze garantie vervalt bij productschade die is veroorzaakt door installaties, aanpassingen of reparatie, of het openen van het product door een niet door Sony Ericsson bevoegde persoon.
- 6 De garantie vervalt bij productschade die is veroorzaakt door het gebruik van niet-originele Sony Ericsson-accessoires of -randapparatuur.
- 7 Bij beschadiging van verzegelingen van het product vervalt de garantie.
- 8 ER ZIJN GEEN EXPLICIETE GARANTIES VAN TOEPASSING, HETZIJ SCHRIFTELIJK HETZIJ MONDELING, DAN DEZE GEDRUKTE BEPERKTE GARANTIE. ALLE IMPLICIETE GARANTIES, DAARONDER BEGREPEN MAAR NIET BEPERKT TOT IMPLICIETE GARANTIES OF VERKOOPBAARHEID OF GESCHIKTHEID VOOR EEN BEPAALD DOEL, WORDEN BEPERKT DOOR DE DUUR VAN DEZE BEPERKTE GARANTIE. SONY ERICSSON OF HAAR LICENTIEGEVERS ZULLEN IN GEEN GEVAL AANSPRAKELIJK ZIJN VOOR INDIRECTE SCHADE OF GEVOLGSCHADE VAN WELKE AARD DAN OOK, DAARONDER BEGREPEN MAAR NIET BEPERKT TOT WINSTDERVING EN/OF BEDRIJFSSTAGNATIE.

In sommige landen/staten is de uitsluiting of beperking van incidentele schade, gevolgschade of de beperking van de duur van impliciete garanties niet toegestaan. De voorgaande beperkingen en uitsluitingen zijn dus mogelijk niet op u van toepassing.

Deze garantie is niet van invloed op de wettelijke rechten van de consument onder het toepasselijk recht, noch op de rechten van de consument ten opzichte van de leveranciers, die voortvloeien uit een verkoop- of inkoopcontact.

#### \* EUROPESE UNIE (EU)

Indien u het product in een EU-lidstaat hebt gekocht, kunt u het product, onder de hierboven vermelde voorwaarden, binnen de garantieperiode in een willekeurige EU-lidstaat waar identieke producten worden verkocht door een geautoriseerde Sony Ericsson-distributeur laten repareren. Neem contact op met het regionale Sony Ericsson Call Center als u wilt weten of uw Product in het land wordt verkocht waarin u zich bevindt. Bepaalde services kunnen alleen worden geleverd in het land waarin u het product hebt gekocht, bijvoorbeeld vanwege het feit dat uw Product aan buitenof binnenzijde afwijkt van gelijkwaardige modellen die in andere EU-landen worden verkocht. Ook de mogelijkheden van herstel van SIMgebonden producten kunnen beperkt zijn.

\*\* In sommige landen/regio's wordt om aanvullende informatie gevraagd. Indien dit het geval is, wordt dit duidelijk op het aankoopbewijs vermeld.

#### FCC Statement

This device complies with Part 15 of the FCC rules. Operation is subject to the following two conditions: (1)

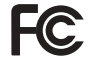

This device may not cause harmful interference, and (2) This device must accept any interference received, including interference that may cause undesired operation.

# <span id="page-97-0"></span>Declaration of Conformity

We, **Sony Ericsson Mobile Communications AB**  of Nya Vattentornet S-221 88 Lund, Sweden

declare under our sole responsibility that our product

#### **Sony Ericsson type AAB-1022021-BV**

and in combination with our accessories, to which this declaration relates is in conformity with the appropriate standards 3GPP TS 51.010-1, EN 301489-7, EN 300328, EN 301489-17 and EN 60950, following the provisions of, Radio Equipment and Telecommunication Terminal Equipment directive **99/5/EC** with requirements covering EMC directive **89/336/EEC**, and Low Voltage directive **73/23/EEC**.

Lund, July 2005

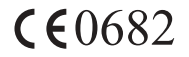

fi.ve/o

*Hiroshi Yoshioka, Head of Product Business Unit GSM/UMTS*

Aan de vereisten die in de R&TTE-richtlijn (**99/5/EC**) worden gesteld, wordt voldaan.

**98** This is the Internet version of the user's quide. © Print only for private use.

# Index

# **A**

[aan indien stil 59](#page-58-0) [aannemen met uw stem 29](#page-28-0) aan-/uitzetten beveiliging met [SIM-blokkering 81](#page-80-1) [Bluetooth 69](#page-68-0) [infraroodpoort 72](#page-71-0) ringtones, melodieën 58 [telefoon 8](#page-7-0) [telefoonblokkering 82](#page-81-1) [achtergrond 51](#page-50-0) afbeeldingen [bewerken 61](#page-60-0) [formaten 49](#page-48-0) [screensaver 51](#page-50-1) [afspraken 75](#page-74-0) [animaties 50](#page-49-0) [antwoorddienst 27](#page-26-0) [applicaties 63](#page-62-0) [automatische nummerherhaling 21](#page-20-0)

#### **B**

batterij [gebruik en onderhoud 92](#page-91-1) [plaatsen en opladen 6](#page-5-2) berichten [bezorgstatus 39](#page-38-0) [e-mail 43](#page-42-0) [MMS 39,](#page-38-1) [42](#page-41-0) [regio-info 47](#page-46-0) [signaal 59](#page-58-1) [SMS 36](#page-35-1) [spraak 42](#page-41-0) [bestanden downloaden 65](#page-64-0) [bestandsbeheer 19](#page-18-0) [bezorgstatus 39](#page-38-0) [blokkering SIM-kaart opheffen 81](#page-80-2) blokkeringen [SIM-kaart 80](#page-79-1) [telefoon 81](#page-80-3) Bluetooth<sup>TM</sup> draadloze technologie 68

#### **C**

camera 48-[50](#page-49-1) [codememo 79](#page-78-1) [conferentiegesprekken 31](#page-30-0) contacten [groepen met 35](#page-34-0) [standaardcontacten 23](#page-22-0) [synchroniseren 67](#page-66-1) [telefooncontacten toevoegen 23](#page-22-1)

#### **D**

[datum 80](#page-79-2) [declaration of conformity 98](#page-97-0)

### **E**

[effecten, camera 49](#page-48-1) e-mail  $43-46$  $43-46$ expresberichten *Zie*  [Mijn vrienden 46](#page-45-1) [externe besturing 71](#page-70-0)

#### **F**

[fotoverlichting 49](#page-48-2)

#### Index

# **G**

[games 63](#page-62-1) [garantie 94](#page-93-0) geheugenstatus [SIM-contacten 24](#page-23-0) [telefooncontacten 24](#page-23-0) [geluiden en signalen 59](#page-58-2) [geluidsrecorder 62](#page-61-0) [geluid, overdragen en sturen 71](#page-70-1) [gesprek in wacht 30](#page-29-0) gesprekken [aannemen en weigeren 21](#page-20-1) [accepteren 32](#page-31-0) [beginnen en ontvangen 9,](#page-8-0) [21](#page-20-2) [beperken 33](#page-32-0)

[gemist 22](#page-21-1) [in de wachtstand zetten 30](#page-29-1) [internationaal 21](#page-20-3) [nood 22](#page-21-2) [notities maken tijdens 34](#page-33-0) [opnemen 62](#page-61-0) [twee gesprekken tegelijk 31](#page-30-1) [gesprekken omleiden 29](#page-28-1)

[gesprekkenlijst 26](#page-25-0) [gesprekstijd 34](#page-33-1) [groepen 35](#page-34-0)

# **H**

[handsfree 70](#page-69-1) [handsfree stereoheadset 10](#page-9-0) [Help-teksten, in telefoon 14](#page-13-0)

#### **I**

[infraroodpoort 72](#page-71-1) instellingen [e-mail 43](#page-42-2) [helderheid van het scherm 83](#page-82-0) [internet 64](#page-63-1)  $Java<sup>TM</sup> 66$ internet [beveiliging en certificaten 66](#page-65-1) [cookies en wachtwoorden 66](#page-65-2) [favorieten 65](#page-64-1) [instellingen 64](#page-63-1)

#### **K**

kalender 75-[76](#page-75-0) [kiezen met stem \(voicedialling\) 28](#page-27-0)

#### **L**

[lange berichten 38](#page-37-0) letters invoeren [multitoetsmethode 18](#page-17-1) T9TM-tekstinvoer 19

#### **M**

[media streamen 56](#page-55-0) melodieën 58-[59](#page-58-1) [menuoverzicht 15](#page-14-0) [menu's, navigeren door 12](#page-11-0) [microfoon 22](#page-21-3) miin nummers 32 [Mijn vrienden 46](#page-45-2) MMS *Zie* [MMS-berichten 39,](#page-38-1) [42](#page-41-0) MMS-berichten 39-[41](#page-40-0) multitoetsmethode [letters invoeren 18](#page-17-1) MusicDJ<sub>TM</sub> 59

#### **N**

[nachtmodus, camera 49](#page-48-3) [netwerken 21](#page-20-4) [notitieblok 34](#page-33-0)

**100** This is the Internet version of the user's guide. © Print only for private use.

[notities 77](#page-76-0) [nummer verbergen 34](#page-33-2) [nummers in bericht bellen 37](#page-36-0)

### **O**

[openen/sluiten, telefoon 8](#page-7-1) [opstartscherm 51,](#page-50-0) [83](#page-82-1)

#### **P**

[persoonlijke ringtones](#page-57-2)  voor bellers 58 PhotoDJ<sub>IM</sub> 61 [pictogrammen 17](#page-16-0) PIN-code [blokkering opheffen 7](#page-6-0) [invoeren 8](#page-7-2) [wijzigen 81](#page-80-4) PlayNow<sup>TM</sup> 57 [profielen 80](#page-79-3) [PUK-code 7,](#page-6-0) [80,](#page-79-4) [81](#page-80-5)

#### **R**

[rekenmachine 78](#page-77-0)  $ring < 58-59$  $ring < 58-59$ 

#### **S**

[scherm, helderheid 83](#page-82-0) [schrijftalen 18](#page-17-2) [screensaver 51](#page-50-0) [Setup wizard 7,](#page-6-1) [8](#page-7-0) SIM-kaart blokkeren [en blokkering opheffen 80](#page-79-4) [contactnummers 23](#page-22-2) kopiëren naar/van 25 [plaatsen 6](#page-5-3) siablonen 39, [41](#page-40-1) SMS *Zie* [SMS-berichten 36](#page-35-1) SMS-berichten 36-[39](#page-38-4) [snelkiezen 26](#page-25-1) [snelkoppelingen 17](#page-16-1) SOS *Zie* [alarmnummers 22](#page-21-2) [spraakberichten 42](#page-41-0) spraakbesturing 27–[29](#page-28-2) [stopwatch 78](#page-77-1) synchroniseren 67-[68](#page-67-1)

#### **T**

[taal 18,](#page-17-3) [84](#page-83-0) taken 76-[77](#page-76-1) telefoon [in elkaar zetten 5](#page-4-0) [overzicht 11](#page-10-0) [taal 18](#page-17-4) [telefoon resetten 86](#page-85-1) thema's  $62-63$  $62-63$ [tijd 80](#page-79-2) [timer 78](#page-77-2) toetsen en knoppen  $12-14$  $12-14$ [toetsenvergrendeling 82](#page-81-2) [toetsgeluid 59](#page-58-4) [toverwoord 28](#page-27-1) [trilalarm 59](#page-58-5) T9<sup>TM</sup>-tekstinvoer [letters invoeren 19](#page-18-1) [woorden toevoegen 19](#page-18-2)

#### **U**

[Update Service 73](#page-72-0) [USB-kabel 50,](#page-49-2) [72](#page-71-2)

#### Index

#### **V**

[vaste nummers 33](#page-32-1) [veiligheidsrichtlijnen 89](#page-88-0) [verlichting 78](#page-77-3) verzenden afbeeldingen  $51-52$  $51-52$ [afspraken en taken 76](#page-75-2) melodieën en ringtones 60 [notities 77](#page-76-2) [thema's 62](#page-61-2) [visitekaartjes 35](#page-34-1) [videoclips 48,](#page-47-1) [53](#page-52-0) VideoDJ<sub>IM</sub> 60 videorecorder 48-[50](#page-49-3) [visitekaartjes 35](#page-34-2) [voicemail 27](#page-26-0) [volume, oorspeaker 22](#page-21-4)

#### **Z**

[zelfportret 50](#page-49-4) zoomen [camera 49](#page-48-4) [videoclip 56](#page-55-1) [webpagina 65](#page-64-2)

#### **W**

WALKMAN™-speler 53-[56](#page-55-0) WAP *Zie* [internet 64](#page-63-2) [wekker 74](#page-73-0)

**102** This is the Internet version of the user's guide. © Print only for private use.